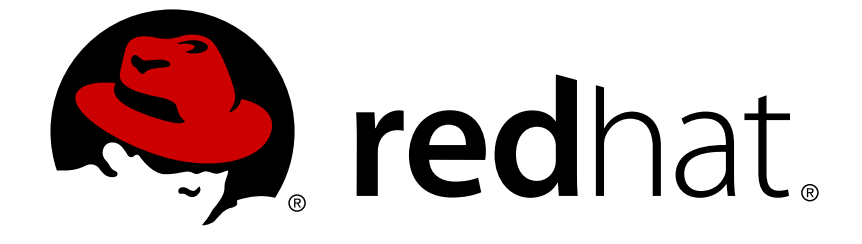

# **Red Hat JBoss Fuse 6.2**

# **Transaction Guide**

Using transactions to make your routes roll back ready

Using transactions to make your routes roll back ready

JBoss A-MQ Docs Team Content Services fuse-docs-support@redhat.com

# **Legal Notice**

Copyright © 2015 Red Hat.

The text of and illustrations in this document are licensed by Red Hat under a Creative Commons Attribution–Share Alike 3.0 Unported license ("CC-BY-SA"). An explanation of CC-BY-SA is available at

http://creativecommons.org/licenses/by-sa/3.0/

. In accordance with CC-BY-SA, if you distribute this document or an adaptation of it, you must provide the URL for the original version.

Red Hat, as the licensor of this document, waives the right to enforce, and agrees not to assert, Section 4d of CC-BY-SA to the fullest extent permitted by applicable law.

Red Hat, Red Hat Enterprise Linux, the Shadowman logo, JBoss, OpenShift, Fedora, the Infinity logo, and RHCE are trademarks of Red Hat, Inc., registered in the United States and other countries.

Linux ® is the registered trademark of Linus Torvalds in the United States and other countries.

Java ® is a registered trademark of Oracle and/or its affiliates.

XFS ® is a trademark of Silicon Graphics International Corp. or its subsidiaries in the United States and/or other countries.

MySQL ® is a registered trademark of MySQL AB in the United States, the European Union and other countries.

Node.js ® is an official trademark of Joyent. Red Hat Software Collections is not formally related to or endorsed by the official Joyent Node.js open source or commercial project.

The OpenStack ® Word Mark and OpenStack logo are either registered trademarks/service marks or trademarks/service marks of the OpenStack Foundation, in the United States and other countries and are used with the OpenStack Foundation's permission. We are not affiliated with, endorsed or sponsored by the OpenStack Foundation, or the OpenStack community.

All other trademarks are the property of their respective owners.

# **Abstract**

This guide describes the basic concepts of transactions, how to select and implement a transaction manager, how to access data using Spring, the various ways to demarcate transactions, and JMS transaction semantics.

# **Table of Contents**

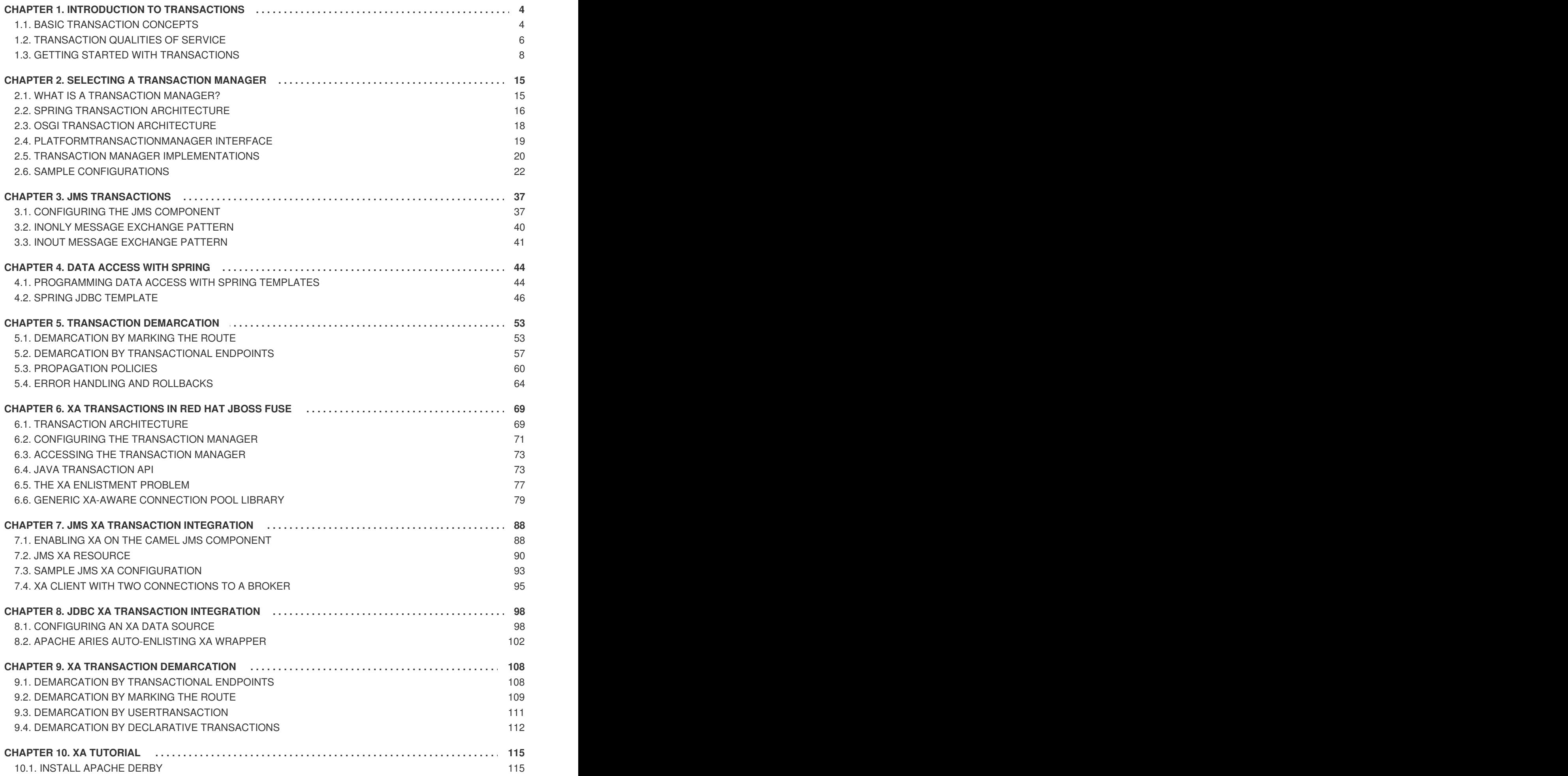

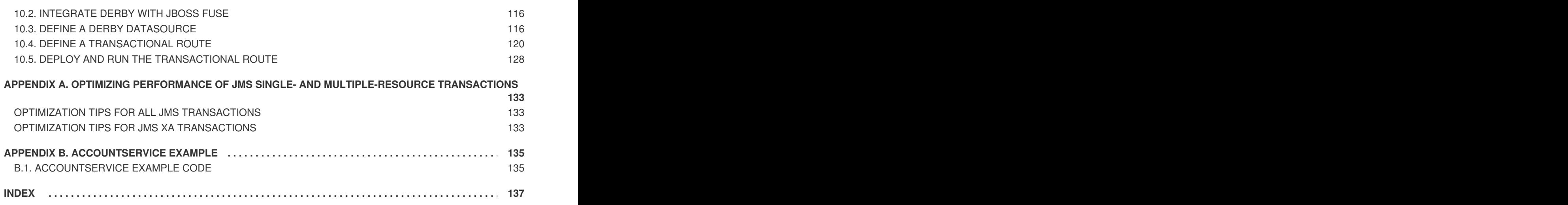

# **CHAPTER 1. INTRODUCTION TO TRANSACTIONS**

#### <span id="page-7-0"></span>**Abstract**

This chapter defines some basic transaction concepts and explains how to generate and build a simple transactional JMS example in Apache Camel.

# <span id="page-7-1"></span>**1.1. BASIC TRANSACTION CONCEPTS**

#### **What is a transaction?**

The prototype of a transaction is an operation that conceptually consists of a single step (for example, transfer money from account A to account B), but must be implemented as a series of steps. Clearly, such operations are acutely vulnerable to system failures, because a crash is likely to leave some of the steps unfinished, leaving the system in an inconsistent state. For example, if you consider the operation of transferring money from account A to account B: if the system crashes *after* debiting account A, but *before* crediting account B, the net result is that some money disappears into thin air.

In order to make such an operation reliable, it must be implemented as a *transaction*. On close examination, it turns out that there are four key properties a transaction must have in order to guarantee reliable execution: these are the so-called ACID properties of a transaction.

#### **ACID properties of a transaction**

The *ACID* properties of a transaction are defined as follows:

- *Atomic*—a transaction is an all or nothing procedure; individual updates are assembled and either committed or aborted (rolled back) simultaneously when the transaction completes.
- *Consistent*—a transaction is a unit of work that takes a system from one consistent state to another.
- *Isolated*—while a transaction is executing, its partial results are hidden from other entities accessing the transaction.
- *Durable*—the results of a transaction are persistent.

## **Transaction clients**

A *transaction client* is an API or object that enables you to initiate and end transactions. Typically, a transaction client exposes operations that enable you to *begin*, *commit*, or *roll back* a transaction. In the context of the Spring framework, the **PlatformTransactionManager** exposes a transaction client API.

#### **Transaction demarcation**

*Transaction demarcation* refers to the initiating and ending of transactions (where transactions can be ended either by being committed or rolled back). Demarcation can be effected either explicitly (for example, by calling a transaction client API) or implicitly (for example, whenever a message is polled from a transactional endpoint).

#### **Resources**

A *resource* is any component of a computer system that can undergo a persistent or permanent change. In practice, a resource is almost always a database or a service layered over a database (for example, a message service with persistence). Other kinds of resource are conceivable, however. For example, an Automated Teller Machine (ATM) is a kind of resource: once a customer has physically accepted cash from the machine, the transaction cannot be reversed.

# **Transaction manager**

A *transaction manager* is responsible for coordinating transactions across one or more resources. In many cases, a transaction manager is built into a resource. For example, enterprise-level databases generally include a transaction manager that is capable of managing transactions involving that database. But for transactions involving *more* than one resource, it is normally necessary to employ an *external* transaction manager implementation.

## **Managing single or multiple resources**

For transactions involving a *single* resource, the transaction manager built into the resource can generally be used. For transactions involving *multiple* resources, however, it is necessary to use an external transaction manager or a transaction processing (TP) monitor. In this case, the resources must be integrated with the transaction manager by registering their XA switches. There is also an important difference between the types of algorithm that are used for committing single-resource systems and multiple-resource systems, as follows:

- *1-phase commit*—suitable for single-resource systems, this protocol commits a transaction in a single step.
- *2-phase commit*—suitable for multiple-resource systems, this protocol commits a transaction in two steps. Including multiple resources in a transaction introduces an extra element of risk: there is the danger that a system failure might occur after some, but not all, of the resources have been committed. This would leave the system in an inconsistent state. The 2-phase commit protocol is designed to eliminate this risk, ensuring that the system can *always* be restored to a consistent state after it is restarted.

# **Transactions and threading**

To understand transaction processing, it is crucial to appreciate the basic relationship between transactions and threads: *transactions are thread-specific.* That is, when a transaction is started, it is attached to a specific thread (technically, a *transaction context* object is created and associated with the current thread). From this point on (until the transaction ends), all of the activity in the thread occurs within this transaction scope. Conversely, activity in any other thread does *not* fall within this transaction's scope (although it might fall within the scope of some other transaction).

From this, we can draw a few simple conclusions:

- *An application can process multiple transactions simultaneously*—as long as each of the transactions are created in separate threads.
- *Beware of creating subthreads within a transaction*—if you are in the middle of a transaction and you create a new pool of threads (for example, by calling the **threads()** DSL command), the new threads are *not* in the scope of the original transaction.
- *Beware of processing steps that* implicitly *create new threads*—for the same reason given in the preceding point.
- *Transaction scopes do not usually extend across route segments*—that is, if one route segment ends with **to(***JoinEndpoint***)** and another route segment starts with **from(***JoinEndpoint***)**, these

route segments typically do *not* belong to the same transaction. There are exceptions, however (see the section called "Breaking a route into [fragments"\)](#page-59-0).

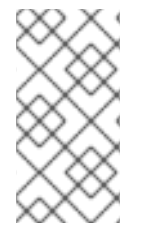

#### **NOTE**

Some advanced transaction manager implementations give you the freedom to detach and attach transaction contexts to and from threads at will. For example, this makes it possible to move a transaction context from one thread to another thread. In some cases it is also possible to attach a single transaction context to multiple threads.

## **Transaction context**

A *transaction context* is an object that encapsulates the information needed to keep track of a transaction. The format of a transaction context depends entirely on the relevant transaction manager implementation. At a minimum, the transaction context contains a unique transaction identifier.

## **Distributed transactions**

A distributed transaction refers to a transaction in a distributed system, where the transaction scope spans multiple network nodes. A basic prerequisite for supporting distributed transactions is a network protocol that supports [transmission](#page-19-1) of transaction contexts in a canonical format (see also, the section called "Distributed transaction managers"). *Distributed transaction lie outside the scope of Apache Camel transactions.*

# <span id="page-9-1"></span>**X/Open XA standard**

The X/Open XA [standard](#page-9-1) describes a standardized interface for integrating resources with a transaction manager. If you want to manage a transaction that includes more than one resource, it is essential that the participating resources support the XA standard. Resources that support the XA standard expose a special object, the *XA switch*, which enables transaction managers (or TP monitors) to take control of their transactions. The XA standard supports both the 1-phase commit protocol and the 2-phase commit protocol.

# <span id="page-9-0"></span>**1.2. TRANSACTION QUALITIES OF SERVICE**

#### **Overview**

When it comes to choosing the products that implement your transaction system, there is a great variety of database products and transaction managers available, some free of charge and some commercial. All of them have nominal support for transaction processing, but there are considerable variations in the qualities of service supported by these products. This section provides a brief guide to the kind of features that you need to consider when comparing the reliability and sophistication of different transaction products.

#### **Qualities of service provided by resources**

The following features determine the quality of service of a resource:

- [Transaction](#page-10-0) isolation levels.
- Support for the XA [standard](#page-10-1).

## **Transaction isolation levels**

<span id="page-10-0"></span>ANSI SQL defines four *transaction isolation levels*, as follows:

#### **SERIALIZABLE**

Transactions are perfectly isolated from each other. That is, nothing that one transaction does can affect any other transaction until the transaction is committed. This isolation level is described as *serializable*, because the effect is as if all transactions were executed one after the other (although in practice, the resource can often optimize the algorithm, so that some transactions are allowed to proceed simultaneously).

#### **REPEATABLE\_READ**

Every time a transaction reads or updates the database, a read or write lock is obtained and held until the end of the transaction. This provides almost perfect isolation. But there is one case where isolation is not perfect. Consider a SQL **SELECT** statement that reads a range of rows using a **WHERE** clause. If another transaction adds a row to this range while the first transaction is running, the first transaction can see this new row, if it repeats the **SELECT** call (a *phantom read*).

#### **READ\_COMMITTED**

Read locks are *not* held until the end of a transaction. So, repeated reads can give different answers (updates *committed* by other transactions are visible to an ongoing transaction).

#### **READ\_UNCOMMITTED**

Neither read locks nor write locks are held until the end of a transaction. Hence, dirty reads are possible (that is, a transaction can see *uncommitted* updates made by other transactions).

Databases generally do not support all of the different transaction isolation levels. For example, some free databases support only **READ\_UNCOMMITTED**. Also, some databases implement transaction isolation levels in ways that are subtly different from the ANSI standard. Isolation is a complicated issue, which involves trade offs with database performance (for example, see Isolation in [Wikipedia](https://en.wikipedia.org/wiki/Isolation_(database_systems))).

## <span id="page-10-1"></span>**Support for the XA standard**

In order for a resource to participate in a transaction involving multiple resources, it needs to support the X/Open XA [standard](#page-9-1). You also need to check whether the resource's implementation of the XA standard is subject to any special restrictions. For example, some implementations of the XA standard are restricted to a single database connection (which implies that only one thread at a time can process a transaction involving that resource).

#### **Qualities of service provided by transaction managers**

The following features determine the quality of service of a transaction manager:

- Support for [suspend/resume](#page-11-1) and attach/detach.
- Support for multiple [resources.](#page-11-2)
- **•** Distributed [transactions.](#page-11-3)
- [Transaction](#page-11-4) monitoring.
- [Recovery](#page-11-5) from failure.

#### **Support for multiple resources**

<span id="page-11-2"></span>A key differentiator for transaction managers is the ability to support multiple resources. This normally entails support for the XA standard, where the transaction manager provides a way for resources to register their XA switches.

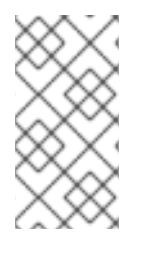

## **NOTE**

Strictly speaking, the XA standard is not the only approach you can use to support multiple resources, but it is the most practical one. The alternative typically involves writing tedious (and critical) custom code to implement the algorithms normally provided by an XA switch.

#### <span id="page-11-1"></span>**Support for suspend/resume and attach/detach**

Some transaction managers support advanced capabilities for manipulating the associations between a transaction context and application threads, as follows:

- *Suspend/resume current transaction*—enables you to suspend temporarily the current transaction context, while the application does some non-transactional work in the current thread.
- *Attach/detach transaction context*—enables you to move a transaction context from one thread to another or to extend a transaction scope to include multiple threads.

## <span id="page-11-3"></span>**Distributed transactions**

Some transaction managers have the capability to manage transactions whose scope includes multiple nodes in a distributed system (where the transaction context is propagated from node to node using special protocols such as WS-AtomicTransactions or CORBA OTS).

## <span id="page-11-4"></span>**Transaction monitoring**

Advanced transaction managers typically provide visual tools to monitor the status of pending transactions. This kind of tool is particularly useful after a system failure, where it can help to identify and resolve transactions that were left in an uncertain state (heuristic exceptions).

# <span id="page-11-5"></span>**Recovery from failure**

There are significant variations amongst transaction managers with respect to their robustness in the event of a system failure (crash). The key strategy that transaction managers use is to write data to a persistent log before performing each step of a transaction. In the event of a failure, the data in the log can be used to recover the transaction. Some transaction managers implement this strategy more carefully than others. For example, a high-end transaction manager would typically duplicate the persistent transaction log and allow each of the logs to be stored on separate host machines.

# <span id="page-11-0"></span>**1.3. GETTING STARTED WITH TRANSACTIONS**

## **1.3.1. Prerequisites**

#### **Overview**

The following are required to complete this example:

• Internet connection (required by Maven)

- Java [Runtime](#page-12-0)
- [Apache](#page-12-1) Maven 3

#### <span id="page-12-0"></span>**Java Runtime**

Apache Camel requires a Java 7 development kit (JDK 1.7.0). After installing the JDK, set your **JAVA\_HOME** environment variable to point to the root directory of your JDK, and set your**PATH** environment variable to include the Java **bin** directory.

#### <span id="page-12-1"></span>**Apache Maven 3**

The Apache Camel Maven tooling requires Apache Maven version 3. To download Apache Maven, go to [http://maven.apache.org/download.cgi.](http://maven.apache.org/download.cgi)

After installing Apache Maven do the following:

- 1. Set your **M2\_HOME** environment variable to point to the Maven root directory.
- 2. Set your **MAVEN\_OPTS** environment variable to **-Xmx512M** to increase the memory available for Maven builds.
- 3. Set your **PATH** environment variable to include the Maven **bin** directory:

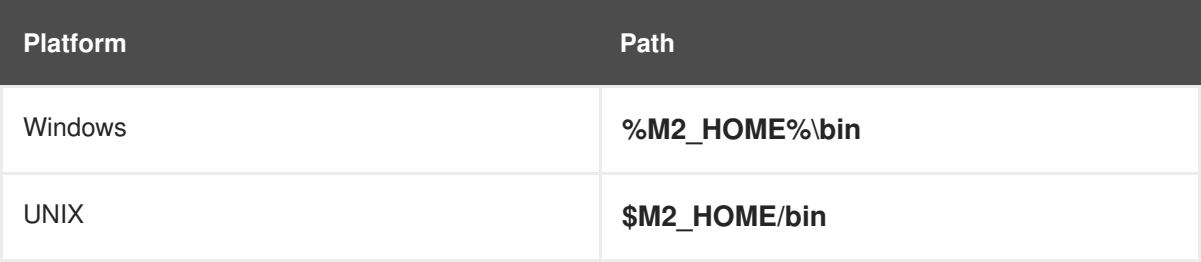

## **1.3.2. Generate a New Project**

#### **Overview**

Use the Maven archetype, **karaf-camel-cbr-archetype**, to generate a sample Java application which you can then use as a starting point for your application.

#### **Steps**

To generate the new project, perform the following steps:

- 1. Open a new command window and change to the directory where you want to store the new Maven project.
- 2. Enter the following command to generate the new Maven project:

mvn archetype:generate -DarchetypeGroupId=io.fabric8.archetypes -DarchetypeArtifactId=karaf-camel-cbr-archetype -DarchetypeVersion=1.2.0.redhat-133 -DgroupId=tutorial

-DartifactId=tx-jms-router -Dversion=1.0-SNAPSHOT -Dfabric8-profile=tx-jms-router-profile

Each time you are prompted for input, press Enter to accept the default.

This command generates a basic router application under the **tx-jms-router** directory. You will customize this basic application to demonstrate transactions in Apache Camel.

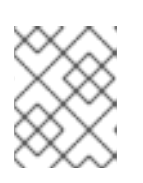

#### **NOTE**

Maven accesses the Internet to download JARs and stores them in its local repository.

3. Add dependencies on the artifacts that implement Spring transactions. Look for the **dependencies** element in the POM file and add the following **dependency** elements:

<project ...> ... <dependencies> ... <!-- Spring transaction dependencies --> <dependency> <groupId>org.springframework</groupId> <artifactId>spring-core</artifactId> </dependency> <dependency> <groupId>org.springframework</groupId> <artifactId>spring-context</artifactId> </dependency> <dependency> <groupId>org.springframework</groupId> <artifactId>spring-tx</artifactId> </dependency> <dependency> <groupId>org.springframework</groupId> <artifactId>spring-aop</artifactId> </dependency> </dependencies> ...

</project>

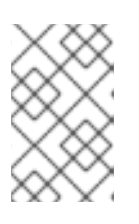

# **NOTE**

It is not necessary to specify the versions of these artifacts, because this POM is configured to use the Fabric8 BOM, which configures default artifact versions through Maven's dependency management mechanism.

4. Add the JMS and ActiveMQ dependencies. Look for the **dependencies** element in the POM file and add the following **dependency** elements:

<project ...> ...

```
<dependencies>
   ...
   <!-- Persistence artifacts -->
   <dependency>
    <groupId>org.apache.camel</groupId>
    <artifactId>camel-jms</artifactId>
   </dependency>
   <dependency>
    <groupId>org.apache.activemq</groupId>
    <artifactId>activemq-client</artifactId>
   </dependency>
 </dependencies>
 ...
</project>
```
# **1.3.3. Configure a Transaction Manager and a Camel Route**

#### **Overview**

The basic requirements for writing a transactional application in Spring are a *transaction manager bean* and a *resource bean* (or, in some cases, multiple resource beans). You can then use the transaction manager bean either to create a transactional Apache Camel component (see Section 5.2, "Demarcation by [Transactional](#page-62-0) Endpoints") or to mark a route as transactional, using the **transacted()** Java DSL command (see Section 5.1, ["Demarcation](#page-58-0) by Marking the Route").

#### **Steps**

To configure a JMS transaction manager and a Camel route in Blueprint XML, perform the following steps:

1. Customize the Blueprint XML configuration. Using your favourite text editor, open the **tx-jmsrouter/src/main/resources/OSGI-INF/blueprint/cbr.xml** file and replace the contents of the file with the following XML code:

```
<?xml version="1.0"?>
<blueprint xmlns="http://www.osgi.org/xmlns/blueprint/v1.0.0"
xmlns:xsi="http://www.w3.org/2001/XMLSchema-instance"
  xsi:schemaLocation="
        http://www.osgi.org/xmlns/blueprint/v1.0.0
http://www.osgi.org/xmlns/blueprint/v1.0.0/blueprint.xsd
        http://camel.apache.org/schema/blueprint
http://camel.apache.org/schema/blueprint/camel-blueprint.xsd">
  <camelContext xmlns="http://camel.apache.org/schema/blueprint"
xmlns:order="http://fabric8.com/examples/order/v7"
    id="tx-jms-router-context">
   <route>
     <from uri="file:work/data?noop=true"/>
     <convertBodyTo type="java.lang.String"/>
     <to uri="jmstx:queue:giro"/>
   </route>
   <route>
     <from uri="jmstx:queue:giro"/>
```
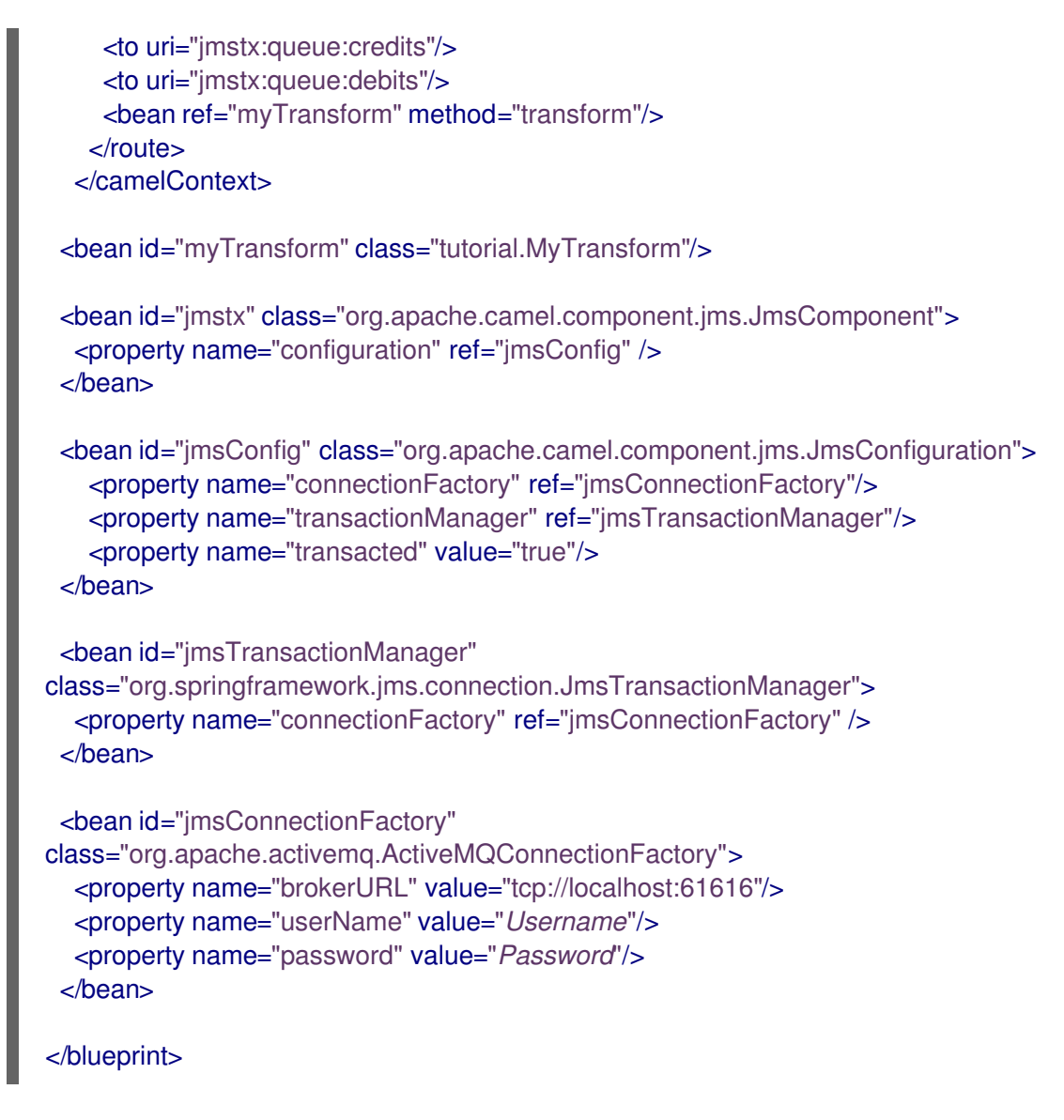

2. In the **jmsConnectionFactory** bean from the preceding Spring XML code, customize the values of the **userName** and **password** property settings with one of the user credentials from the JBoss Fuse container. By default, the container's user credentials are normally defined in the **etc/users.properties** file.

## **1.3.4. Create the MyTransform Bean**

#### **Overview**

The purpose of the **MyTransform** bean class is to force a rollback of the current transaction, by throwing an exception. The bean gets called at the end of the second transactional route. This enables you to verify the behaviour of a rolled back transaction.

#### **Steps**

Create the **MyTransform** bean class. Using your favourite text editor, create the **tx-jmsrouter/src/main/java/tutorial/MyTransform.java** file and add the following Java code to the file:

package tutorial;

import java.util.Date; import java.util.logging.Logger;

```
public class MyTransform {
  private static final transient Logger LOGGER = Logger.getLogger(MyTransform.class.getName());
  public String transform(String body)
  throws java.lang.Exception
  {
    // should be printed n times due to redeliveries
     LOGGER.info("message body = " + body);
     // force rollback
     throw new java.lang.Exception("test");
  }
}
```
## **1.3.5. Build and Run the Example**

#### **Overview**

After building and running the example using Maven, you can use the Fuse Management Console to examine what has happened to the JMS queues involved in the application.

#### **Steps**

To build and run the transactional JMS example, perform the following steps:

1. To build the example, open a command prompt, change directory to **tx-jms-router**, and enter the following Maven command:

mvn install

If the build is successful, you should see the file, **tx-jms-router.jar**, appear under the **tx-jmsrouter/target** directory.

2. Create a sample message for the routes to consume when they are running in the container. Create the following directory path in the container's installation directory (where you installed JBoss Fuse):

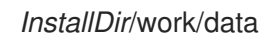

In the **data** directory create the file, **message.txt**, with the following contents:

Test message.

3. Start up the JBoss Fuse container. Open a new command prompt and enter the following commands:

cd *InstallDir*/bin ./fuse

4. To install and start the example in the container, enter the following console command:

JBossFuse:karaf@root> install -s mvn:tutorial/tx-jms-router/1.0-SNAPSHOT

m.

5. To see the result of running the routes, open the container log using the **log:display** command, as follows:

JBossFuse:karaf@root> log:display

If all goes well, you should see about a dozen occurrences of **java.lang.Exception: test** in the log. This is the expected behaviour.

- 6. What happened? The series of runtime exceptions thrown by the application is *exactly* what we expect to happen, because the route is programmed to throw an exception every time an exchange is processed by the route. The purpose of throwing the exception is to trigger a transaction rollback, causing the current exchange to be un-enqueued from the **queue:credit** and **queue:debit** queues.
- 7. To gain a better insight into what occurred, user your browser to connect to the Fuse Management Console. Navigate to the following URL in your browser:

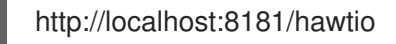

You will be prompted to log in. Use one of the credentials configured for your container (usually defined in the *InstallDir***/etc/users.properties** file).

- 8. Click on the **ActiveMQ** tab to explore the JMS queues that are accessed by the example routes.
- 9. Drill down to the **giro** queue. Notice that the **EnqueueCount** and **DequeueCount** for **giro** are all equal to 1, which indicates that one message entered the queue and one message was pulled off the queue.
- 10. Click on the **debits** queue. Notice that the **EnqueueCount**, **DispatchCount**, and **DequeueCount** for **debits** are all equal to 0. This is because the **test** exception caused the enqueued message to be rolled back each time an exchange passed through the route. The same thing happened to the **credits** queue.
- 11. Click on the **ActiveMQ.DLQ** queue. The **DLQ** part of this name stands for *Dead Letter Queue* and it is an integral part of the way ActiveMQ deals with failed message dispatches. In summary, the default behavior of ActiveMQ when it fails to dispatch a message (that is, when an exception reaches the JMS consumer endpoint, **jmstx:queue:giro**), is as follows:
	- a. The consumer endpoint attempts to redeliver the message. Redelivery attempts can be repeated up to a configurable maximum number of times.
	- b. If the redeliveries limit is exceeded, the consumer endpoint gives up trying to deliver the message and enqueues it on the dead letter queue instead (by default, **ActiveMQ.DLQ**).

You can see from the status of the **ActiveMQ.DLQ** queue that the number of enqueued messages, **EnqueueCount**, is equal to 1. This is where the failed message has ended up.

# <span id="page-18-0"></span>**CHAPTER 2. SELECTING A TRANSACTION MANAGER**

#### **Abstract**

This chapter describes how to select and configure a transaction manager instance in Spring. Most of the difficult work of configuring transactions consists of setting up the transaction manager correctly. Once you have completed this step, it is relatively easy to use transactions in your Apache Camel routes.

# <span id="page-18-1"></span>**2.1. WHAT IS A TRANSACTION MANAGER?**

# **Transaction managers in Spring**

A *transaction manager* is the part of an application that is responsible for coordinating transactions across one or more resources. In the Spring framework, the transaction manager is effectively the root of the transaction system. Hence, if you want to enable transactions on a component in Spring, you typically create a transaction manager bean and pass it to the component.

The responsibilities of the transaction manager are as follows:

- *Demarcation*—starting and ending transactions using *begin*, *commit*, and *rollback* methods.
- *Managing the transaction context*—a transaction context contains the information that a transaction manager needs to keep track of a transaction. The transaction manager is responsible for creating transaction contexts and attaching them to the current thread.
- *Coordinating the transaction across multiple resources*—enterprise-level transaction managers typically have the capability to coordinate a transaction across multiple resources. This feature requires the 2-phase commit protocol and resources must be registered and managed using the XA protocol (see the section called "X/Open XA [standard"](#page-9-1)).

This is an advanced feature, not supported by all transaction managers.

*Recovery from failure*—transaction managers are responsible for ensuring that resources are not left in an inconsistent state, if there is a system failure and the application crashes. In some cases, manual intervention might be required to restore the system to a consistent state.

## **Local transaction managers**

A *local transaction manager* is a transaction manager that can coordinate transactions over a *single* resource only. In this case, the implementation of the transaction manager is typically embedded in the resource itself and the Spring transaction manager is just a thin wrapper around this built-in transaction manager.

For example, the Oracle database has a built-in transaction manager that supports demarcation operations (using SQL operations, **BEGIN**, **COMMIT**, **ROLLBACK**, or using a native Oracle API) and various levels of transaction isolation. Control over the Oracle transaction manager can be exported through JDBC, which is how Spring is able to wrap this transaction manager.

It is important to understand what constitutes a *resource*, in this context. For example, if you are using a JMS product, the JMS resource is the single running instance of the JMS product, *not* the individual queues and topics. Moreover, sometimes, what appears to be multiple resources might actually be a single resource, if the same underlying resource is accessed in different ways. For example, your

application might access a relational database both directly (through JDBC) and indirectly (through an object-relational mapping tool like Hibernate). In this case, the same underlying transaction manager is involved, so it should be possible to enrol both of these code fragments in the same transaction.

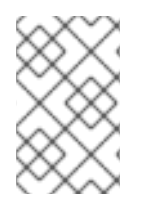

# **NOTE**

It cannot be guaranteed that this will work in every case. Although it is possible in principle, some detail in design of the Spring framework or other wrapper layers might prevent it from working in practice.

Of course, it is possible for an application to have many different local transaction managers working independently of each other. For example, you could have one route that manipulates JMS queues and topics, where the JMS endpoints reference a JMS transaction manager. Another route could access a relational database through JDBC. But you could not combine JDBC and JMS access in the same route and have them both participate in the same transaction.

# **Global transaction managers**

A *global transaction manager* is a transaction manager that can coordinate transactions over *multiple* resources. In this case, you cannot rely on the transaction manager built into the resource itself. Instead, you require an external system, sometimes called a *transaction processing monitor* (TP monitor), that is capable of coordinating transactions across different resources.

The following are the prerequisites for global transactions:

- *Global transaction manager or TP monitor*—an external transaction system that implements the 2-phase commit protocol for coordinating multiple XA resources.
- *Resources that support the XA standard*—in order to participate in a 2-phase commit, resources must support the X/Open XA [standard](#page-9-1). In practice, this means that the resource is capable of exporting an *XA switch* object, which gives complete control of transactions to the external TP monitor.

#### **TIP**

The Spring framework does *not* by itself provide a TP monitor to manage global transactions. It does, however, provide support for integrating with an OSGi-provided TP monitor or with a J2EE-provided TP monitor (where the integration is implemented by the **[JtaTransactionManager](http://docs.spring.io/spring/docs/3.0.x/javadoc-api/org/springframework/transaction/jta/JtaTransactionManager.html)** class). Hence, if you deploy your application into an OSGi container with full transaction support, you can use multiple transactional resources in Spring.

## <span id="page-19-1"></span>**Distributed transaction managers**

Usually, a server connects *directly* to the resources involved in a transaction. In a distributed system, however, it is occasionally necessary to connect to resources that are exposed only *indirectly*, through a Web service. In this case, you require a TP monitor that is capable of supporting *distributed transactions*. Several standards are available that describe how to support transactions for various distributed protocols—for example, the [WS-AtomicTransactions](http://docs.oasis-open.org/ws-tx/wsat/2006/06) specification for Web services.

# <span id="page-19-0"></span>**2.2. SPRING TRANSACTION ARCHITECTURE**

## **Overview**

Figure 2.1, "Spring Transaction [Architecture"](#page-20-0) shows an overview of the Spring transaction architecture.

<span id="page-20-0"></span>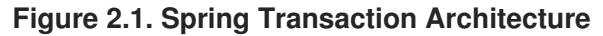

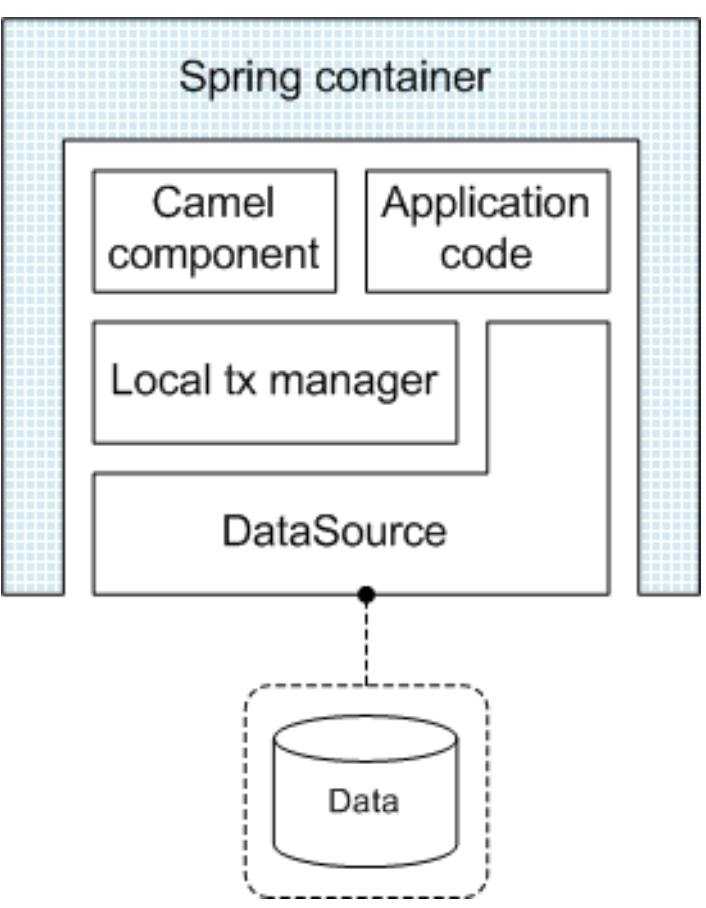

#### **Standalone Spring container**

In the standalone deployment model, the Spring container provides access to persistent data sources and is responsible for managing the transactions associated with those data sources. A notable limitation of the standalone model is that the Spring container can support only *local* transaction managers, which means that only one data source (resource) at a time can participate in a transaction.

## **Data source**

Spring supports a variety of different wrapper APIs for accessing persistent storage. For example, to access a database through JDBC, Spring provides the **SimpleDriverDataSource** class to represent the database instance and the **JdbcTemplate** class to provide access to the database using SQL. Wrappers are also provided for other kinds of persistent resource, such as JMS, Hibernate, and so on. The Spring data sources are designed to be compatible with the local transaction manager classes.

## **Local transaction manager**

In Spring, a local transaction manager is a wrapper class that is responsible for managing the transactions of a *single resource*. The local transaction manager is responsible for starting, committing, and rolling back transactions. Typically, the way that you use a transaction manager in Apache Camel is that you pass the transaction manager reference to a transactional Apache Camel component bean.

Spring provides different types of local transaction manager for different types of data source. For example, Spring provides a **DataSourceTransactionManager** for JDBC, a **JmsTransactionManager** for JMS, a **HibernateTransactionManager** for Hibernate, and so on.

# <span id="page-21-0"></span>**2.3. OSGI TRANSACTION ARCHITECTURE**

# **Overview**

Figure 2.2, "OSGi Transaction [Architecture"](#page-21-1) shows an overview of the OSGi transaction architecture in Red Hat JBoss Fuse. The core of the architecture is a JTA transaction manager based on Apache Geronimo, which exposes various transaction interfaces as OSGi services.

<span id="page-21-1"></span>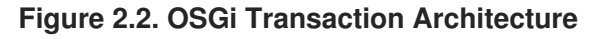

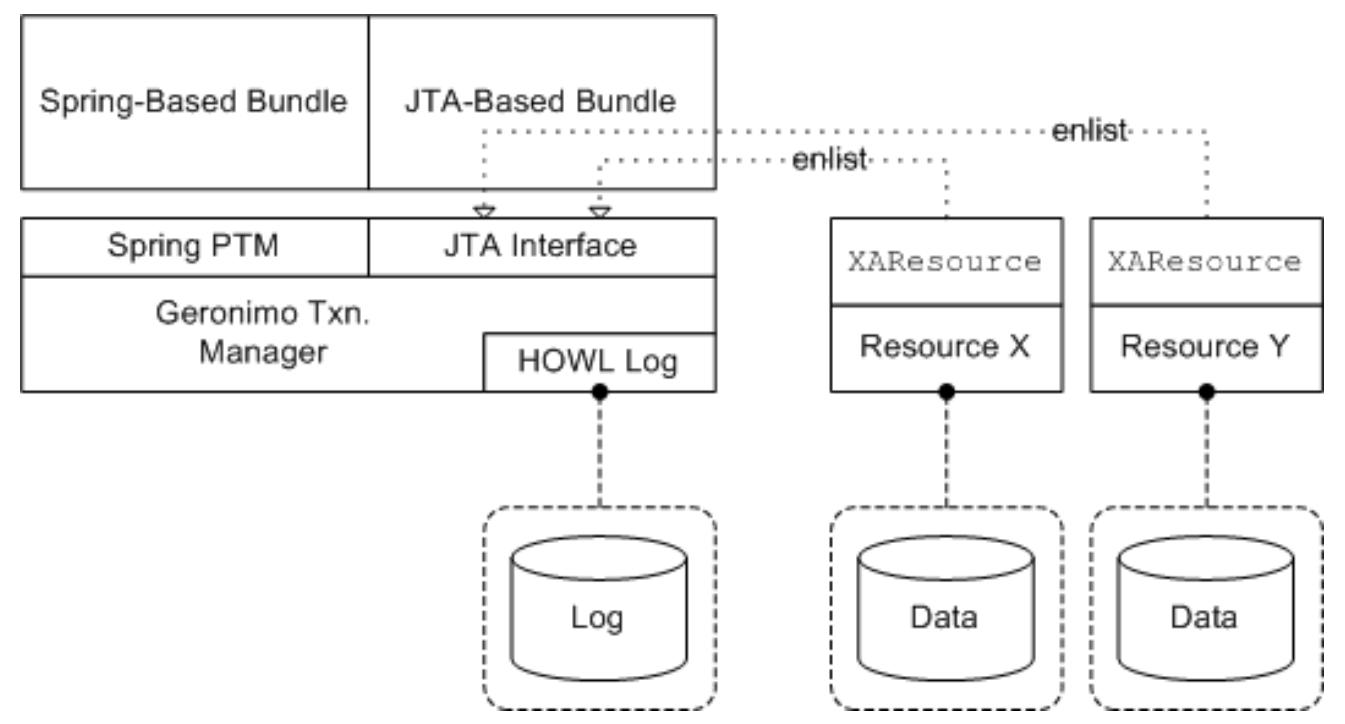

## **OSGi mandated transaction architecture**

The *JTA Transaction Services Specification* section of the *OSGi Service Platform Enterprise Specification* describes the kind of transaction support that can (optionally) be provided by an OSGi container. Essentially, OSGi mandates that the transaction service is accessed through the Java Transaction API (JTA).

The transaction service exports the following JTA interfaces as OSGi services (the *JTA services*):

- **javax.transaction.UserTransaction**
- **javax.transaction.TransactionManager**
- **javax.transaction.TransactionSynchronizationRegistry**

Only one *JTA provider* should be made available in an OSGi container. In other words, the JTA services are registered only once and the objects obtained by importing references to the JTA services must be unique.

## **Spring transaction integration**

The Red Hat JBoss Fuse transaction service exports the following additional interfaces as OSGi services:

**org.springframework.transaction.PlatformTransactionManager**

#### **org.apache.geronimo.transaction.manager.RecoverableTransactionManager**

By obtaining a reference to the **PlatformTransactionManager** OSGi service, it is possible to integrate application bundles written using the Spring transaction API into the Red Hat JBoss Fuse transaction architecture.

#### **Reference**

For more details about the OSGi transaction architecture, see the introductory chapter from *Deploying into the OSGi Container*.

# <span id="page-22-0"></span>**2.4. PLATFORMTRANSACTIONMANAGER INTERFACE**

#### **Overview**

The **PlatformTransactionManager** interface is the key abstraction in the Spring transaction API, providing the classic transaction client operations: *begin*, *commit* and *rollback*. This interface thus provides the essential methods for controlling transactions at run time.

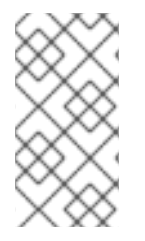

#### **NOTE**

The other key aspect of any transaction system is the API for implementing transactional resources. But transactional resources are generally implemented by the underlying database, so this aspect of transactional programming is rarely a concern for the application programmer.

## **PlatformTransactionManager interface**

Example 2.1, "The [PlatformTransactionManager](#page-22-1) Interface" shows the definition of the **org.springframework.transaction.PlatformTransactionManager** interface.

<span id="page-22-1"></span>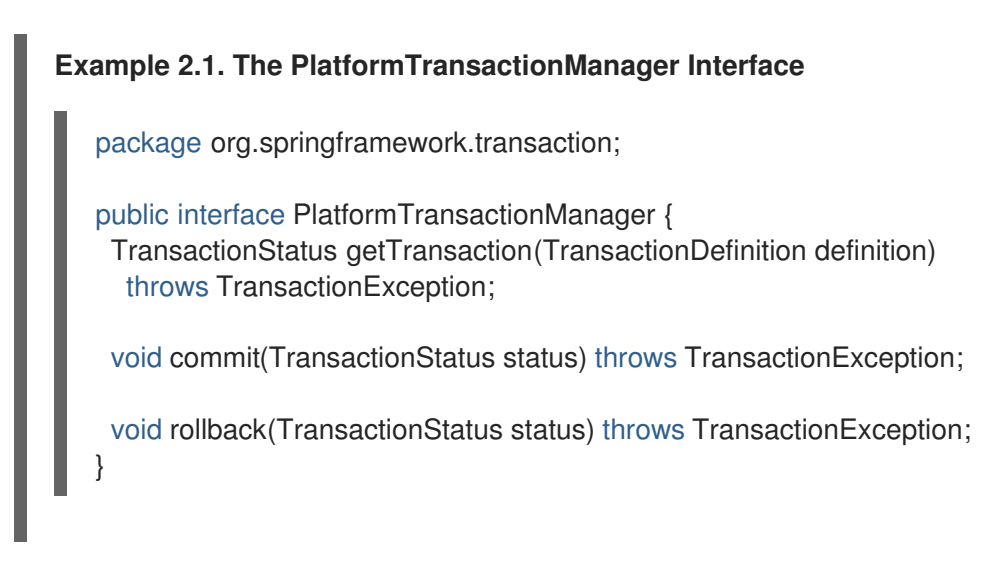

# **TransactionDefinition interface**

The **TransactionDefinition** interface is used to specify the characteristics of a newly created transaction. It is used to specify the *isolation level* and the *propagation policy* of the new transaction. For more details, see Section 5.3, ["Propagation](#page-65-0) Policies".

# **TransactionStatus interface**

The **TransactionStatus** interface can be used to check the status of the current transaction (that is, the transaction associated with the current thread) and to mark the current transaction for rollback. It is defined as follows:

```
public interface TransactionStatus extends SavepointManager {
  boolean isNewTransaction();
```
boolean hasSavepoint();

void setRollbackOnly();

boolean isRollbackOnly();

void flush();

```
boolean isCompleted();
```

```
}
```
# **Using the PlatformTransactionManager interface**

The **PlatformTransactionManager** interface defines the following methods:

#### **getTransaction()**

Create a new transaction and *associate it with the current thread*, passing in a **TransactionDefinition** object to define the characteristics of the new transaction. This is analogous to the *begin()* method of many other transaction client APIs.

#### **commit()**

Commit the current transaction, making permanent all of the pending changes to the registered resources.

#### **rollback()**

Roll back the current transaction, undoing all of the pending changes to the registered resources.

Generally, you do *not* use the **PlatformTransactionManager** interface directly. In Apache Camel, you typically use a transaction manager as follows:

- 1. Create an instance of a transaction manager (there are several different implementations available in Spring—see Section 2.5, "Transaction Manager [Implementations"](#page-24-0)).
- 2. Pass the transaction manager instance either to a Apache Camel component or to the **transacted()** DSL command in a route. The transactional component or the **transacted()** command is then responsible for demarcating transactions (see Chapter 5, *Transaction [Demarcation](#page-63-1)*).

# <span id="page-23-0"></span>**2.5. TRANSACTION MANAGER IMPLEMENTATIONS**

## **Overview**

This section provides a brief overview of all the transaction manager implementations provided by the Spring framework. In general, the implementations fall into two different categories: *local transaction managers* and *global transaction managers*.

# <span id="page-24-0"></span>**Local transaction managers**

Table 2.1, "Local [Transaction](#page-24-1) Managers" summarizes the local transaction manager implementations provided by the Spring framework. These transaction managers are distinguished by the fact that they support a *single resource only*.

<span id="page-24-1"></span>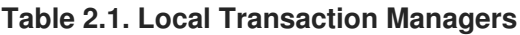

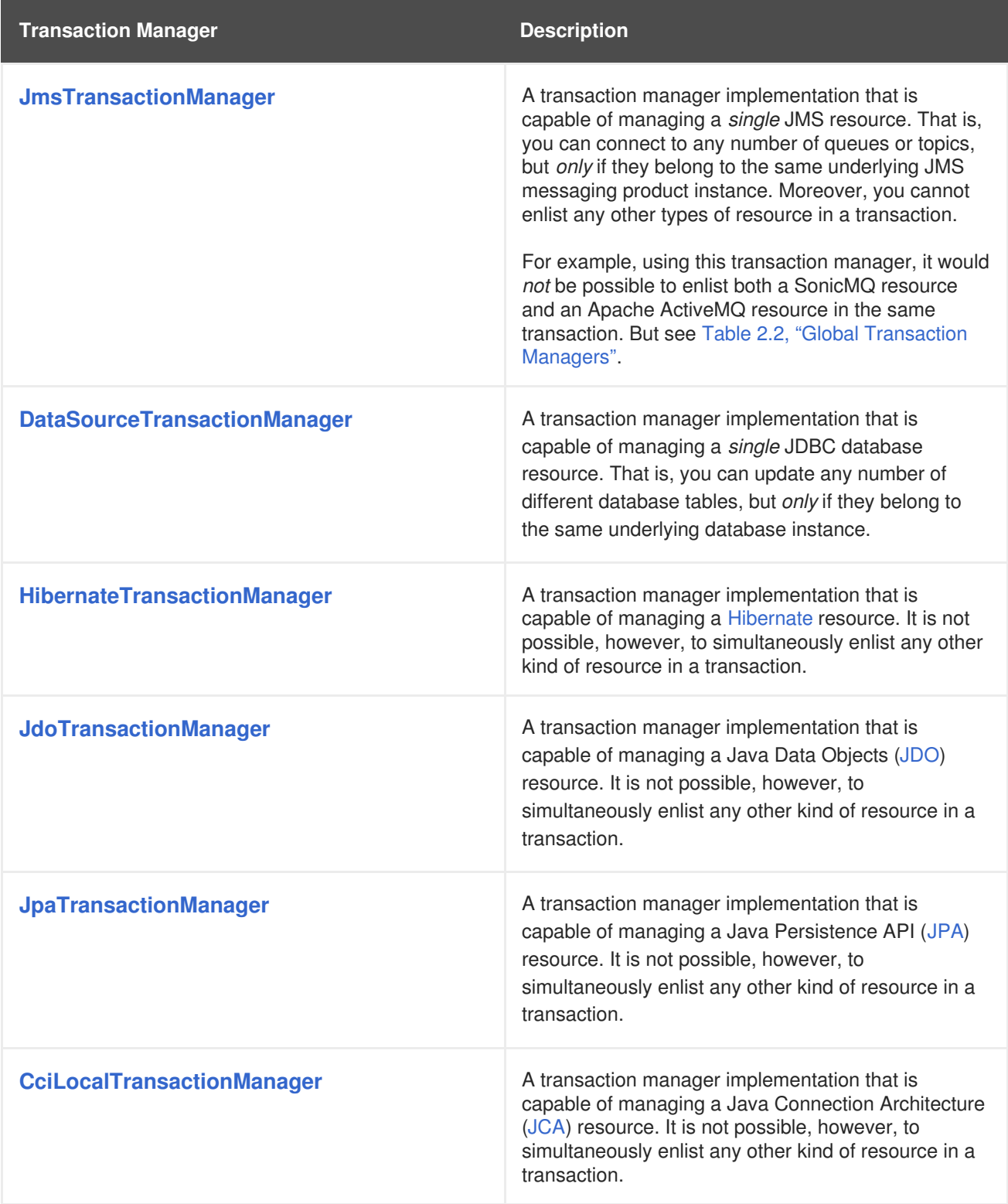

# **Global transaction managers**

Table 2.2, "Global [Transaction](#page-25-1) Managers" summarizes the global transaction manager implementations provided by the Spring framework. These transaction managers are distinguished by the fact that they can support *multiple resources*.

#### <span id="page-25-1"></span>**Table 2.2. Global Transaction Managers**

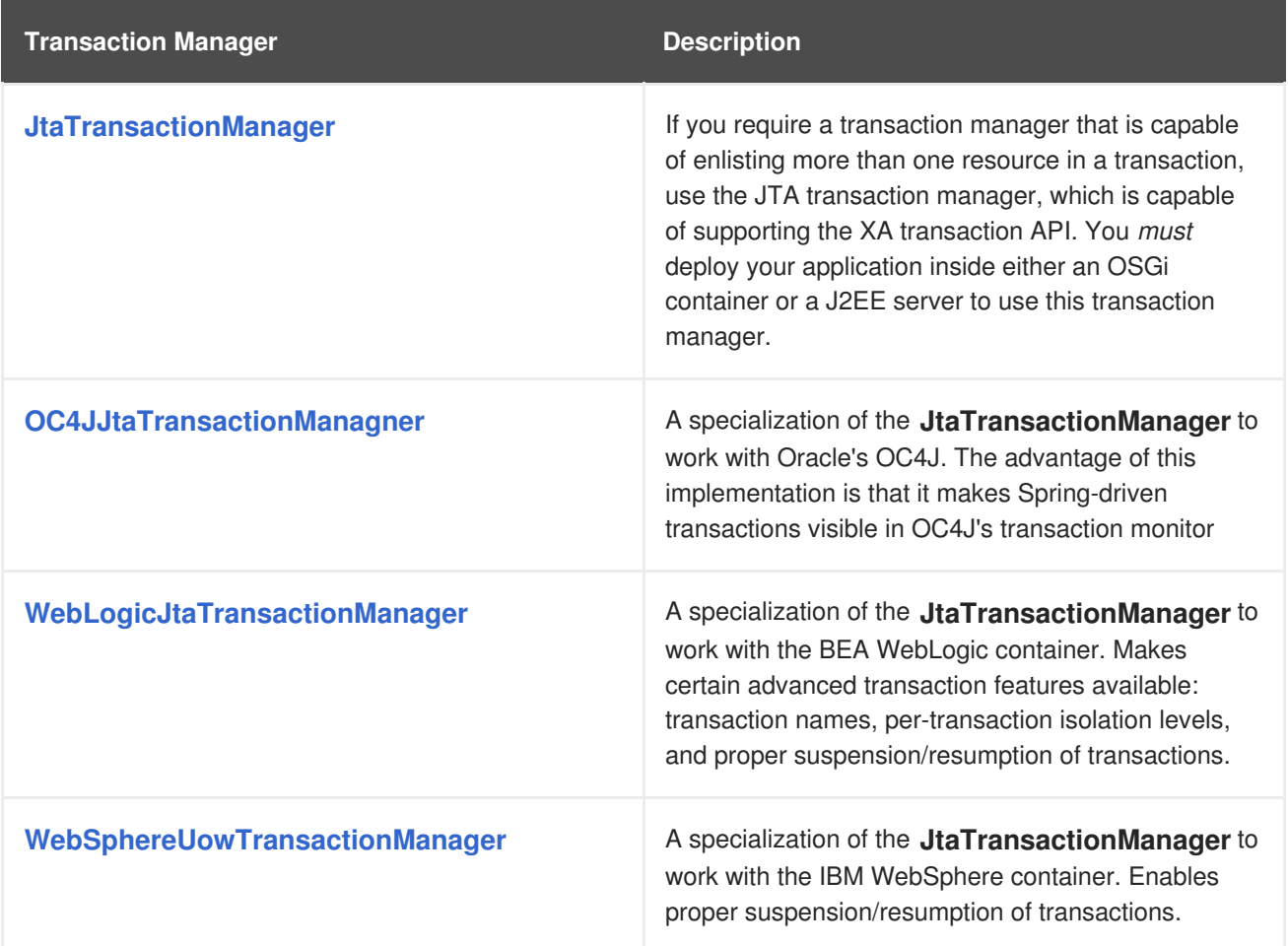

# <span id="page-25-0"></span>**2.6. SAMPLE CONFIGURATIONS**

## **2.6.1. JDBC Data Source**

#### **Overview**

If you need to access a database, the JDBC data source provides a convenient, general-purpose mechanism for connecting to a database and making SQL based queries and updates. To group multiple updates into a single transaction, you can instantiate a Spring **DataSourceTransactionManager** and create a transaction scope using the **transacted()** DSL command.

#### **Sample JDBC configuration**

Example 2.2, "Data Source Transaction Manager [Configuration"](#page-26-0) shows how to instantiate a JDBC transaction manager, of **DataSourceTransactionManager** type, which is required if you want to integrate a JDBC connection with Spring transactions. The JDBC transaction manager requires a reference to data source bean (created here with the ID, **dataSource**).

#### **Example 2.2. Data Source Transaction Manager Configuration**

```
<beans xmlns="http://www.springframework.org/schema/beans"
    xmlns:xsi="http://www.w3.org/2001/XMLSchema-instance"
    xsi:schemaLocation="
    http://www.springframework.org/schema/beans
http://www.springframework.org/schema/beans/spring-beans-2.5.xsd
    http://camel.apache.org/schema/spring http://camel.apache.org/schema/spring/camel-
spring.xsd">
  ...
  <!-- spring transaction manager -->
  <bean id="txManager"
class="org.springframework.jdbc.datasource.DataSourceTransactionManager">
    <property name="dataSource" ref="dataSource"/>
  </bean>
  <!-- datasource to the database -->
  <bean id="dataSource"
class="org.springframework.jdbc.datasource.SimpleDriverDataSource">
    <property name="driverClass" value="org.hsqldb.jdbcDriver"/>
    <property name="url" value="jdbc:hsqldb:mem:camel"/>
    <property name="username" value="sa"/>
    <property name="password" value=""/>
  </bean>
</beans>
```
#### **JDBC data source transaction manager bean**

In Example 2.2, "Data Source Transaction Manager [Configuration"](#page-26-0), the **txManager** bean is a local JDBC transaction manager instance, of **DataSourceTransactionManager** type. There is just one property you need to provide to the JDBC transaction manager: a reference to a *JDBC data source*.

#### **JDBC data source bean**

In Example 2.2, "Data Source Transaction Manager [Configuration"](#page-26-0), the **dataSource** bean is an instance of a JDBC data source, of **javax.sql.DataSource** type. The JDBC data source is a standard feature of the Java DataBase Connectivity (JDBC) specification and it represents a single JDBC connection, which encapsulating the information required to connect to a specific database.

In Spring, the recommended way to create a data source is to instantiate a **SimpleDriverDataSource** bean (which implements the **javax.sql.DataSource** interface). The simple driver data source bean creates a new data source using a JDBC driver class (which is effectively a data source factory). The properties that you supply to the driver manager data source bean are specific to the database you want to connect to. In general, you need to supply the following properties:

#### **driverClass**

An instance of **[java.sql.Driver](http://docs.oracle.com/javase/6/docs/api/java/sql/Driver.html)**, which is the JDBC driver implemented by the database you want to connect to. Consult the third-party database documentation for the name of this driver class (some examples are given in Table 2.6, ["Connection](#page-31-0) Details for Various Databases").

#### **url**

The JDBC URL that is used to open a connection to the database. Consult the third-party database [documentation](#page-31-0) for details of the URL format (some examples are given in Table 2.6, "Connection Details for Various Databases").

For example, the URL provided to the **dataSource** bean in Example 2.2, "Data Source Transaction Manager [Configuration"](#page-26-0) is in a format prescribed by the HSQLDB database. The URL, **jdbc:hsqldb:mem:camel**, can be parsed as follows:

- The prefix, **jdbc:hsqldb:**, is common to all HSQLDB JDBC connection URLs;
- The prefix, **mem:**, signifies an in-memory (non-persistent) database;
- The final identifier, **camel**, is an arbitrary name that identifies the in-memory database instance.

#### **username**

The username that is used to log on to the database.

For example, when a new HSQLDB database instance is created, the **sa** user is created by default (with administrator privileges).

#### **password**

The password that matches the specified username.

#### **Standalone data sources**

Spring provides a variety of data source implementations, which are suitable for standalone mode (that is, the application is *not* deployed inside an OSGi container). These data sources are described in Table 2.3, ["Standalone](#page-27-0) Data Source Classes".

<span id="page-27-0"></span>**Table 2.3. Standalone Data Source Classes**

| <b>Data Source Class</b>       | <b>Description</b>                                                                                                    |
|--------------------------------|----------------------------------------------------------------------------------------------------|
| <b>SimpleDriverDataSource</b>  | This data source should always be used in<br>standalone mode. You configure this data source by<br>providing it with details of a third-party JDBC driver<br>class. This implementation has the following<br>features:<br>• Caches credentials for opening connections.<br>Supports multi-threading.<br>Compatible with the Spring transaction API.<br>Compatible with OSGi. |
| <b>DriverManagerDataSource</b> | (Deprecated) Incompatible with OSGi containers.<br>This class is superseded by the<br>SimpleDriverDataSource.                                                                                                    |

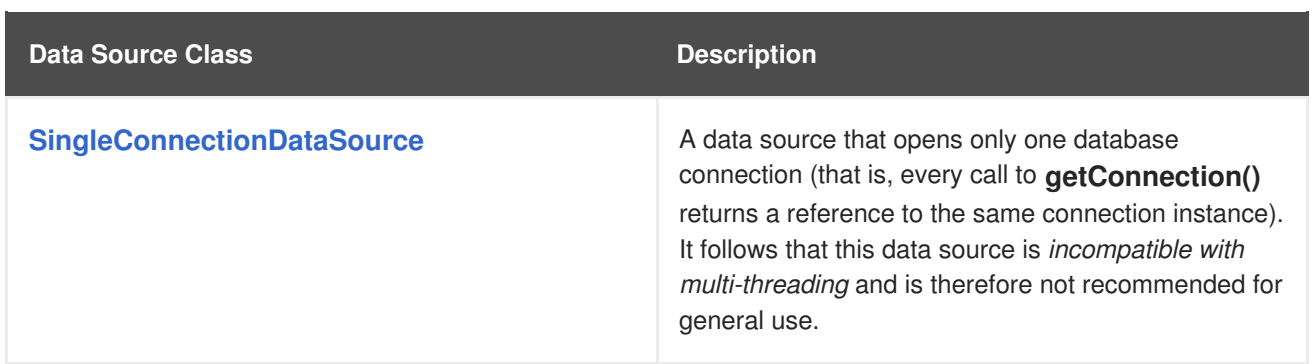

#### **J2EE data source adapters**

If your application is deployed into a J2EE container, it does not make sense to create a data source directly. Instead, you should let the J2EE container take care of creating data sources and you can then access those data sources by doing a JNDI lookup. For example, the following code fragment shows how you can obtain a data source from the JNDI reference, **java:comp/env/jdbc/myds**, and then wrap the data source with a **UserCredentialsDataSourceAdapter**.

```
<bean id="myTargetDataSource" class="org.springframework.jndi.JndiObjectFactoryBean">
 <property name="jndiName" value="java:comp/env/jdbc/myds"/>
</bean>
<bean id="myDataSource"
class="org.springframework.jdbc.datasource.UserCredentialsDataSourceAdapter">
 <property name="targetDataSource" ref="myTargetDataSource"/>
 <property name="username" value="myusername"/>
 <property name="password" value="mypassword"/>
</bean>
```
The **JndiObjectFactoryBean** exploits the Spring bean factory pattern to look up an object in JNDI. When this bean's ID, **myTargetDataSource**, is referenced elsewhere in Spring using the **ref** attribute, instead of getting a reference to the **JndiObjectFactoryBean** bean, you actually get a reference to the bean that was looked up in JNDI (a **javax.sql.DataSource** instance).

The standard **javax.sql.DataSource** interface exposes two methods for creating connections: **getConnection()** and **getConnection(String username, String password)**. If (as is normally the case) the referenced database requires credentials in order to open a connection, the

**UserCredentialsDataSourceAdapter** class provides a convenient way of ensuring that these user credentials are available. You can use this adapter class for wrapping JNDI-provided data sources that do not have their own credentials cache.

In addition to **UserCredentialsDataSourceAdapter**, there are a number of other adapter classes that you can use to wrap data sources obtained from JNDI lookups. These J2EE data source adapters are summarized in Table 2.4, "J2EE Data Source [Adapters"](#page-29-0).

#### **Table 2.4. J2EE Data Source Adapters**

**Data Source Adapter Description** 

<span id="page-29-2"></span><span id="page-29-0"></span>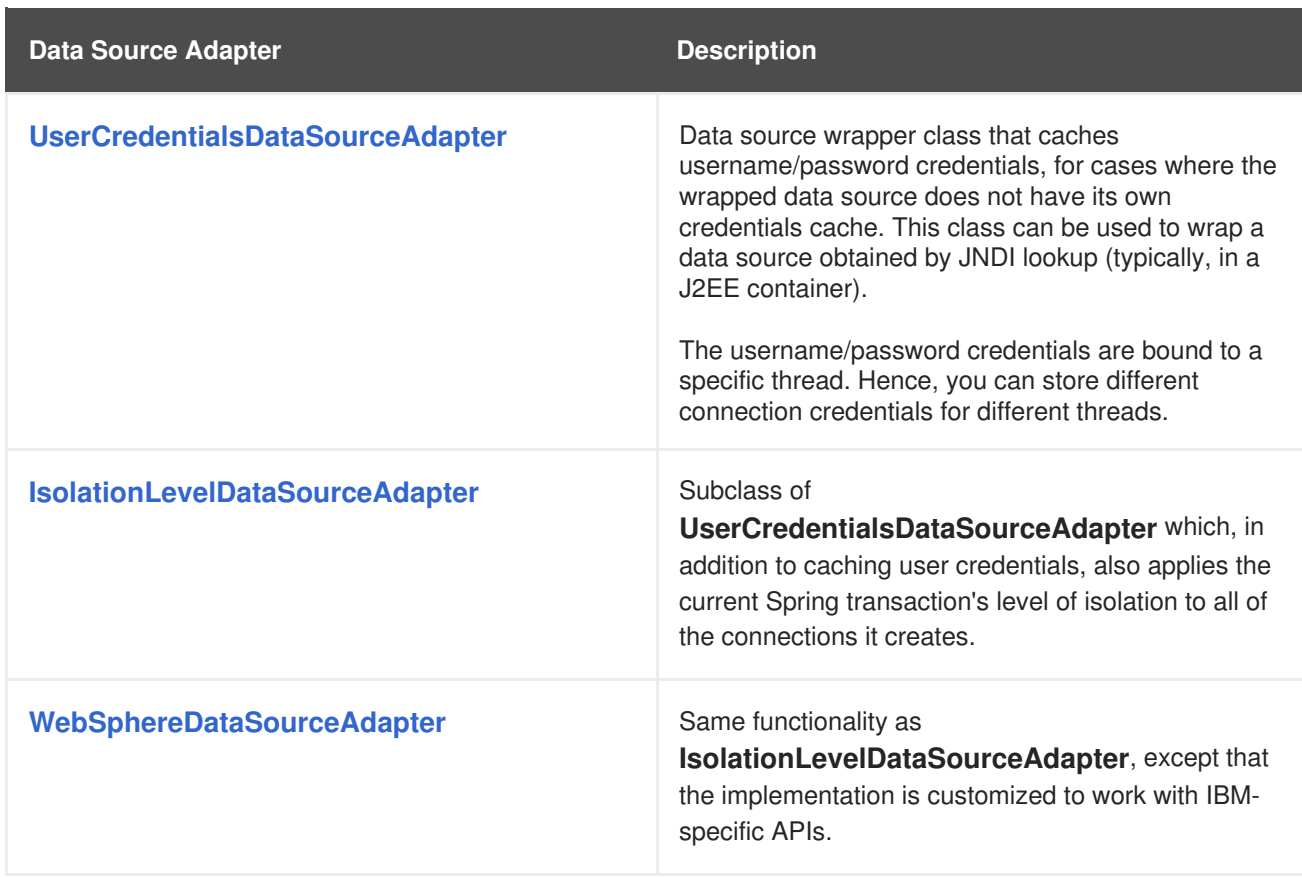

#### **Data source proxies for special features**

You can wrap a data source with a *data source proxy* in order to add special functionality to a data source. The data source proxies can be applied either to a standalone data source or a data source provided by the container. They are summarized in Table 2.5, "Data Source [Proxies".](#page-29-1)

#### <span id="page-29-1"></span>**Table 2.5. Data Source Proxies**

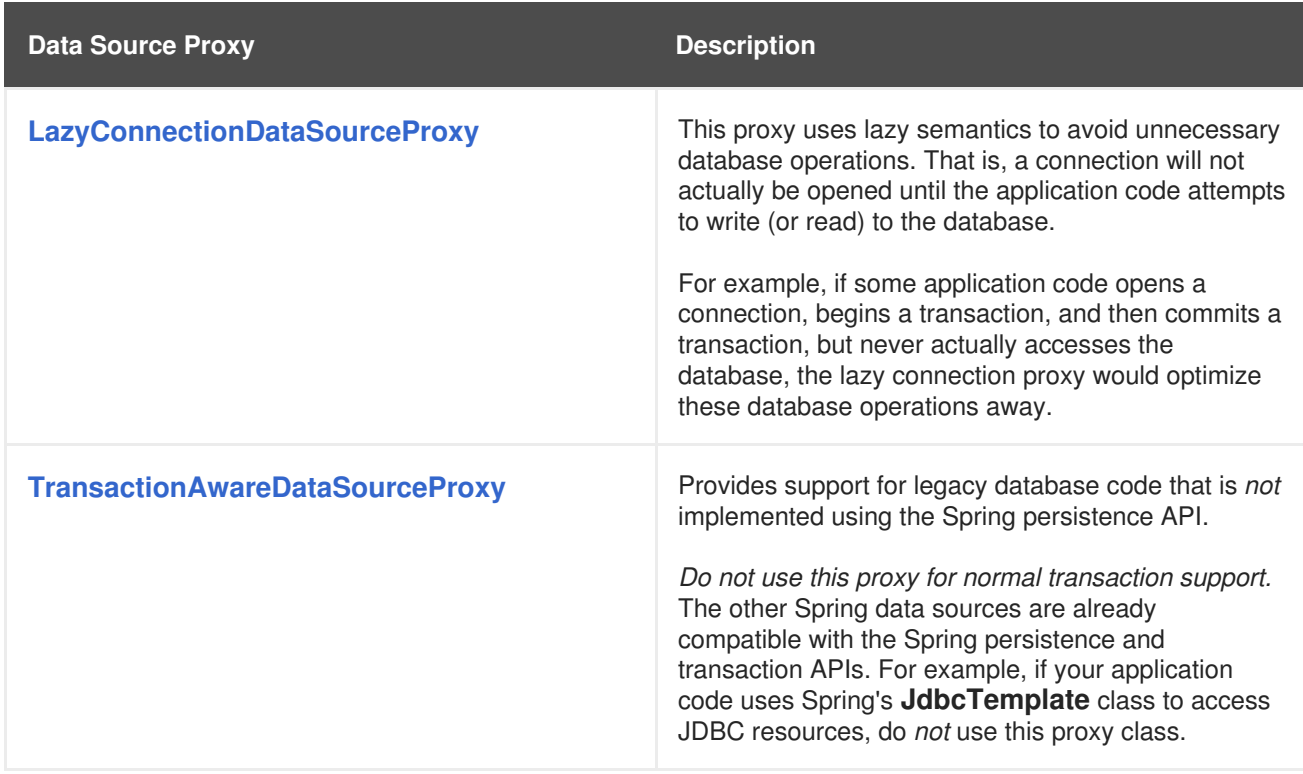

# **Third-party JDBC driver managers**

Table 2.6, ["Connection](#page-31-0) Details for Various Databases" shows the JDBC connection details for a variety of different database products.

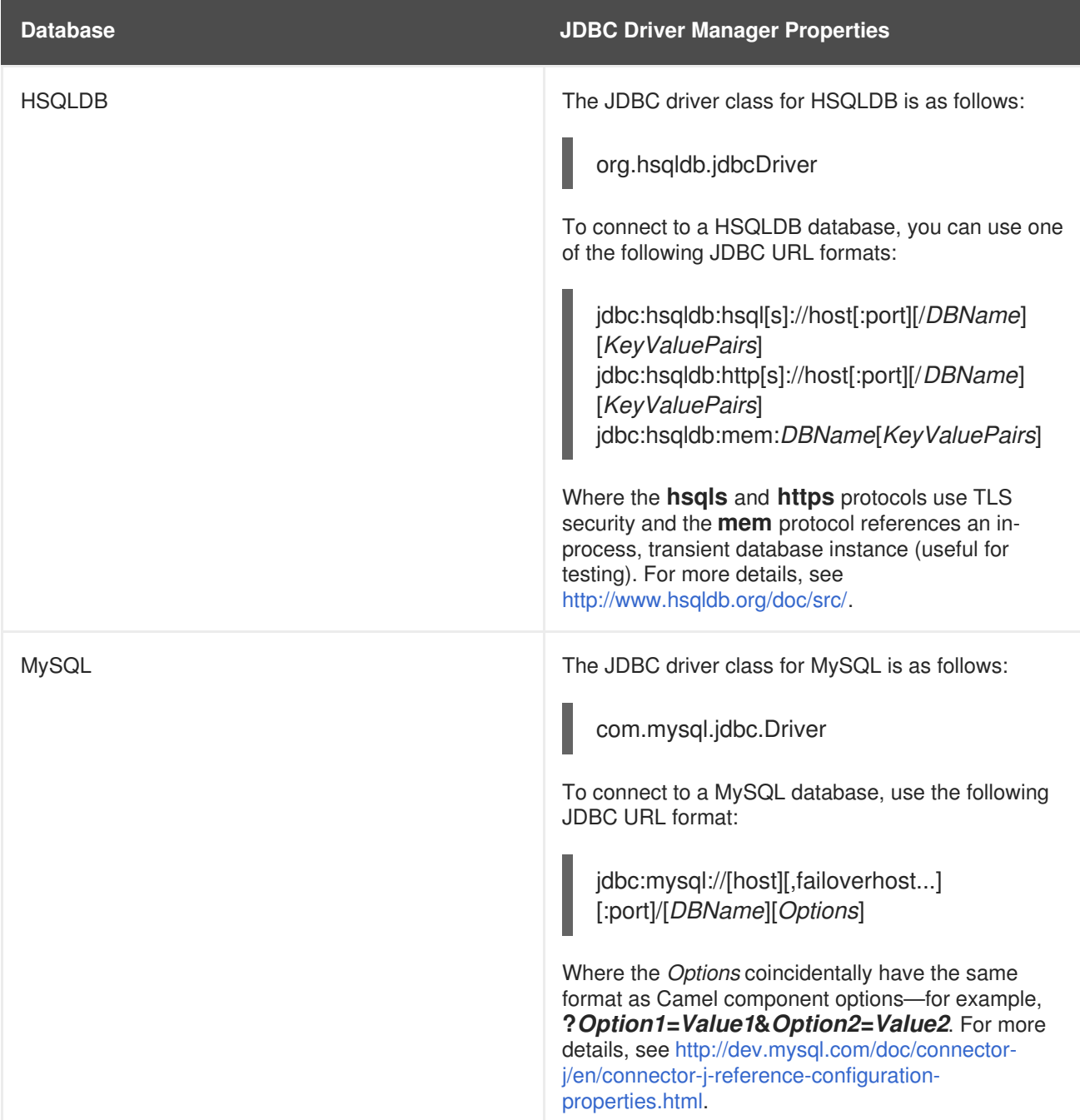

#### **Table 2.6. Connection Details for Various Databases**

<span id="page-31-0"></span>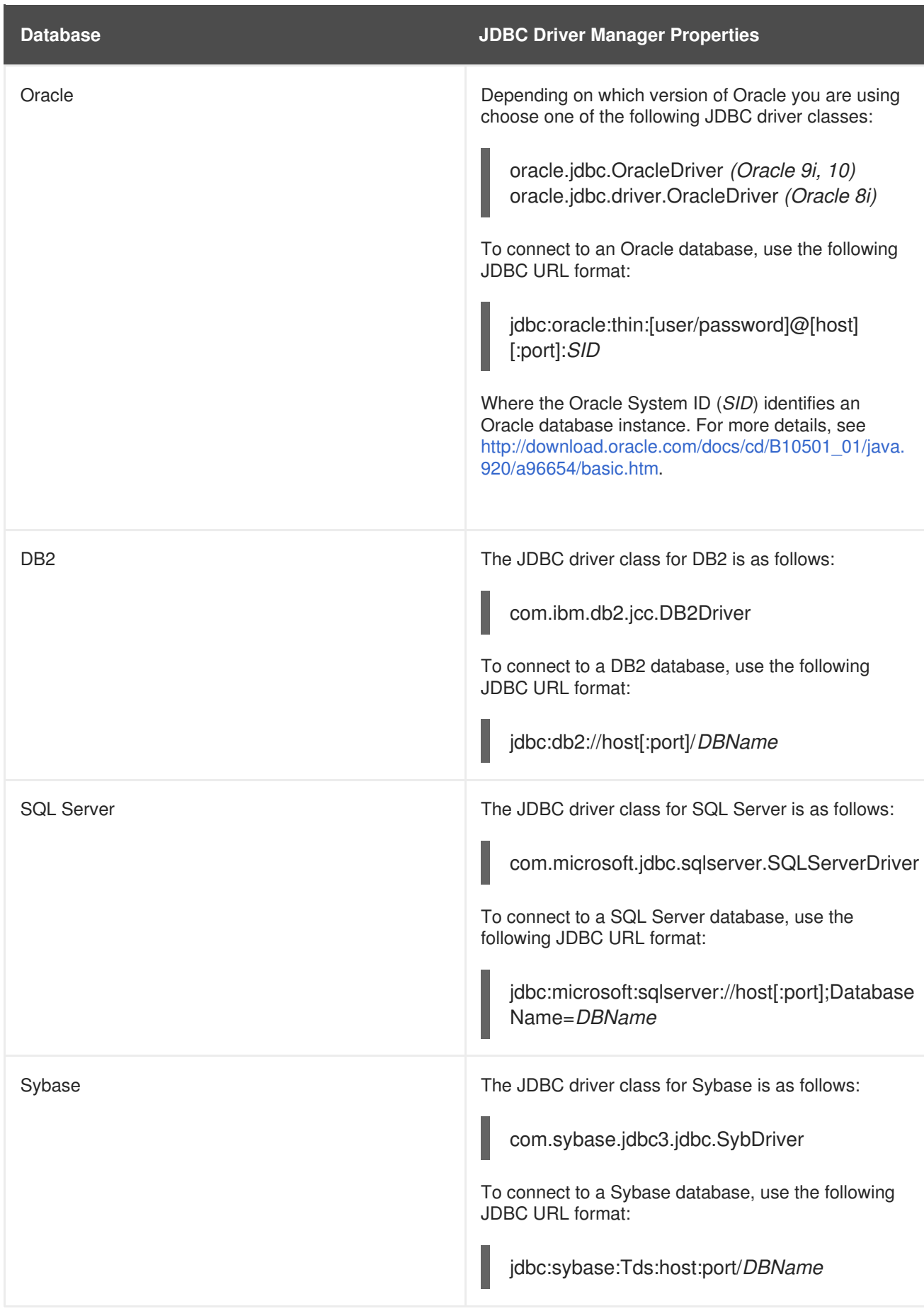

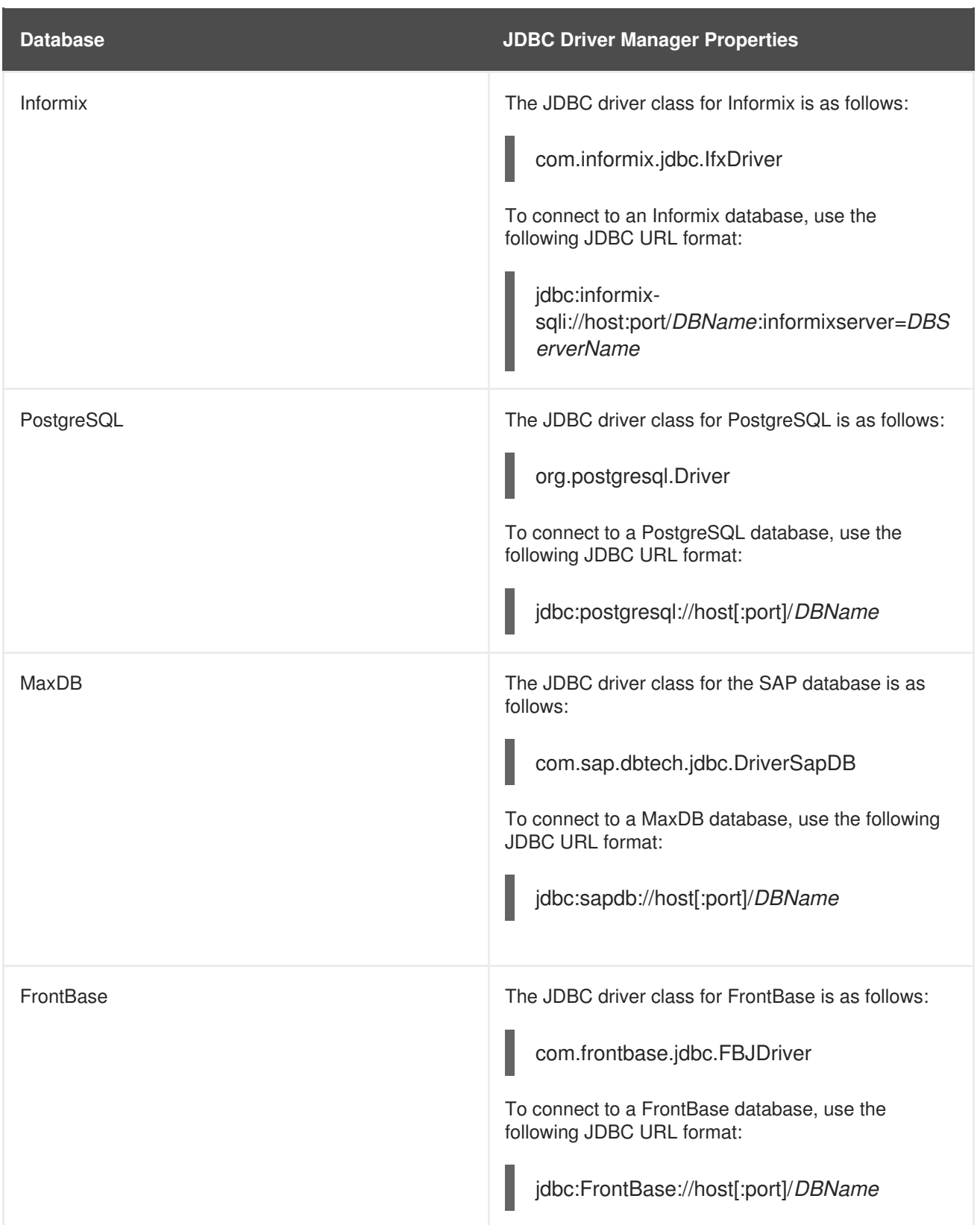

# **2.6.2. Hibernate**

# **Overview**

To enable transactions while accessing Hibernate objects, you need to provide an instance of the Hibernate transaction manager, of **HibernateTransactionManager** type, as described here. You can then use the **transacted()** DSL command to create a transaction scope in a route.

#### **Sample Hibernate configuration**

Example 2.3, "Hibernate Transaction Manager [Configuration"](#page-33-0) shows how to instantiate a Hibernate transaction manager, of **HibernateTransactionManager** type, which is required if you want to integrate Hibernate object-oriented persistence with Spring transactions. The Hibernate transaction manager requires a reference to a Hibernate session factory, and the Hibernate session factory takes a reference to a JDBC data source.

<span id="page-33-0"></span>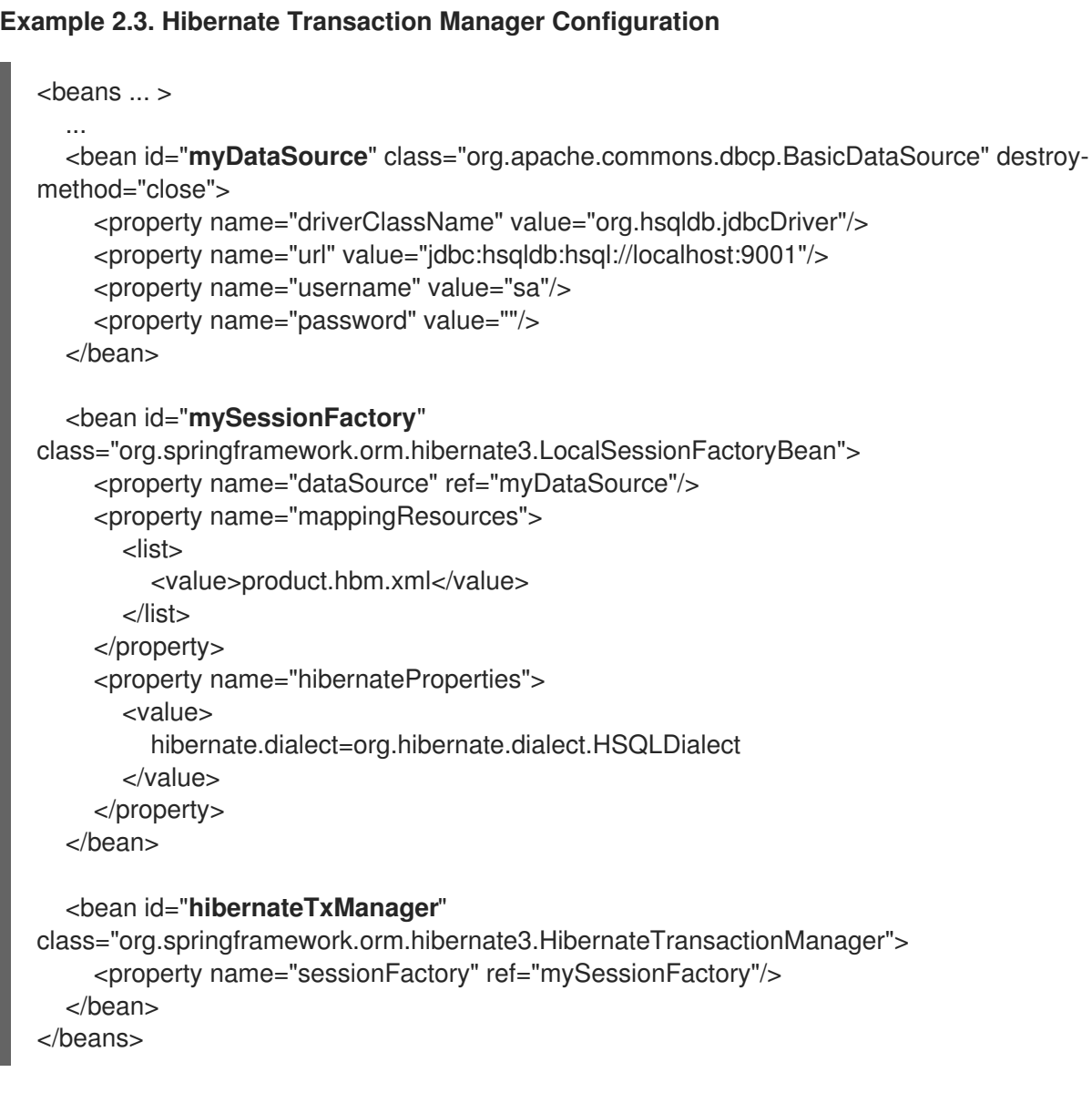

#### **Hibernate transaction manager bean**

In Example 2.3, "Hibernate Transaction Manager [Configuration",](#page-33-0) the **hibernateTxManager** bean is a local Hibernate transaction manager instance, of **HibernateTransactionManager** type. There is just one property you need to provide to the Hibernate transaction manager: a reference to a *Hibernate session factory*.

#### **Hibernate session factory bean**

In Example 2.3, "Hibernate Transaction Manager [Configuration",](#page-33-0) the **mySessionFactory** bean is a Hibernate session factory of **org.springframework.orm.hibernate3.LocalSessionFactory** type. This session factory bean is needed by the Hibernate transaction manager.

In general, you need to supply the following properties to a Hibernate **LocalSessionFactory** bean instance:

#### **dataSource**

An instance of **javax.sql.DataSource**, which is the JDBC data source of the database that Hibernate is layered over. For details of how to [configure](#page-29-2) a JDBC data source, see Section 2.6.1, "JDBC Data Source".

#### **mappingResources**

Specifies a list of one or more *mapping [association](https://docs.jboss.org/hibernate/stable/core/manual/en-US/html/tutorial.html)* files on the class path. A Hibernate mapping association defines how Java objects map to database tables.

#### **hibernateProperties**

Allows you to set any Hibernate property, by supplying a list of property settings. The most commonly needed property is **hibernate.dialect**, which indicates to Hibernate what sort of database it is layered over, enabling Hibernate to optimize its interaction with the underlying database. The dialect is specified as a class name, which can have one of the following values:

**org.hibernate.dialect.Cache71Dialect org.hibernate.dialect.DataDirectOracle9Dialect org.hibernate.dialect.DB2390Dialect org.hibernate.dialect.DB2400Dialect org.hibernate.dialect.DB2Dialect org.hibernate.dialect.DerbyDialect org.hibernate.dialect.FirebirdDialect org.hibernate.dialect.FrontBaseDialect org.hibernate.dialect.H2Dialect org.hibernate.dialect.HSQLDialect org.hibernate.dialect.IngresDialect org.hibernate.dialect.InterbaseDialect org.hibernate.dialect.JDataStoreDialect org.hibernate.dialect.MckoiDialect org.hibernate.dialect.MimerSQLDialect org.hibernate.dialect.MySQL5Dialect org.hibernate.dialect.MySQL5InnoDBDialect org.hibernate.dialect.MySQLDialect org.hibernate.dialect.MySQLInnoDBDialect org.hibernate.dialect.MySQLMyISAMDialect org.hibernate.dialect.Oracle9Dialect org.hibernate.dialect.OracleDialect org.hibernate.dialect.PointbaseDialect org.hibernate.dialect.PostgreSQLDialect org.hibernate.dialect.ProgressDialect org.hibernate.dialect.RDMSOS2200Dialect org.hibernate.dialect.SAPDBDialect org.hibernate.dialect.SQLServerDialect org.hibernate.dialect.Sybase11Dialect org.hibernate.dialect.SybaseAnywhereDialect org.hibernate.dialect.SybaseDialect org.hibernate.dialect.TimesTenDialect**

# **Overview**

To enable transactions in a JPA component, you need to provide the JPA component with a reference to a transaction manager, of **JpaTransactionManager** type. The Java Persistence API is a generic wrapper API for object-relational persistence and it can be layered over a variety of different objectrelational mapping technologies.

#### **Sample JPA configuration**

Example 2.4, "JPA Transaction Manager [Configuration"](#page-35-0) shows how to customize the configuration of a JPA component (creating a component with the bean ID, jpa), so that the JPA component supports Spring transactions. When used with transactions, the JPA component requires a reference to an entity manager factory and a reference to a transaction manager.

```
Example 2.4. JPA Transaction Manager Configuration
  <beans xmlns="http://www.springframework.org/schema/beans"
      xmlns:xsi="http://www.w3.org/2001/XMLSchema-instance"
      xsi:schemaLocation="http://www.springframework.org/schema/beans
  http://www.springframework.org/schema/beans/spring-beans-2.5.xsd">
     <bean id="jpa" class="org.apache.camel.component.jpa.JpaComponent">
      <property name="entityManagerFactory" ref="entityManagerFactory"/>
      <property name="transactionManager" ref="jpaTxManager"/>
     </bean>
     <bean id="jpaTxManager" class="org.springframework.orm.jpa.JpaTransactionManager">
       <property name="entityManagerFactory" ref="entityManagerFactory"/>
     </bean>
     <bean id="entityManagerFactory"
  class="org.springframework.orm.jpa.LocalEntityManagerFactoryBean">
       <property name="persistenceUnitName" value="camel"/>
     </bean>
  </beans>
```
#### **JPA transaction manager bean**

In Example 2.4, "JPA Transaction Manager [Configuration",](#page-35-0) the **jpaTxManager** bean is a local JPA transaction manager instance, of **JpaTransactionManager** type. The JPA transaction manager requires a reference to an entity manager factory bean (in this example, the **entityManagerFactory** bean).

If you deploy your application into an OSGi container, however, you might want to consider using a **JtaTransactionManager** instead. See Table 2.2, "Global [Transaction](#page-25-1) Managers".

#### **Entity manager factory bean**

The entity manager factory bean encapsulates the JPA runtime functionality. For example, the Spring **LocalEntityManagerFactoryBean** class is just a wrapper around the standard **javax.persistence.EntityManagerFactory** class. The entity manager factory is used to create a
**javax.persistence.EntityManager** instance, where the entity manager is associated with a unique *persistence context*. A persistence context represents a consistent set of entity objects that are instantiated from the underlying database (analogous to a Hibernate session).

The **LocalEntityManagerFactoryBean** class is a relatively simple JPA wrapper class that is suitable for simple demonstrations and testing purposes. This class reads its required configuration information from the **persistence.xml** file, which is found at the standard location, **META-INF/persistence.xml**, on the class path (see the section called "Sample [persistence.xml](#page-37-0) file"). The **persistenceUnitName** property references a section of the **persistence.xml** file.

#### **JPA entity manager factories**

As well as instantiating a **LocalEntityManagerFactoryBean** bean, there are other ways of obtaining a JPA entity manager factory, as summarized in Table 2.7, ["Obtaining](#page-36-0) JPA Entity Manager Factory".

| <b>Entity Manager Factory</b>                 | <b>Description</b>                                                                                                    |
|-----------------------------------------------|----------------------------------------------------------------------------------------------------|
| Obtain from JNDI                              | If your application is deployed in a J2EE container,<br>the recommended approach is to let the container<br>take care of instantiating the entity manager factory.<br>You can then obtain a reference to the entity<br>manager factory using JNDI. See Obtaining an<br>EntityManagerFactory from JNDI in the Spring<br>documentation. |
| <b>LocalEntityManagerFactoryBean</b>          | For simple standalone applications and for testing,<br>the simplest option is to create a bean of this type.<br>The JPA runtime is configured using the standard<br>META-INF/persistence.xml file.                                                                                                    |
| <b>LocalContainerEntityManagerFactoryBean</b> | Use this class, if you need to configure special<br>bootstrap options for the JPA runtime. In spite of the<br>name, this class is <i>not</i> restricted to containers; you<br>can also use it in standalone mode. See<br>LocalContainerEntityManagerFactoryBean in the<br>Spring documentation.                                       |

<span id="page-36-0"></span>**Table 2.7. Obtaining JPA Entity Manager Factory**

#### **JPA bootstrap contract**

The JPA is a thin abstraction layer that allows you to write code that is independent of a particular objectrelational mapping product—for example, it enables you to layer your application over products such as OpenJPA, Hibernate, or TopLink. To match the application code to a specific JPA implementation, JPA defines a *bootstrap contract*, which is a procedure to locate and configure JPA implementations, as follows:

- To make a JPA implementation available to your application, put the JAR file containing the relevant JPA provider class (of **[javax.persistence.spi.PersistenceProvider](http://docs.oracle.com/javaee/5/api/javax/persistence/spi/PersistenceProvider.html)** type) on your class path. In fact, it is possible to add multiple JPA providers to your class path: you can optionally specify which JPA provider to use in the **persistence.xml** file.
- The JPA persistence layer is configured by the standard **persistence.xml** file, which is normally located in **META-INF/persistence.xml** on the class path.

### <span id="page-37-0"></span>**Sample persistence.xml file**

Example 2.5, "Sample [persistence.xml](#page-37-1) File" shows a sample **persistence.xml** file for configuring an OpenJPA JPA provider layered over a Derby database.

<span id="page-37-5"></span><span id="page-37-1"></span>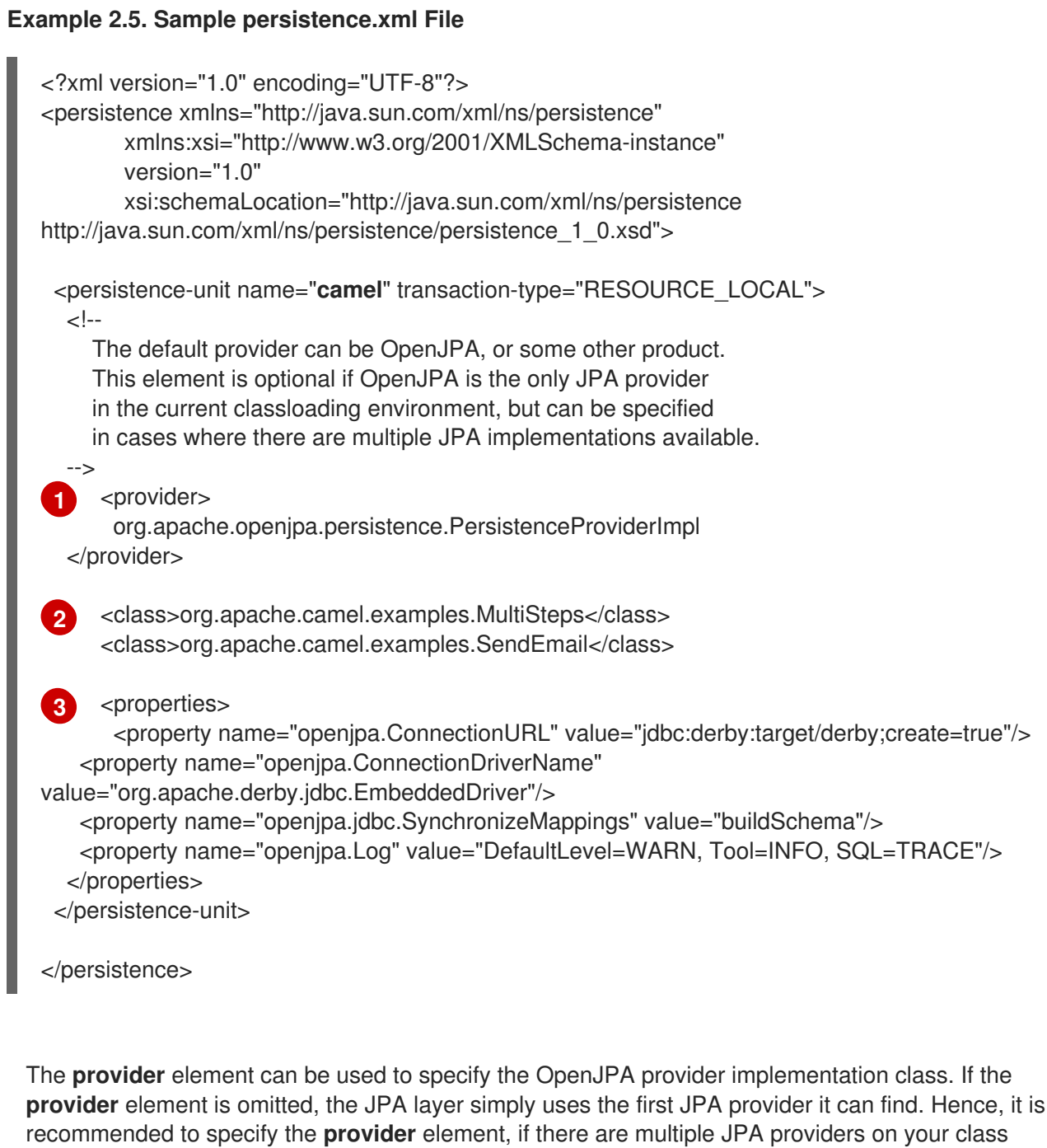

path.

To make a JPA provider available to an application, simply add the provider's JAR file to the class path and the JPA layer will auto-detect the JPA provider.

<span id="page-37-3"></span>**[2](#page-37-6)** Use the **class** elements to list all of the Java types that you want to persist using the JPA framework.

<span id="page-37-4"></span>**[3](#page-37-7)** Use the **properties** element to configure the underlying JPA provider. In particular, you should at least provide enough information here to configure the connection to the underlying database.

<span id="page-37-7"></span><span id="page-37-6"></span><span id="page-37-2"></span>**[1](#page-37-5)**

#### **Sample annotated class**

package org.apache.camel.examples;

// Java

The following code example shows how the **org.apache.camel.examples.SendEmail** class referenced in Example 2.5, "Sample [persistence.xml](#page-37-1) File" should be annotated to turn it into a persistent entity bean (so that it is persistible by JPA):

```
import javax.persistence.Entity;
import javax.persistence.GeneratedValue;
import javax.persistence.Id;
/**
* Represents a task which is added to the database, then removed from the database when it is
consumed
 *
* @version $Revision$
*/
@Entity
public class SendEmail {
  private Long id;
  private String address;
  public SendEmail() {
  }
  public SendEmail(String address) {
     setAddress(address);
  }
  @Override
  public String toString() {
     return "SendEmail[id: " + getId() + " address: " + getAddress() + "]";
  }
  @Id
  @GeneratedValue
  public Long getId() {
     return id;
  }
  public void setId(Long id) {
     this.id = id;
  }
  public String getAddress() {
     return address;
  }
  public void setAddress(String address) {
     this.address = address;
  }
}
```
The preceding class has the following JPA annotations:

#### **@javax.persistence.Entity**

Specifies that the following class is persistible by the JPA.

#### **@javax.persistence.Id**

The following bean property must be used as the primary key (for locating objects of this type in the database).

#### **@javax.persistence.GeneratedValue**

Specifies that the primary key values should be automatically generated by the JPA runtime (you can optionally set attributes on this annotation to configure the ID generation algorithm as well).

For the complete list of JPA annotations, see the API for the **[javax.persistence](http://docs.oracle.com/javaee/5/api/javax/persistence/package-summary.html)** package.

# **CHAPTER 3. JMS TRANSACTIONS**

#### **Abstract**

JMS endpoints create special problems when transactions are enabled. Their behavior is effected by the type of transaction manager in use, the caching level in use, and the message exchange pattern in use.

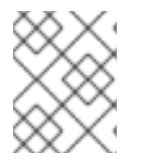

#### **NOTE**

For tips on optimizing transaction performance, see Appendix A, *Optimizing Performance of JMS Single- and [Multiple-Resource](#page-136-0) Transactions*.

# **3.1. CONFIGURING THE JMS COMPONENT**

#### **Overview**

To enable transactions in a JMS component (thus enabling JMS endpoints to play the role either of a transactional resource or a transactional client), you need to:

- set the transacted property
- provide the JMS component with a reference to a suitable transaction manager

In addition, you may want to adjust the JMS component's cache level setting. External transaction managers can impact caching performance.

### **Camel JMS component configuration**

The easiest way to configure a JMS endpoint to participate in transactions is to create a new an instance of a Camel JMS component that has the proper settings. To do so:

1. Create a **bean** element that has its **class** attribute set to **org.apache.camel.component.jms.JmsComponent**.

This bean creates an instance of the JMS component.

2. Set the bean's **id** attribute to a unique, short, string.

The id will be used to create route endpoint's that use this JMS component.

- 3. Add an empty **property** child to the bean.
- 4. Add a **name** attribute with the value of **configuration** to the **property** element.
- <span id="page-40-0"></span>5. Add a **ref** attribute whose value is the id of a **JmsConfiguration** bean to the **property** element.

The **JmsConfiguration** bean is used to configure the JMS component.

6. Create a **bean** element that has its **class** attribute set to **org.apache.camel.component.jms.JmsConfiguration**.

This bean creates an instance of the JMS component configuration.

7. Set the bean's **id** attribute to the value supplied for the **ref** attribute in [Step](#page-40-0) 5.

- <span id="page-41-1"></span>8. Add a **property** child to the bean to configure the JMS connection factory.
	- a. Set the **name** attribute to **connectionFactory**.
	- b. Set the **ref** attribute to the id of a bean that configures a JMS connection factory.
- 9. Add an empty **property** child to the bean that specifies the transaction manager the component will use.
	- a. Set the **name** attribute to **transactionManager**.
	- b. Set the **ref** attribute to the id of a bean that configures transaction manager the endpoint will use.

See Chapter 2, *Selecting a [Transaction](#page-28-0) Manager*.

- 10. Add an empty **property** child to the bean that configures the component to participate in transactions.
	- a. Set the **name** attribute to **transacted**.
	- b. Set the **value** attribute to **true**.

The transacted property determines if the endpoint can participate in transactions.

- 11. Optionally add an empty **property** child to the bean to change the default cache level.
	- a. Set the **name** attribute to **cacheLevelName**.
	- b. Set the **value** attribute to to a valid cache level. For example, the recommended cache level for an ActiveMQ messaging resource is **CACHE\_CONSUMER**, which gives optimum performance. For more details, see the section called "Cache levels and [performance"](#page-41-0).

The **JmsComponent** bean's **id** specifies the URI prefix used by JMS endpoints that will use the transactional JMS component. For example, in Example 3.1, "JMS Transaction Manager [Configuration"](#page-42-0) the **JmsComponent** bean's **id** equals **jmstx**, so endpoint that use the configured JMS component use the **imstx**: prefix.

The **JmsConfiguration** class supports a large number of other properties, which are essentially identical to the JMS URI options described in chapter "JMS" in "Apache Camel [Component](https://access.redhat.com/documentation/en-US/Red_Hat_JBoss_Fuse/6.2/html/Apache_Camel_Component_Reference/IDU-JMS.html) Reference".

#### <span id="page-41-0"></span>**Cache levels and performance**

The settings for JMS cache level can impact performance when you are using transactions. The default cache level is **CACHE\_AUTO**. This default auto detects if an external transaction manager is in use and sets the cache level as follows:

- **CACHE CONSUMER** if only local JMS resources are in use
- **CACHE\_NONE** if an external transaction manager is in use

This behavior guarantees that there will not be any conflicts between caching and the transaction manager because some XA transaction managers require that caching is disabled. However, this behavior may not produce optimal performance.

If your transaction manager does not require that caching be disabled, you can raise the cache level to improve performance. Consult your transaction manager's documentation to determine what caching

level it can support. Then override the default cache level by setting the JMS component's cacheLevelName property to the new cache level.

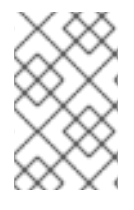

#### **NOTE**

When the transactional resource is ActiveMQ, it is generally safe to set the cache level to **CACHE\_CONSUMER** and this setting is recommended, because it improves performance significantly.

See chapter "JMS" in "Apache Camel [Component](https://access.redhat.com/documentation/en-US/Red_Hat_JBoss_Fuse/6.2/html/Apache_Camel_Component_Reference/IDU-JMS.html) Reference" for information on setting the cache level of the JMS component.

### **Example**

Example 3.1, "JMS Transaction Manager [Configuration"](#page-42-0) shows the configuration of a JMS component, **jmstx** that supports Spring transactions. The JMS component is layered over an embedded instance of Apache ActiveMQ and the transaction manager is an instance of **JmsTransactionManager**.

```
Example 3.1. JMS Transaction Manager Configuration
  <beans xmlns="http://www.springframework.org/schema/beans"
      xmlns:xsi="http://www.w3.org/2001/XMLSchema-instance"
      xsi:schemaLocation="
       http://www.springframework.org/schema/beans
  http://www.springframework.org/schema/beans/spring-beans-2.5.xsd
       http://camel.apache.org/schema/spring http://camel.apache.org/schema/spring/camel-
  spring.xsd">
    ...
    <bean id="jmstx" class="org.apache.camel.component.jms.JmsComponent">
     <property name="configuration" ref="jmsConfig" />
    </bean>
    <bean id="jmsConfig" class="org.apache.camel.component.jms.JmsConfiguration">
      <property name="connectionFactory" ref="jmsConnectionFactory"/>
      <property name="transactionManager" ref="jmsTransactionManager"/>
      <property name="transacted" value="true"/>
      <property name="cacheLevelName" value="CACHE_CONNECTION"/>
    </bean>
    <bean id="jmsTransactionManager"
  class="org.springframework.jms.connection.JmsTransactionManager">
     <property name="connectionFactory" ref="jmsConnectionFactory" />
    </bean>
    <bean id="jmsConnectionFactory" class="org.apache.activemq.ActiveMQConnectionFactory">
     <property name="brokerURL" value="vm://broker1?brokerConfig=xbean:tutorial/activemq.xml"/>
    </bean>
   </beans>
```
To use this JMS component in a route you would use the URI prefix jmstx: as shown in Example 3.2, "URI for Using [Transacted](#page-43-0) JMS Endpoint".

#### <span id="page-43-0"></span>**Example 3.2. URI for Using Transacted JMS Endpoint**

```
from("jmstx:queue:rawStockQuotes")
  .process(myFormatter)
  .to("jmstx:queue:formattedStockQuotes");
```
# **3.2. INONLY MESSAGE EXCHANGE PATTERN**

### **Overview**

The type of exchange created by a JMS consumer endpoint depends on the value of the **JMSReplyTo** header in the incoming message. If the **JMSReplyTo** header is absent from the incoming message, the consumer endpoint produces exchanges with the *InOnly* message exchange pattern (MEP). For example, consider the following route that receives a stream of stock quotes from the queue, **queue:rawStockQuotes**, reformats the incoming messages, and then forwards them to another queue, **queue:formattedStockQuotes**.

from("jmstx:queue:rawStockQuotes") .process(myFormatter) .to("jmstx:queue:formattedStockQuotes");

Routes that process *InOnly* exchanges can easily be combined with transactions. In the preceding example, the JMS queues are accessed through the transactional JMS instance, **jmstx** (see Section 3.1, "Configuring the JMS [Component"\).](#page-41-1) The transaction initiated by the consumer endpoint, **jmstx:queue:rawStockQuotes**, ensures that each incoming message is reliably transmitted to the producer endpoint, **jmstx:queue:formattedStockQuotes**.

### **Enforcing the InOnly message exchange pattern**

Typically, a route designed to work for *InOnly* exchanges does *not* work properly for *InOut* exchanges. Unfortunately, this leaves the route at the mercy of the external JMS client: if the client should accidentally set a **JMSReplyTo** header, the JMS consumer endpoint will create an *InOut* exchange, which could lead to errors in a route that is designed for *InOnly* exchanges.

To avoid the risk of creating *InOut* exchanges when they are not wanted, you can use the **disableReplyTo** option in the JMS consumer to enforce the *InOnly* MEP. For example, the following route is guaranteed to process all incoming messages as *InOnly* exchanges:

```
from("jmstx:queue:rawStockQuotes?disableReplyTo=true")
  .process(myFormatter)
  .to("jmstx:queue:formattedStockQuotes");
```
### **InOnly scenario**

Figure 3.1, ["Transactional](#page-44-0) JMS Route that Processes InOnly Exchanges" shows an overview of a scenario consisting of JMS consumer endpoint feeding into a route that ends with a JMS producer endpoint. This route is designed to process exclusively *InOnly* exchanges.

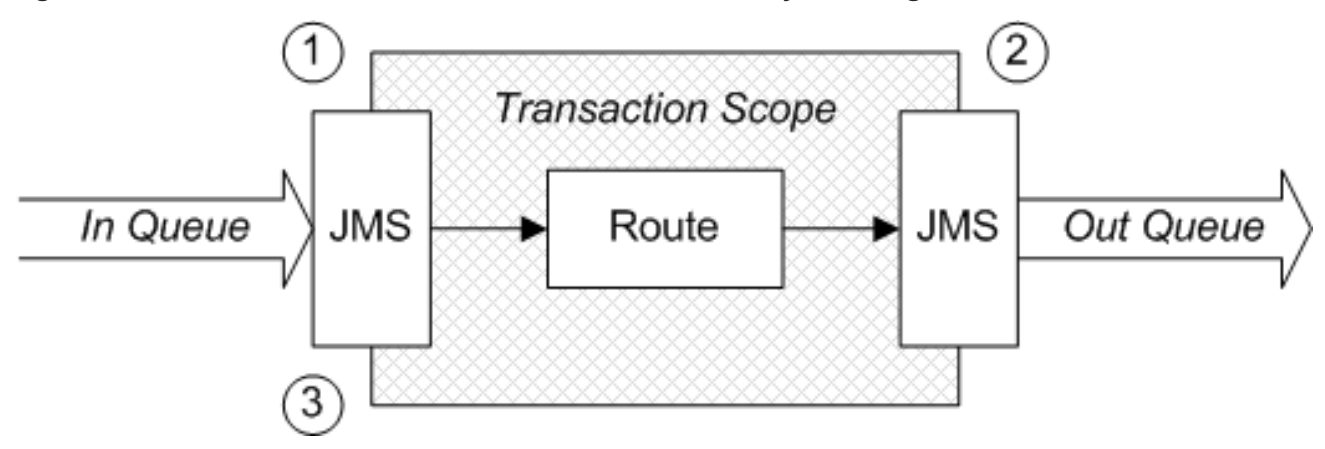

#### <span id="page-44-0"></span>**Figure 3.1. Transactional JMS Route that Processes InOnly Exchanges**

### **Description of InOnly scenario**

Messages coming into the route shown in Figure 3.1, ["Transactional](#page-44-0) JMS Route that Processes InOnly Exchanges" are processed as follows:

- 1. When a oneway message (**JMSReplyTo** header is absent) is polled by the JMS consumer endpoint, the endpoint starts a transaction, *provisionally* takes the message off the incoming queue, and creates an *InOnly* exchange object to hold the message.
- 2. After propagating through the route, the *InOnly* exchange arrives at the JMS producer endpoint, which *provisionally* writes the exchange to the outgoing queue.
- 3. At this point, we have arrived at the end of the transaction scope. If there were no errors (and the transaction is not marked for rollback), the transaction is automatically committed. Upon committing, both of the JMS endpoints send acknowledgement messages to the queues, turning the provisional read and the provisional write into a *committed* read and a *committed* write.

# **3.3. INOUT MESSAGE EXCHANGE PATTERN**

#### **Overview**

Combining *InOut* mode with transactional JMS endpoints is problematic. In most cases, this mode of operation is fundamentally inconsistent and it is recommended that you refactor your routes to avoid this combination.

### **Enabling InOut mode in JMS**

In a JMS consumer endpoint, *InOut* mode is automatically triggered by the presence of a**JMSReplyTo** header in an incoming JMS message. In this case, the endpoint creates an *InOut* exchange to hold the incoming message and it will use the **JMSReplyTo** queue to send the reply message.

#### **Problems combining InOut mode with transactions**

The *InOut* MEP is fundamentally incompatible with a route containing transactional JMS endpoints. In almost all cases, the route will hang and no reply will ever be sent. To understand why, consider the following route for processing payment requests:

from("jmstx:queue:rawPayments") .process(inputReformatter) .to("jmstx:queue:formattedPayments")

#### <span id="page-45-1"></span>.process(outputReformatter);

The JMS consumer endpoint, **jmstx:queue:rawPayments**, polls for messages, which are expected to have a **JMSReplyTo** header (for *InOut* mode). For each incoming message, a new transaction is started and an *InOut* exchange is created. After reformatting by the **inputReformatter** processor, the *InOut* exchange proceeds to the JMS producer endpoint, **jmstx:queue:formattedPayments**, which sends the message and expects to receive a reply on a temporary queue. This scenario is illustrated by Figure 3.2, ["Transactional](#page-45-0) JMS Route that Processes InOut Exchanges"

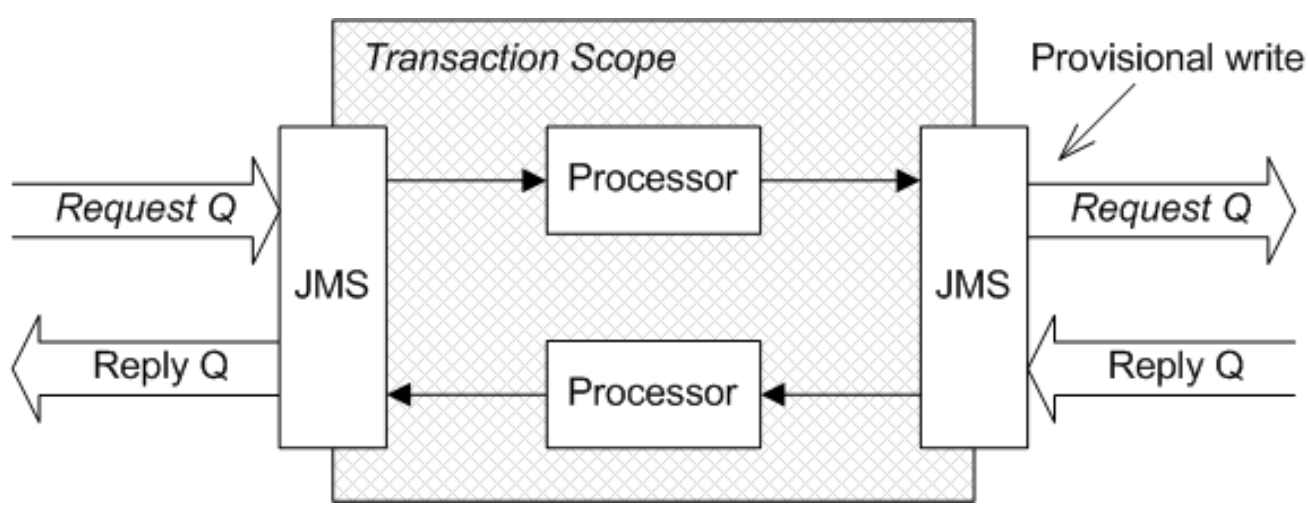

<span id="page-45-0"></span>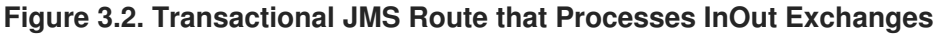

The scope of the transaction includes the *entire* route, the request leg as well as the reply leg. The processing of the route proceeds as expected until the exchange arrives at the JMS producer endpoint, at which point the producer endpoint makes a *provisional* write to the outgoing request queue. At this point the route hangs: *the JMS producer endpoint is waiting to receive a message from the reply queue, but the reply can never be received because the outgoing request message was only* provisionally *written to the request queue* (and is thus invisible to the service at the other end of the queue).

It turns out that this problem is not trivial to solve. When you consider all of the ways that this scenario could fail and how to guarantee transactional integrity in all cases, it would require some substantial changes to the way that Apache Camel works. Fortunately, there is a simpler way of dealing with request/reply semantics that is already supported by Apache Camel.

### **Refactoring routes to avoid InOut mode**

If you want to implement a transactional JMS route that has request/reply semantics, the easiest solution is to refactor your route to avoid using *InOut* exchanges. The basic idea is that instead of defining a single route that combines a request leg and a reply leg, you should refactor it into two routes: one for the (outbound) request leg and another for the (inbound) reply leg. For example, the payments example could be refactored into two separate routes as follows:

from("jmstx:queue:rawPaymentsIn") .process(inputReformatter) .to("jmstx:queue:formattedPaymentsIn");

from("jmstx:queue:formattedPaymentsOut") .process(outputReformatter) .to("jmstx:queue:rawPaymentsOut");

Instead of a single incoming queue, **queue:rawPayments**, which uses the queue from **JMSReplyTo** for replies, we now have a pair of queues: **queue:rawPaymentsIn**, for receiving incoming requests, and

**queue:formattedPaymentsOut**, for sending outgoing replies. Instead of a single outgoing queue, **queue:formattedPayments**, which implicitly uses a temporary queue for replies, we now have a pair of queues: **queue:formattedPaymentsOut**, for forwarding outgoing requests, and **[queue:formattedPaymentsIn](#page-46-0)**, for receiving incoming replies. This scenario is illustrated by Figure 3.3, "Pair of Transactional JMS Routes that Support Request/Reply Semantics".

<span id="page-46-0"></span>**Figure 3.3. Pair of Transactional JMS Routes that Support Request/Reply Semantics**

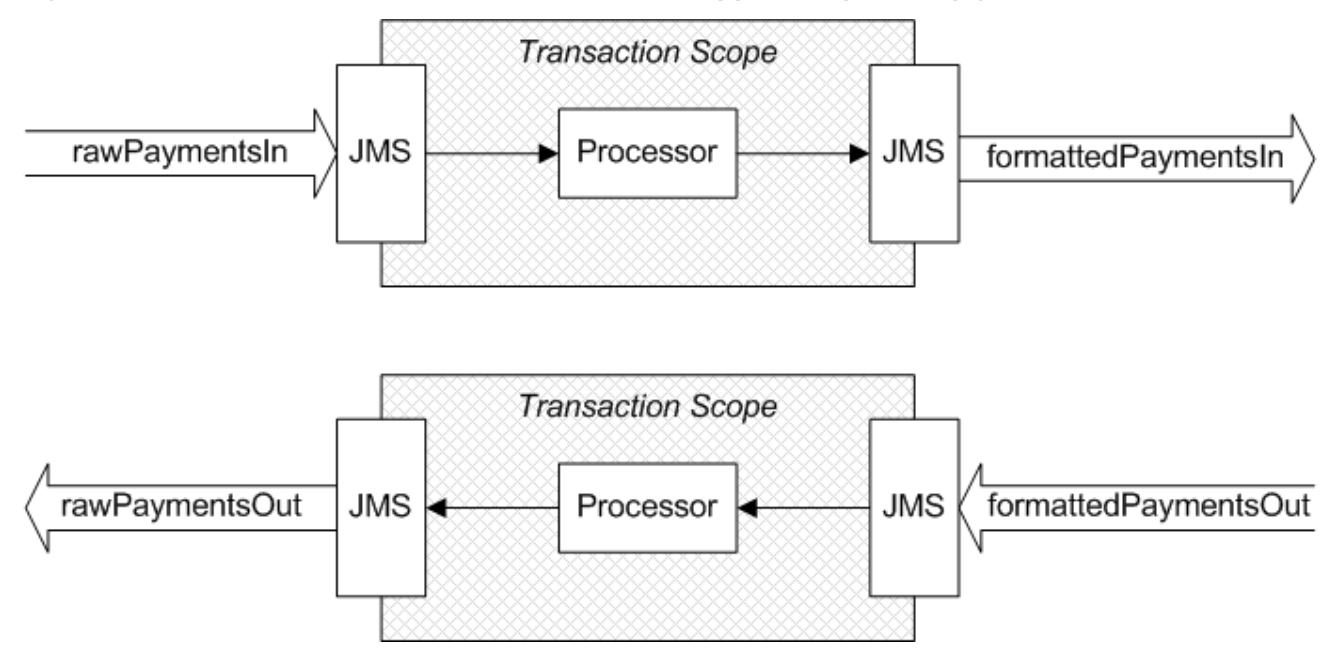

### **A special case**

There is a special case of a transactional JMS route where you *can* process *InOut* exchanges. If you look at the preceding examples, it is clear that the essential cause of deadlock in the route is the presence of JMS producer endpoints that obey request/reply semantics. In contrast to this, if you define a route where the JMS producer endpoints obey oneway semantics (fire-and-forget), deadlock does not occur.

For example, if you want to have a route that records all of the processed exchanges in a log queue, **queue:log**, you could define a route like the following:

from("jmstx:queue:inOutSource") .to(ExchangePattern.InOnly, "jmstx:queue:log") .process(myProcessor);

The exchanges coming into this route are of *InOut* type and both the consumer endpoint, **jmstx:queue:inOutSource**, and the producer endpoint, **jmstx:queue:log**, are transactional. The key to avoiding deadlock in this case is to force the producer endpoint to operate in oneway mode, by passing the **ExchangePattern.InOnly** parameter to the **to()** command,

# **CHAPTER 4. DATA ACCESS WITH SPRING**

#### **Abstract**

If you are using transactions in your application, you will inevitably also be accessing some persistent resources. Spring provides a variety of APIs to support programmatic access to persistent resources and you might find it helpful to familiarize yourself with these data access APIs. In particular, this chapter describes Spring's JDBC API in some detail.

## **4.1. PROGRAMMING DATA ACCESS WITH SPRING TEMPLATES**

#### **Overview**

To provide access to various kinds of persistent storage, Spring encapsulates the relevant API in a *template* class. The purpose of the template class is to provide a simplifying wrapper layer around each type of storage and to ensure that any required Spring features are integrated cleanly with the persistence layer.

Spring provides the following template classes for data access:

- **[JmsTemplate](#page-47-0) class.**
- [JdbcTemplate](#page-47-1) class.
- [SimpleJdbcTemplate](#page-48-0) class.
- [NamedParameterJdbcTemplate](#page-48-1) class.
- [SqlMapClientTemplate](#page-48-2) class.
- **[HibernateTemplate](#page-48-3) class.**
- **[JdoTemplate](#page-48-4) class.**
- [JpaTemplate](#page-48-5) class.

#### <span id="page-47-0"></span>**JmsTemplate class**

The [org.springframework.jms.core.JmsTemplate](http://docs.spring.io/spring/docs/3.0.x/javadoc-api/org/springframework/jms/core/JmsTemplate.html) class is a general-purpose class for managing Java Messaging Service (JMS) connections. One of the main advantages of this class is that it simplifies the JMS synchronous access codes.

To create an instance of a **JmsTemplate**, you need to supply a reference to a [javax.jms.ConnectionFactory](http://docs.oracle.com/javaee/1.4/api/javax/jms/ConnectionFactory.html) object.

#### <span id="page-47-1"></span>**JdbcTemplate class**

The [org.springframework.jdbc.core.JdbcTemplate](http://docs.spring.io/spring/docs/3.0.x/javadoc-api/index.html?org/springframework/jdbc/core/JdbcTemplate.html) class is a wrapper around a JDBC data source, enabling you to access a JDBC database using SQL operations.

To create an instance of a **JdbcTemplate**, you need to supply a reference to a [javax.sql.DataSource](http://java.sun.com/javase/6/docs/api/javax/sql/DataSource.html) object (for example, see Section 2.6.1, "JDBC Data [Source"\)](#page-29-0).

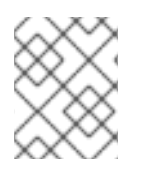

### **NOTE**

For a detailed discussion of the **[JdbcTemplate](#page-52-0)** class, see Section 4.2, "Spring JDBC Template".

### <span id="page-48-0"></span>**SimpleJdbcTemplate class**

The [org.springframework.jdbc.core.simple.SimpleJdbcTemplate](http://docs.spring.io/spring/docs/3.0.x/javadoc-api/index.html?org/springframework/jdbc/core/simple/SimpleJdbcTemplate.html) class is a convenience wrapper around the **JdbcTemplate** class. This class has been pared down so that it includes only the most commonly used template methods and it has been optimized to exploit Java 5 features.

### <span id="page-48-1"></span>**NamedParameterJdbcTemplate class**

The [org.springframework.jdbc.core.namedparam.NamedParameterJdbcTemplate](http://docs.spring.io/spring/docs/3.0.x/javadoc-api/org/springframework/jdbc/core/namedparam/NamedParameterJdbcTemplate.html) class is a convenience wrapper around the **JdbcTemplate** class, which enables you to use named parameters instead of the usual **?** placeholders embedded in a SQL statement.

### <span id="page-48-2"></span>**SqlMapClientTemplate class**

The [org.springframework.orm.ibatis.SqlMapClientTemplate](http://docs.spring.io/spring/docs/3.0.x/javadoc-api/org/springframework/orm/ibatis/SqlMapClientTemplate.html) class is a simplifying wrapper around the iBATIS **SqlMapClient** class. [iBATIS](http://ibatis.apache.org/) is an Object Relational Mapper (ORM) that is capable of automatically instantiating Java objects based on a given SQL database schema.

### <span id="page-48-3"></span>**HibernateTemplate class**

The [org.springframework.orm.hibernate3.HibernateTemplate](http://docs.spring.io/spring/docs/3.0.x/javadoc-api/org/springframework/orm/hibernate3/HibernateTemplate.html ) class provides an alternative to working with the raw [Hibernate](https://hibernate.org/) 3 session API (based on sessions returned from **SessionFactory.getCurrentSession()**).

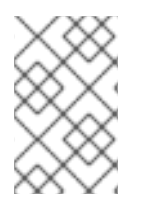

### **NOTE**

For Hibernate versions 3.0.1 or later, the Spring documentation recommends that you use the native Hibernate 3 API instead of the **HibernateTemplate** class, because transactional Hibernate access code can now be coded using the native Hibernate API.

### <span id="page-48-4"></span>**JdoTemplate class**

The [org.springframework.orm.jdo.JdoTemplate](http://docs.spring.io/spring/docs/3.0.x/javadoc-api/org/springframework/orm/jdo/JdoTemplate.html) class provides an alternative to working with the raw [JDO](http://www.oracle.com/technetwork/java/index.html) PersistenceManager API. The main difference between the APIs relates to their exception handling. See the Spring JavaDoc for details.

### <span id="page-48-5"></span>**JpaTemplate class**

The [org.springframework.orm.jpa.JpaTemplate](http://docs.spring.io/spring/docs/3.0.x/javadoc-api/org/springframework/orm/jpa/JpaTemplate.html) class provides an alternative to working with the raw [JPA](http://java.sun.com/javaee/technologies/persistence.jsp) **EntityManager** API..

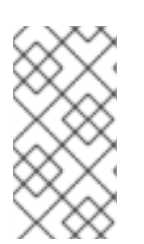

### **NOTE**

The Spring documentation now recommends that you use the native JPA programming interface instead of the **JpaTemplate** class. Considering that the JPA programming interface is itself a thin wrapper layer, there is little advantage to be had by adding another wrapper layer on top of it.

# **4.2. SPRING JDBC TEMPLATE**

### **Overview**

This section describes how to access a database through the Spring **JdbcTemplate** class and provides a code example that shows how to use the **JdbcTemplate** class in practice.

### **JdbcTemplate class**

The [org.springframework.jdbc.core.JdbcTemplate](http://docs.spring.io/spring/docs/3.0.x/javadoc-api/org/springframework/jdbc/core/JdbcTemplate.html) class is the key class for accessing databases through JDBC in Spring. It provides a complete API for executing SQL statements on the database at run time. The following kinds of SQL operations are supported by **JdbcTemplate**:

- [Querying](#page-49-0) (**SELECT** operations).
- [Updating](#page-50-0) (**INSERT**, **UPDATE**, and **DELETE** operations).
- Other SQL [operations](#page-50-1) (all other SQL operations).

### <span id="page-49-0"></span>**Querying**

The [JdbcTemplate](http://docs.spring.io/spring/docs/3.0.x/javadoc-api/org/springframework/jdbc/core/JdbcTemplate.html) query methods are used to send **SELECT** queries to the database. A variety of different query methods are supported, depending on how complicated the return values are.

The simplest case is where you expect the query to return a single value from a single row. In this case, you can use a type-specific query method to retrieve the single value. For example, if you want to retrieve the balance of a particular customer's account from the **accounts** table, you could use the following code:

```
// Java
int origAmount = idbc.queryForInt(
  "select amount from accounts where name = ?",
  new Object[]{name}
);
```
The arguments to the SQL query are provided as a static array of objects, **Object[]{name}**. In this example, the **name** string is bound to the question mark, **?**, in the SQL query string. If there are multiple arguments to the query string (where each argument in the SQL string is represented by a question mark, **?**), you would provide an object array with multiple arguments—for example, **Object[] {arg1,arg2,arg3,...}**.

The next most complicated case is where you expect the query to return multiple values from a single row. In this case, you can use one of the **queryForMap()** methods to retrieve the contents of a single row. For example, to retrieve the complete account details from a single customer:

```
// Java
Map<String,Object> rowMap = jdbc.queryForMap(
  "select * from accounts where name = ?",
  new Object[]{name}
);
```
Where the returned map object, **rowMap**, contains one entry for each column, using the column name as the key.

The most general case is where you expect the query to return multiple values from multiple rows. In this case, you can use one of the **queryForList()** methods to return the contents of multiple rows. For example, to return all of the rows from the **accounts** table:

```
// Java
List<Map<String,Object> > rows = jdbc.queryForList(
  "select * from accounts"
);
```
In some cases, a more convenient way of returning the table rows is to provide a **RowMapper**, which automatically converts each row to a Java object. The return value of a query call would then be a list of Java objects. For example, the contents of the **accounts** table could be returned as follows:

```
// Java
List<Account> accountList = jdbc.query(
  "select * from accounts",
  new Object[]{},
  new RowMapper() {
     public Object mapRow(ResultSet rs, int rowNum) throws SQLException {
       Account acc = new Account();
       acc.setName(rs.getString("name"));
       acc.setAmount(rs.getLong("amount"));
       return acc;
    }
  }
);
```
Where each **Account** object in the returned list encapsulates the contents of a single row.

### <span id="page-50-0"></span>**Updating**

The [JdbcTemplate](http://docs.spring.io/spring/docs/3.0.x/javadoc-api/org/springframework/jdbc/core/JdbcTemplate.html) update methods are used to perform **INSERT**, **UPDATE**, or **DELETE** operations on the database. The update methods modify the database contents, but do not return any data from the database (apart from an integer return value, which counts the number of rows affected by the operation).

For example, the following update operation shows how to set the **amount** field in a customer's account:

```
// Java
jdbc.update(
  "update accounts set amount = ? where name = ?",
  new Object[] {newAmount, name}
);
```
#### <span id="page-50-1"></span>**Other SQL operations**

For all other SQL operations, there is a general purpose **execute()** method. For example, you would use this method to execute a **create table** statement, as follows:

// Java jdbc.execute("create table accounts (name varchar(50), amount int)");

#### **Example application**

To illustrate the database operations you can perform through the **JdbcTemplate** class, consider the *account service*, which provides access to bank account data stored in a database. It is assumed that the database is accessible through a JDBC data source and the account service is implemented by an **AccountService** class that exposes the following methods:

- **credit()**—add a specific amount of money to a named account.
- **debit()**—subtract a specific amount of money from a named account.

By combining credit and debit operations, it is possible to model money transfers, which can also be used to demonstrate key properties of transaction processing.

#### **Format of money transfer orders**

For the account service example, the money transfer orders have a simple XML format, as follows:

<transaction> <transfer> <sender>Major Clanger</sender> <receiver>Tiny Clanger</receiver> <amount>90</amount> </transfer> </transaction>

When this money transfer order is executed, the amount of money specified in the **amount** element is debited from the **sender** account and credited to the **receiver** account.

#### **CreateTable class**

Before we can start performing any queries on the database, the first thing we need to do is to create an **accounts** table and populate it with some initial values. Example 4.1, "The [CreateTable](#page-51-0) Class" shows the definition of the **CreateTable** class, which is responsible for intializing the **accounts** table.

#### <span id="page-51-0"></span>**Example 4.1. The CreateTable Class**

```
// Java
package com.fusesource.demo.tx.jdbc.java;
```
import javax.sql.DataSource;

```
import org.apache.log4j.Logger;
import org.springframework.jdbc.core.JdbcTemplate;
```

```
public class CreateTable {
  private static Logger log = Logger.getLogger(CreateTable.class);
```

```
protected DataSource dataSource;
protected JdbcTemplate jdbc;
```

```
public DataSource getDataSource() {
  return dataSource;
```

```
}
```

```
public void setDataSource(DataSource dataSource) {
  this.dataSource = dataSource;
```

```
}
  public CreateTable(DataSource ds) {
     log.info("CreateTable constructor called");
     setDataSource(ds);
     setUpTable();
  }
  public void setUpTable() {
     log.info("About to set up table...");
     jdbc = new JdbcTemplate(dataSource);
     jdbc.execute("create table accounts (name varchar(50), amount int)");
     jdbc.update("insert into accounts (name,amount) values (?,?)",
          new Object[] {"Major Clanger", 2000}
     );
     jdbc.update("insert into accounts (name,amount) values (?,?)",
          new Object[] {"Tiny Clanger", 100}
     );
     log.info("Table created");
  }
}
```
Where the **accounts** table consists of two columns: **name**, a string value that records the account holder's name, and **amount**, a long integer that records the amount of money in the account. Because this example uses an ephemeral database, which exists only temporarily in memory, it is necessary to re-initialize the database every time the example runs. A convenient way to initialize the table is by instantiating a **CreateTable** bean in the Spring XML configuration, as follows:

```
<beans ...>
  <!-- datasource to the database -->
  <bean id="dataSource" class="org.springframework.jdbc.datasource.SimpleDriverDataSource">
    <property name="driverClass" value="org.hsqldb.jdbcDriver"/>
    <property name="url" value="jdbc:hsqldb:mem:camel"/>
    <property name="username" value="sa"/>
    <property name="password" value=""/>
  </bean>
  <!-- Bean to initialize table in the DB -->
  <bean id="createTable" class="com.fusesource.demo.tx.jdbc.java.CreateTable">
    <constructor-arg ref="dataSource" />
  </bean>
  ...
</beans>
```
As soon as the **createTable** bean is instantiated, the **accounts** table is ready for use. Note that a reference to the JDBC data source, **dataSource**, is passed to the **CreateTable()** constructor, because the data source is needed to create a **JdbcTemplate** instance.

### **AccountService class**

Example 4.2, "The [AccountService](#page-53-0) class" shows an outline of the **AccountService** class, *not* including the service methods that access the database. The class expects to receive a data source reference through dependency injection, which it then uses to create a **JdbcTemplate** instance.

```
Example 4.2. The AccountService class
   package com.fusesource.demo.tx.jdbc.java;
   import java.util.List;
   import javax.sql.DataSource;
   import org.apache.camel.Exchange;
   import org.apache.camel.language.XPath;
   import org.apache.log4j.Logger;
   import org.springframework.jdbc.core.JdbcTemplate;
   public class AccountService {
     private static Logger log = Logger.getLogger(AccountService.class);
     private JdbcTemplate jdbc;
     public AccountService() {
     }
     public void setDataSource(DataSource ds) {
       jdbc = new JdbcTemplate(ds);
     }
     ...
     // Service methods (see below)
     ...
  }
```
You can conveniently instantiate an **AccountService** bean in Spring XML, using dependency injection to pass the data source reference, as follows:

```
<beans ...>
  <!-- Bean for account service -->
  <bean id="accountService" class="com.fusesource.demo.tx.jdbc.java.AccountService">
    <property name="dataSource" ref="dataSource"/>
  </bean>
  ...
</beans>
```
### **AccountService.credit() method**

The **credit()** method adds the specified amount of money, **amount**, to the specified account, **name** in the **accounts** database table, as follows:

<span id="page-53-2"></span><span id="page-53-1"></span>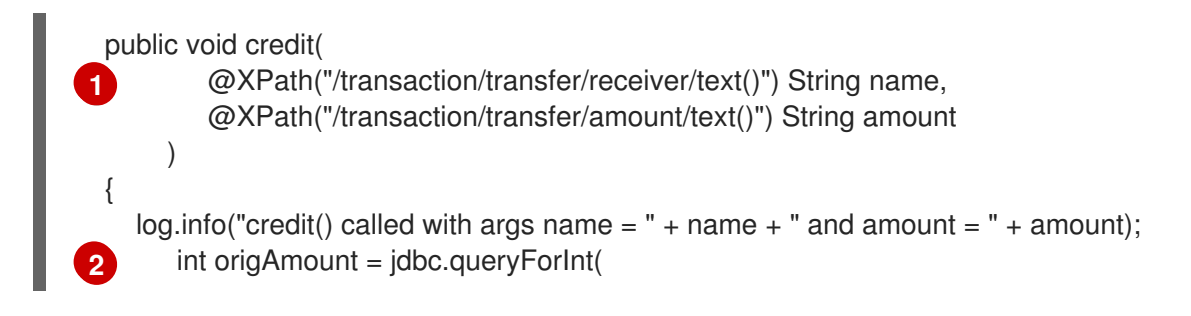

```
3
        "select amount from accounts where name = ?",
        new Object[]{name}
   );
   int newAmount = origAmount + Integer.parseInt(amount);
      jdbc.update(
           "update accounts set amount = ? where name = ?",
        new Object[] {newAmount, name}
   );
 }
```
<span id="page-54-0"></span>**[1](#page-53-1)**

For methods invoked using the **beanRef()** (or **bean()**) DSL command, Apache Camel provides a powerful set of annotations for binding the exchange to the method parameters. In this example, the parameters are annotated using the **@XPath** annotation, so that the result of the XPath expression is injected into the corresponding parameter.

For example, the first XPath expression, **/transaction/transfer/receiver/text()**, selects the contents of the **receiver** XML element from the body of the exchange's *In* message and injects them into the **name** parameter. Likewise, the contents of the **amount** element are injected into the **amount** parameter.

<span id="page-54-1"></span>**[2](#page-53-2)** The **JdbcTemplate.queryForInt()** method returns the current balance of the**name** account. For details about using **JdbcTemplate** to make database queries, see the section called ["Querying".](#page-49-0)

<span id="page-54-2"></span>**[3](#page-54-3)** The **JdbcTemplate.update()** method updates the balance of the **name** account, adding the specified amount of money. For details about using **JdbcTemplate** to make database updates, see the section called ["Updating".](#page-50-0)

### **AccountService.debit() method**

The **debit()** method subtracts the specified amount of money, **amount**, from the specified account, **name** in the **accounts** database table, as follows:

```
1
2
3
 public void debit(
         @XPath("/transaction/transfer/sender/text()") String name,
          @XPath("/transaction/transfer/amount/text()") String amount
      )
 {
    log.info("debit() called with args name = " + name + " and amount = " + amount);int iamount = Integer.parseInt(amount);
       if (iamount > 100) {
          throw new IllegalArgumentException("Debit limit is 100");
    }
    int origAmount = jdbc.queryForInt(
         "select amount from accounts where name = ?",
         new Object[]{name}
    );
    int newAmount = origAmount - Integer.parseInt(amount);
       if (newAmount < 0) {
         throw new IllegalArgumentException("Not enough in account");
    }
    jdbc.update(
         "update accounts set amount = ? where name = ?",
```
}

new Object[] {newAmount, name} );

<span id="page-55-0"></span>**[1](#page-54-4)** The parameters of the **debit()** method are also bound to the exchange using annotations. In this case, however, the **name** of the account is bound to the **sender** XML element in the *In* message.

- <span id="page-55-1"></span>**[2](#page-54-5)** There is a fixed debit limit of 100. Amounts greater than this will trigger an **IllegalArgument** exception. This feature is useful, if you want to trigger a rollback to test a transaction example.
- <span id="page-55-2"></span>**[3](#page-54-6)** If the balance of the account would go below zero after debiting, abort the transaction by calling the **IllegalArgumentException** exception.

### **AccountService.dumpTable() method**

The **dumpTable()** method is convenient for testing. It simply returns the entire contents of the **accounts** table as a string. It is implemented as follows:

```
public void dumpTable(Exchange ex) {
  log.info("dump() called");
  List<?> dump = jdbc.queryForList("select * from accounts");
  ex.getIn().setBody(dump.toString());
}
```
# **CHAPTER 5. TRANSACTION DEMARCATION**

#### **Abstract**

Transaction demarcation refers to the procedures for starting, committing, and rolling back transactions. This chapter describes the mechanisms that are available for controlling transaction demarcation, both by programming and by configuration.

### **5.1. DEMARCATION BY MARKING THE ROUTE**

### **Overview**

Apache Camel provides a simple mechanism for initiating a transaction in a route, by inserting the **transacted()** command in the Java DSL or by inserting the **<transacted/>** tag in the XML DSL.

#### **Sample route with JDBC resource**

Figure 5.1, ["Demarcation](#page-56-0) by Marking the Route" shows an example of a route that is made transactional by adding the **transacted()** DSL command to the route. All of the route nodes following the**transacted()** node are included in the transaction scope. In this example, the two following nodes access a JDBC resource.

#### <span id="page-56-0"></span>**Figure 5.1. Demarcation by Marking the Route**

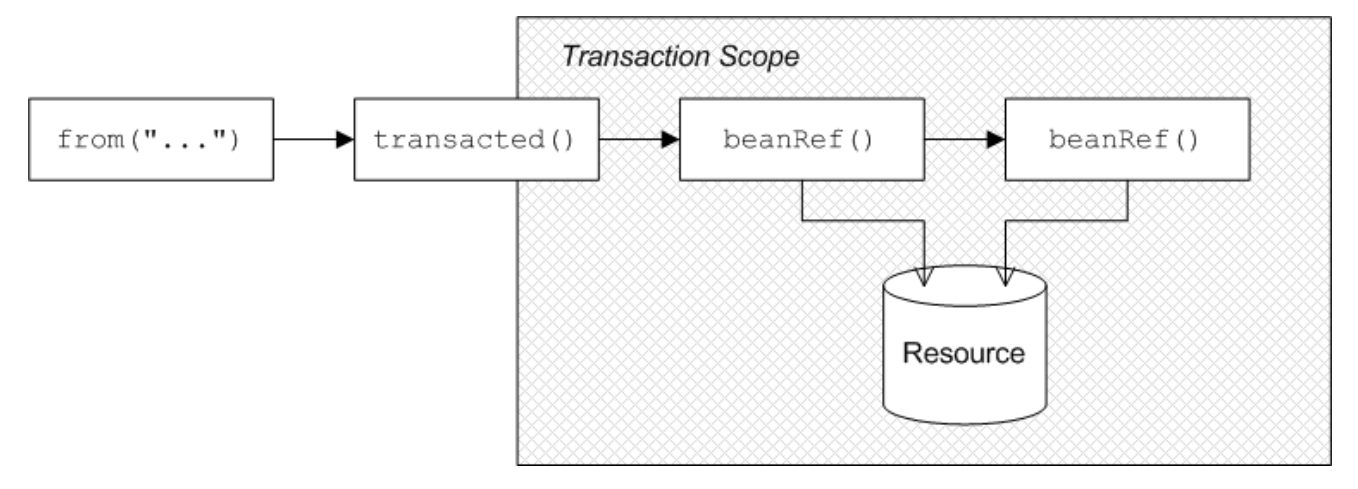

The **transacted** processor demarcates transactions as follows: when an exchange enters the **transacted** processor, the **transacted** processor invokes the default transaction manager to *begin* a transaction (attaching it to the current thread); when the exchange reaches the end of the remaining route, the **transacted** processor invokes the transaction manager to *commit* the current transaction.

#### **Route definition in Java DSL**

...

The following Java DSL example shows how to define a transactional route by marking the route with the **transacted()** DSL command:

```
// Java
import org.apache.camel.spring.SpringRouteBuilder;
```
public class MyRouteBuilder extends **SpringRouteBuilder** {

```
public void configure() {
     from("file:src/data?noop=true")
      .transacted()
      .beanRef("accountService","credit")
      .beanRef("accountService","debit");
  }
}
```
In this example, the **file** endpoint reads some files in XML format that describe a transfer of funds from one account to another. The first **beanRef()** invocation credits the specified sum of money to the beneficiary's account and then the second **beanRef()** invocation subtracts the specified sum of money from the sender's account. Both of the **beanRef()** invocations cause updates to be made to a database resource, which we are assuming is bound to the transaction through the transaction manager (for example, see Section 2.6.1, "JDBC Data [Source"\)](#page-29-0). For a sample implementation of the**accountService** bean, see Section 4.2, "Spring JDBC [Template".](#page-52-0)

### **Using SpringRouteBuilder**

The **beanRef()** Java DSL command is available *only* in the **SpringRouteBuilder** class. It enables you to reference a bean by specifying the bean's Spring registry ID (for example, **accountService**). If you do not use the **beanRef()** command, you could inherit from the **org.apache.camel.builder.RouteBuilder** class instead.

### **Route definition in Spring XML**

The preceding route can equivalently be expressed in Spring XML, where the **<transacted/>** tag is used to mark the route as transactional, as follows:

```
<beans xmlns="http://www.springframework.org/schema/beans"
    xmlns:xsi="http://www.w3.org/2001/XMLSchema-instance" ... >
 <camelContext xmlns="http://camel.apache.org/schema/spring">
  <route>
   <from uri="file:src/data?noop=true"/>
   <transacted/>
   <bean ref="accountService" method="credit"/>
   <bean ref="accountService" method="debit"/>
  </route>
 </camelContext>
```
# **Default transaction manager and transacted policy**

To demarcate transactions, the **transacted** processor must be associated with a particular transaction manager instance. To save you having to specify the transaction manager every time you invoke **transacted()**, the **transacted** processor automatically picks a sensible default. For example, if there is only one instance of a transaction manager in your Spring configuration, the **transacted** processor implicitly picks this transaction manager and uses it to demarcate transactions.

A **transacted** processor can also be configured with a transacted policy, of **TransactedPolicy** type, which [encapsulates](#page-65-0) a propagation policy and a transaction manager (see Section 5.3, "Propagation Policies" for details). The following rules are used to pick the default transaction manager or transaction policy:

</beans>

<span id="page-58-0"></span>1. If there is only one bean of **org.apache.camel.spi.TransactedPolicy** type, use this bean.

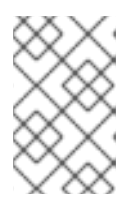

#### **NOTE**

The **TransactedPolicy** type is a base type of the **SpringTransactionPolicy** type that is described in Section 5.3, ["Propagation](#page-65-0) Policies". Hence, the bean referred to here could be a **SpringTransactionPolicy** bean.

- 2. If there is a bean of type, **org.apache.camel.spi.TransactedPolicy**, which has the ID, PROPAGATION REQUIRED, use this bean.
- 3. If there is only one bean of **org.springframework.transaction.PlatformTransactionManager** type, use this bean.

You also have the option of specifying a bean explicitly by providing the bean ID as an argument to **transacted()**—see the section called "Sample route with [PROPAGATION\\_NEVER](#page-66-0) policy in Java DSL".

### **Transaction scope**

If you insert a **transacted** processor into a route, a new transaction is created each time an exchange passes through this node and the transaction's scope is defined as follows:

- 1. The transaction is associated with the *current thread* only.
- 2. The transaction scope encompasses all of the route nodes *following* the **transacted** processor.

In particular, all of the route nodes *preceding* the **transacted** processor are not included in the transaction (but the situation is different, if the route begins with a transactional endpoint—see Section 5.2, "Demarcation by [Transactional](#page-62-0) Endpoints"). For example, the following route is incorrect, because the **transacted()** DSL command mistakenly appears after the first **beanRef()** call (which accesses the database resource):

```
// Java
import org.apache.camel.spring.SpringRouteBuilder;
public class MyRouteBuilder extends SpringRouteBuilder {
  ...
  public void configure() {
     from("file:src/data?noop=true")
      .beanRef("accountService","credit")
      .transacted() // <-- WARNING: Transaction started in the wrong place!
      .beanRef("accountService","debit");
  }
}
```
### **No thread pools in a transactional route**

It is crucial to understand that a given transaction is associated with the *current thread* only. It follows that you *must not* create a thread pool in the middle of a transactional route, because the processing in the new threads will not participate in the current transaction. For example, the following route is bound to cause problems:

// Java import org.apache.camel.spring.SpringRouteBuilder;

```
public class MyRouteBuilder extends SpringRouteBuilder {
  ...
  public void configure() {
     from("file:src/data?noop=true")
      .transacted()
      .threads(3) // WARNING: Subthreads are not in transaction scope!
      .beanRef("accountService","credit")
      .beanRef("accountService","debit");
  }
}
```
A route like the preceding one is certain to corrupt your database, because the **threads()** DSL command is incompatible with transacted routes. Even if the **threads()** call precedes the **transacted()** call, the route will not behave as expected.

### **Breaking a route into fragments**

If you want to break a route into fragments and have each route fragment participate in the current transaction, you can use **direct:** endpoints. For example, to send exchanges to separate route fragments, depending on whether the transfer amount is big (greater than 100) or small (less than or equal to 100), you can use the **choice()** DSL command and **direct** endpoints, as follows:

```
// Java
import org.apache.camel.spring.SpringRouteBuilder;
public class MyRouteBuilder extends SpringRouteBuilder {
  ...
  public void configure() {
     from("file:src/data?noop=true")
       .transacted()
       .beanRef("accountService","credit")
       .choice().when(xpath("/transaction/transfer[amount > 100]"))
          .to("direct:txbig")
       .otherwise()
          .to("direct:txsmall");
     from("direct:txbig")
       .beanRef("accountService","debit")
       .beanRef("accountService","dumpTable")
       .to("file:target/messages/big");
     from("direct:txsmall")
       .beanRef("accountService","debit")
       .beanRef("accountService","dumpTable")
       .to("file:target/messages/small");
  }
}
```
Both the fragment beginning with **direct:txbig** and the fragment beginning with **direct:txsmall** participate in the current transaction, because the **direct** endpoints are *synchronous*. This means that the fragments execute in the same thread as the first route fragment and, therefore, they are included in the same transaction scope.

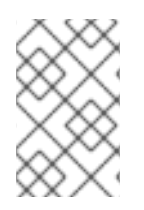

### **NOTE**

You must not use **seda** endpoints to join the route fragments, because **seda** consumer endpoints create a new thread (or threads) to execute the route fragment (asynchronous processing). Hence, the fragments would not participate in the original transaction.

### **Resource endpoints**

The following Apache Camel components act as *resource endpoints* when they appear as the destination of a route (for example, if they appear in the **to()** DSL command). That is, these endpoints can access a transactional resource, such as a database or a persistent queue. The resource endpoints can participate in the current transaction, as long as they are associated with the *same* transaction manager as the **transacted** processor that initiated the current transaction. If you need to access multiple resources, you must deploy your application in a J2EE container, which gives you access to a global transaction manager.

- [JMS](https://access.redhat.com/documentation/en-US/Red_Hat_JBoss_Fuse/6.2/html/Apache_Camel_Component_Reference/IDU-JMS.html)
- [ActiveMQ](https://access.redhat.com/documentation/en-US/Red_Hat_JBoss_Fuse/6.2/html/Apache_Camel_Component_Reference/IDU-ActiveMQ.html)
- [AMQP](https://access.redhat.com/documentation/en-US/Red_Hat_JBoss_Fuse/6.2/html/Apache_Camel_Component_Reference/IDU-AMQP.html)
- JavaSpace
- $\bullet$  [JPA](https://access.redhat.com/documentation/en-US/Red_Hat_JBoss_Fuse/6.2/html/Apache_Camel_Component_Reference/IDU-JPA.html)
- **e** Hibernate
- [iBatis](https://access.redhat.com/documentation/en-US/Red_Hat_JBoss_Fuse/6.2/html/Apache_Camel_Component_Reference/IDU-iBATIS.html)
- JBI
- [JCR](https://access.redhat.com/documentation/en-US/Red_Hat_JBoss_Fuse/6.2/html/Apache_Camel_Component_Reference/IDU-JCR.html)
- [JDBC](https://access.redhat.com/documentation/en-US/Red_Hat_JBoss_Fuse/6.2/html/Apache_Camel_Component_Reference/IDU-JDBC.html)
- [LDAP](https://access.redhat.com/documentation/en-US/Red_Hat_JBoss_Fuse/6.2/html/Apache_Camel_Component_Reference/IDU-LDAP.html)

#### **Sample route with resource endpoints**

For example, the following route sends the order for a money transfer to two different JMS queues: the **credits** queue processes the order to credit the receiver's account; and the debits queue processes the order to **debit** the sender's account. Since there must only be a credit, if there is a corresponding debit, it makes sense to enclose the enqueueing operations in a single transaction. If the transaction succeeds, both the credit order and the debit order will be enqueued, but if an error occurs, *neither* order will be enqueued.

from("file:src/data?noop=true") .transacted() .to("jmstx:queue:credits") .to("jmstx:queue:debits");

# **5.2. DEMARCATION BY TRANSACTIONAL ENDPOINTS**

### **Overview**

If a consumer endpoint at the start of a route accesses a resource, the **transacted()** command is of no use, because it initiates the transaction *after* an exchange is polled. In other words, the transaction starts too late to include the consumer endpoint within the transaction scope. The correct approach in this case is to make the endpoint itself responsible for initiating the transaction. An endpoint that is capable of managing transactions is known as a *transactional endpoint*.

### **Sample route with JMS endpoint**

Figure 5.2, "Demarcation by [Transactional](#page-61-0) Endpoints" shows an example of a route that is made transactional by the presence of a transactional endpoint at the start of the route (in the **from()** command). All of the route nodes are included in the transaction scope. In this example, all of the endpoints in the route access a JMS resource.

<span id="page-61-0"></span>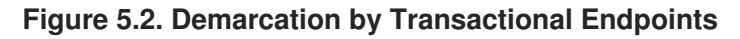

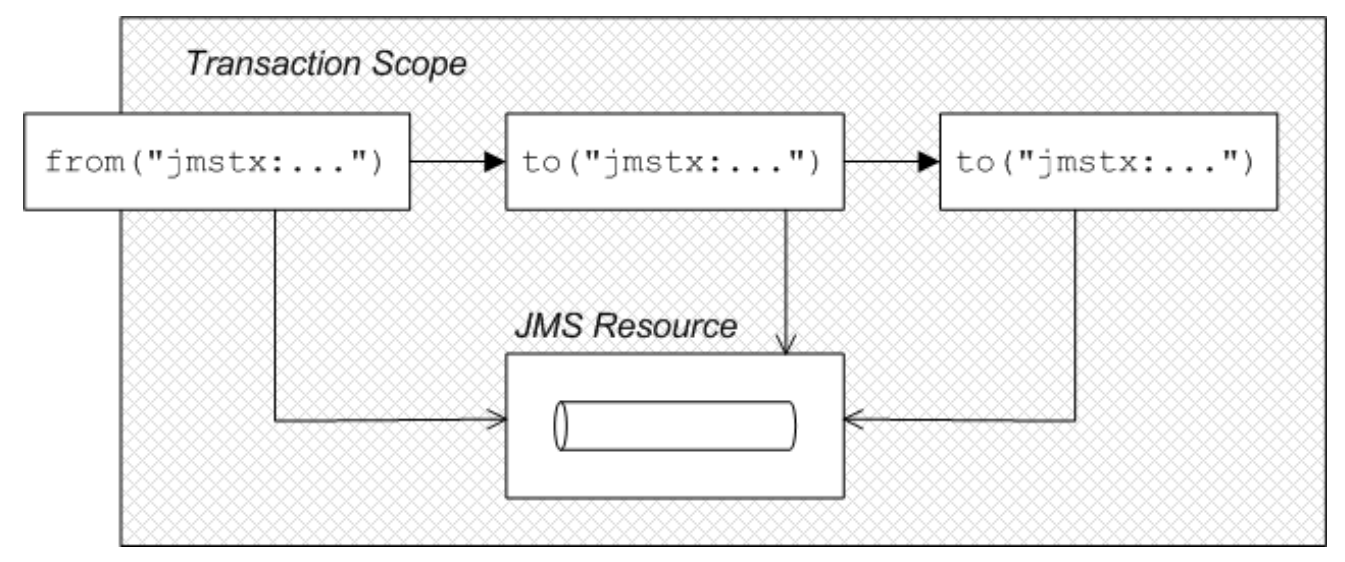

There are two different models of demarcation by transactional endpoint, as follows:

- *General case*—normally, a transactional endpoint demarcates transactions as follows: when an exchange arrives at the endpoint (or when the endpoint successfully polls for an exchange), the endpoint invokes its associated transaction manager to begin a transaction (attaching it to the current thread); and when the exchange reaches the end of the route, the transactional endpoint invokes the transaction manager to *commit* the current transaction.
- *JMS endpoint with InOut exchange*—when a JMS consumer endpoint receives an *InOut* exchange and this exchange is routed to another JMS endpoint, this must be treated as a special case. The problem is that the route can deadlock, if you try to enclose the entire request/reply exchange in a single transaction. For details of how to resolve this problem, see Section 3.3, "InOut Message [Exchange](#page-45-1) Pattern".

### **Route definition in Java DSL**

The following Java DSL example shows how to define a transactional route by starting the route with a transactional endpoint:

```
from("jmstx:queue:giro")
  .to("jmstx:queue:credits")
  .to("jmstx:queue:debits");
```
<span id="page-62-0"></span>Where the transaction scope encompasses the endpoints, **jmstx:queue:giro**, **jmstx:queue:credits**, and **jmstx:queue:debits**. If the transaction succeeds, the exchange is permanently removed from the **giro** queue and pushed on to the **credits** queue and the **debits** queue; if the transaction fails, the exchange does *not* get put on to the **credits** and **debits** queues and the exchange is pushed back on to the**giro** queue (by default, JMS will automatically attempt to redeliver the message).

The JMS component bean, **jmstx**, must be explicitly configured to use transactions, as follows:

```
<beans ...>
 <bean id="jmstx" class="org.apache.camel.component.jms.JmsComponent">
  <property name="configuration" ref="jmsConfig" />
 </bean>
 <bean id="jmsConfig" class="org.apache.camel.component.jms.JmsConfiguration">
   <property name="connectionFactory" ref="jmsConnectionFactory"/>
   <property name="transactionManager" ref="jmsTransactionManager"/>
   <property name="transacted" value="true"/>
 </bean>
 ...
</beans>
```
Where the transaction manager instance, **jmsTransactionManager**, is associated with the JMS component and the **transacted** property is set to **true** to enable transaction demarcation for *InOnly* exchanges. For the complete Spring XML configuration of this component, see Example 3.1, "JMS Transaction Manager [Configuration".](#page-42-0)

#### **Route definition in Spring XML**

The preceding route can equivalently be expressed in Spring XML, as follows:

```
<beans xmlns="http://www.springframework.org/schema/beans"
    xmlns:xsi="http://www.w3.org/2001/XMLSchema-instance" ... >
 <camelContext xmlns="http://camel.apache.org/schema/spring">
  <route>
   <from uri="jmstx:queue:giro"/>
   <to uri="jmstx:queue:credits"/>
   <to uri="jmstx:queue:debits"/>
  </route>
 </camelContext>
```
</beans>

#### **transacted() not required**

The **transacted()** DSL command is *not* required in a route that starts with a transactional endpoint. Nevertheless, assuming that the default transaction policy is **PROPAGATION\_REQUIRED** (see Section 5.3, ["Propagation](#page-65-0) Policies"), it is usually harmless to include the **transacted()** command, as in this example:

from("jmstx:queue:giro") .transacted() .to("jmstx:queue:credits") .to("jmstx:queue:debits"); However, it is possible for this route to behave in unexpected ways—for example, if a single **[TransactedPolicy](#page-58-0)** bean having a non-default propagation policy is created in Spring XML (see the section called "Default transaction manager and transacted policy")—so it is generally better *not* to include the **transacted()** DSL command in routes that start with a transactional endpoint.

### **Transactional endpoints**

The following Apache Camel components act as *transactional endpoints* when they appear at the start of a route (for example, if they appear in the **from()** DSL command). That is, these endpoints can be configured to behave as a transactional client and they can also access a transactional resource.

- [JMS](https://access.redhat.com/documentation/en-US/Red_Hat_JBoss_Fuse/6.2/html/Apache_Camel_Component_Reference/IDU-JMS.html)
- [ActiveMQ](https://access.redhat.com/documentation/en-US/Red_Hat_JBoss_Fuse/6.2/html/Apache_Camel_Component_Reference/IDU-ActiveMQ.html)
- [AMQP](https://access.redhat.com/documentation/en-US/Red_Hat_JBoss_Fuse/6.2/html/Apache_Camel_Component_Reference/IDU-AMQP.html)
- JavaSpace
- [JPA](https://access.redhat.com/documentation/en-US/Red_Hat_JBoss_Fuse/6.2/html/Apache_Camel_Component_Reference/IDU-JPA.html)

# **5.3. PROPAGATION POLICIES**

### **Overview**

If you want to influence the way a transactional client creates new transactions, you can do so by specifying a *transaction policy* for it. In particular, Spring transaction policies enable you to specify a *propagation behavior* for your transaction. For example, if a transactional client is about to create a new transaction and it detects that a transaction is already associated with the current thread, should it go ahead and create a new transaction, suspending the old one? Or should it simply let the existing transaction take over? These kinds of behavior are regulated by specifying the propagation behavior on a transaction policy.

Transaction policies are instantiated as beans in Spring XML. You can then reference a transaction policy by providing its bean ID as an argument to the **transacted()** DSL command. For example, if you want to initiate transactions subject to the behavior, **PROPAGATION REQUIRES NEW**, you could use the following route:

from("file:src/data?noop=true") .transacted("PROPAGATION\_REQUIRES\_NEW") .beanRef("accountService","credit") .beanRef("accountService","debit") .to("file:target/messages");

Where the **PROPAGATION\_REQUIRES\_NEW** argument specifies the bean ID of a transaction policy bean that is configured with the **[PROPAGATION\\_REQUIRES\\_NEW](#page-65-1)** behavior (see Example 5.1, "Transaction Policy Beans").

### **Spring transaction policies**

Apache Camel lets you define Spring transaction policies using the **org.apache.camel.spring.spi.SpringTransactionPolicy** class (which is essentially a wrapper around a native Spring class). The **SpringTransactionPolicy** class encapsulates two pieces of data:

- A reference to a transaction manager (of **PlatformTransactionManager** type).
- A propagation behavior.

For example, you could instantiate a Spring transaction policy bean with **PROPAGATION\_MANDATORY** behavior, as follows:

```
<beans ...>
 <bean id="PROPAGATION_MANDATORY
"class="org.apache.camel.spring.spi.SpringTransactionPolicy">
  <property name="transactionManager" ref="txManager"/>
  <property name="propagationBehaviorName" value="PROPAGATION_MANDATORY"/>
 </bean>
 ...
</beans>
```
### **Propagation behaviors**

The following propagation behaviors are supported by Spring (where these values were originally modelled on the propagation behaviors supported by J2EE):

#### **PROPAGATION\_MANDATORY**

Support a current transaction; throw an exception if no current transaction exists.

#### **PROPAGATION\_NESTED**

Execute within a nested transaction if a current transaction exists, else behave like **PROPAGATION\_REQUIRED**.

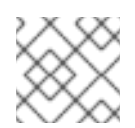

#### **NOTE**

Nested transactions are not supported by all transaction managers.

#### **PROPAGATION\_NEVER**

Do not support a current transaction; throw an exception if a current transaction exists.

#### **PROPAGATION\_NOT\_SUPPORTED**

Do not support a current transaction; rather always execute non-transactionally.

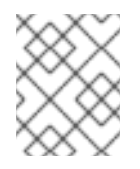

#### **NOTE**

This policy requires the current transaction to be suspended, a feature which is not supported by all transaction managers.

#### **PROPAGATION\_REQUIRED**

*(Default)* Support a current transaction; create a new one if none exists.

#### **PROPAGATION\_REQUIRES\_NEW**

Create a new transaction, suspending the current transaction if one exists.

<span id="page-65-0"></span>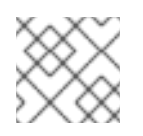

### **NOTE**

Suspending transactions is not supported by all transaction managers.

#### **PROPAGATION\_SUPPORTS**

Support a current transaction; execute non-transactionally if none exists.

### **Defining policy beans in Spring XML**

Example 5.1, ["Transaction](#page-65-1) Policy Beans" shows how to define transaction policy beans for all of the supported propagation behaviors. For convenience, each of the bean IDs matches the specified value of the propagation behavior value, but in practice you can use whatever value you like for the bean IDs.

```
Example 5.1. Transaction Policy Beans
   <beans xmlns="http://www.springframework.org/schema/beans"
      xmlns:xsi="http://www.w3.org/2001/XMLSchema-instance"
      xsi:schemaLocation="
      http://www.springframework.org/schema/beans
  http://www.springframework.org/schema/beans/spring-beans-2.5.xsd
      http://camel.apache.org/schema/spring http://camel.apache.org/schema/spring/camel-
  spring.xsd">
    ...
    <bean id="PROPAGATION_MANDATORY
   "class="org.apache.camel.spring.spi.SpringTransactionPolicy">
     <property name="transactionManager" ref="txManager"/>
     <property name="propagationBehaviorName" value="PROPAGATION_MANDATORY"/>
    </bean>
    <bean id="PROPAGATION_NESTED"
  class="org.apache.camel.spring.spi.SpringTransactionPolicy">
     <property name="transactionManager" ref="txManager"/>
     <property name="propagationBehaviorName" value="PROPAGATION_NESTED"/>
    </bean>
    <bean id="PROPAGATION_NEVER"
  class="org.apache.camel.spring.spi.SpringTransactionPolicy">
     <property name="transactionManager" ref="txManager"/>
     <property name="propagationBehaviorName" value="PROPAGATION_NEVER"/>
    </bean>
    <bean id="PROPAGATION_NOT_SUPPORTED"
  class="org.apache.camel.spring.spi.SpringTransactionPolicy">
     <property name="transactionManager" ref="txManager"/>
     <property name="propagationBehaviorName" value="PROPAGATION_NOT_SUPPORTED"/>
    </bean>
    <!-- This is the default behavior. -->
    <bean id="PROPAGATION_REQUIRED"
  class="org.apache.camel.spring.spi.SpringTransactionPolicy">
     <property name="transactionManager" ref="txManager"/>
    </bean>
```

```
<bean id="PROPAGATION_REQUIRES_NEW"
class="org.apache.camel.spring.spi.SpringTransactionPolicy">
  <property name="transactionManager" ref="txManager"/>
  <property name="propagationBehaviorName" value="PROPAGATION_REQUIRES_NEW"/>
 </bean>
 <bean id="PROPAGATION_SUPPORTS"
class="org.apache.camel.spring.spi.SpringTransactionPolicy">
  <property name="transactionManager" ref="txManager"/>
  <property name="propagationBehaviorName" value="PROPAGATION_SUPPORTS"/>
 </bean>
</beans>
```
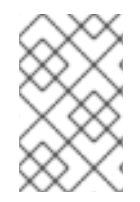

### **NOTE**

If you want to paste any of these bean definitions into your own Spring XML configuration, remember to customize the references to the transaction manager. That is, replace references to **txManager** with the actual ID of your transaction manager bean.

### <span id="page-66-0"></span>**Sample route with PROPAGATION\_NEVER policy in Java DSL**

A simple way of demonstrating that transaction policies have some effect on a transaction is to insert a **PROPAGATION\_NEVER** policy into the middle of an existing transaction, as shown in the following route:

from("file:src/data?noop=true") .transacted() .beanRef("accountService","credit") .transacted("PROPAGATION\_NEVER") .beanRef("accountService","debit");

Used in this way, the **PROPAGATION\_NEVER** policy inevitably aborts every transaction, leading to a transaction rollback. You should easily be able to see the effect of this on your application.

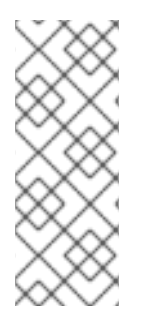

### **NOTE**

Remember that the string value passed to **transacted()** is a bean ID, *not* a propagation behavior name. In this example, the bean ID is chosen to be the same as a propagation behavior name, but this need not always be the case. For example, if your application uses more than one transaction manager, you might end up with more than one policy bean having a particular propagation behavior. In this case, you could not simply name the beans after the propagation behavior.

### **Sample route with PROPAGATION\_NEVER policy in Spring XML**

The preceding route can be also be defined in Spring XML, as follows:

<beans xmlns="http://www.springframework.org/schema/beans" xmlns:xsi="http://www.w3.org/2001/XMLSchema-instance" ... >

<camelContext xmlns="http://camel.apache.org/schema/spring">

```
<route>
  <from uri="file:src/data?noop=true"/>
  <transacted/>
  <bean ref="accountService" method="credit"/>
  <transacted ref="PROPAGATION_NEVER"/>
  <bean ref="accountService" method="debit"/>
 </route>
</camelContext>
```
</beans>

# **5.4. ERROR HANDLING AND ROLLBACKS**

### **Overview**

While you can use standard Apache Camel error handling techniques in a transactional route, it is important to understand the interaction between exceptions and transaction demarcation. In particular, you need to bear in mind that thrown exceptions usually cause transaction rollback.

### **How to roll back a transaction**

You can use one of the following approaches to roll back a transaction:

- the section called "Runtime [exceptions](#page-67-0) as rollbacks".
- the section called "The rollback() DSL [command".](#page-68-0)
- the section called "The [markRollbackOnly\(\)](#page-69-0) DSL command".

### <span id="page-67-0"></span>**Runtime exceptions as rollbacks**

The most common way to roll back a Spring transaction is to *throw a runtime (unchecked) exception* that is, where the exception is an instance or subclass of **java.lang.RuntimeException**. Java errors, of **java.lang.Error** type, also trigger transaction rollback. Checked exceptions, on the other hand, do *not* trigger rollback. Figure 5.3, "Errors and [Exceptions](#page-67-1) that Trigger Rollback" summarises how Java errors and exceptions affect transactions, where the classes that trigger rollback are shaded gray.

<span id="page-67-1"></span>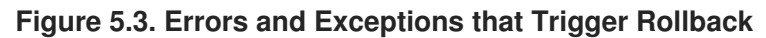

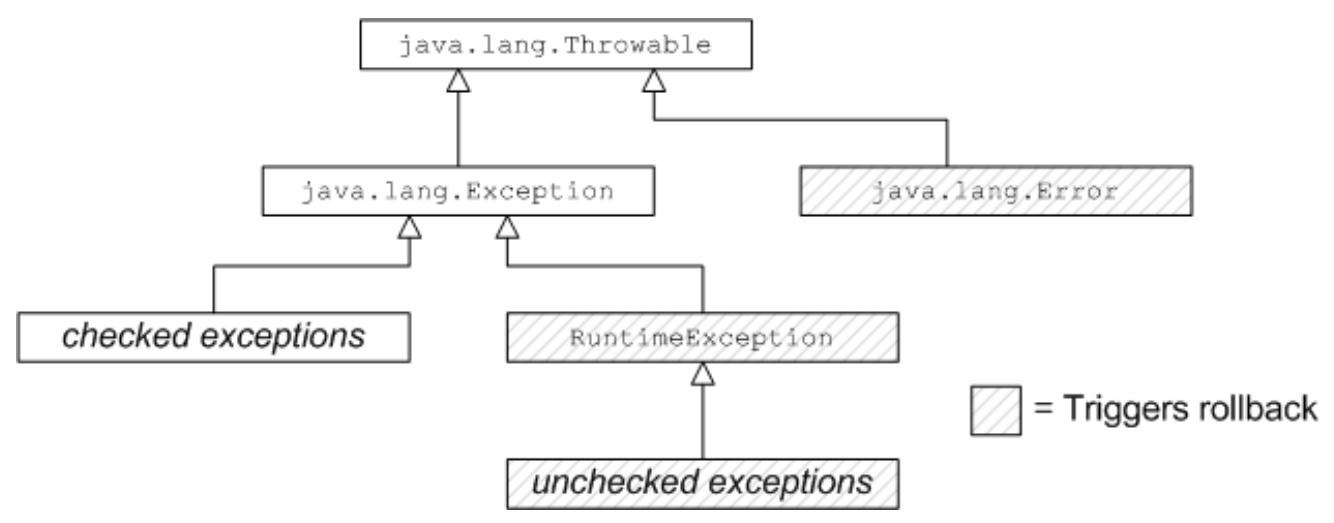

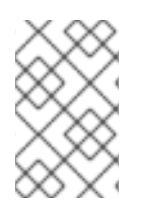

#### **NOTE**

The Spring framework also provides a system of XML annotations that enable you to specify which [exceptions](http://static.springsource.org/spring/docs/2.5.x/reference/transaction.html#transaction-declarative-rolling-back) should or should not trigger rollbacks. For details, see Rolling back in the *Spring Reference Guide*.

# **WARNING**

If a runtime exception is handled *within* the transaction (that is, before the exception has the chance to percolate up to the code that does the transaction demarcation), the [transaction](#page-70-0) will *not* be rolled back. See the section called "How to define a dead letter queue" for details.

### <span id="page-68-0"></span>**The rollback() DSL command**

If you want to trigger a rollback in the middle of a transacted route, you can do this by calling the **rollback()** DSL command, which throws an**org.apache.camel.RollbackExchangeException** exception. In other words, the **rollback()** command uses the standard approach of throwing a runtime exception to trigger the rollback.

For example, if you decide that there should be an absolute limit on the size of money transfers in the account services application, you could trigger a rollback when the amount exceeds 100, using the following code:

### <span id="page-68-1"></span>**Example 5.2. Rolling Back an Exception with rollback()**

```
from("file:src/data?noop=true")
  .transacted()
  .beanRef("accountService","credit")
  .choice().when(xpath("/transaction/transfer[amount > 100]"))
     .rollback()
  .otherwise()
     .to("direct:txsmall");
```
from("direct:txsmall") .beanRef("accountService","debit") .beanRef("accountService","dumpTable") .to("file:target/messages/small");

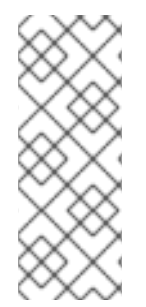

### **NOTE**

If you trigger a rollback in the preceding route, it will get trapped in an infinite loop. The reason for this is that the **RollbackExchangeException** exception thrown by **rollback()** propagates back to the file endpoint at the start of the route. The File component has a built-in reliability feature that causes it to resend any exchange for which an exception has been thrown. Upon resending, of course, the exchange just triggers another rollback, leading to an infinite loop.

### <span id="page-69-0"></span>**The markRollbackOnly() DSL command**

The **markRollbackOnly()** DSL command enables you to force the current transaction to roll back, *without* throwing an exception. This can be useful in cases where (as in Example 5.2, "Rolling Back an Exception with [rollback\(\)"\)](#page-68-1) throwing an exception has unwanted side effects.

For example, Example 5.3, "Rolling Back an Exception with [markRollbackOnly\(\)"](#page-69-1) shows how to modify Example 5.2, "Rolling Back an [Exception](#page-68-1) with rollback()" by replacing **rollback()** with **markRollbackOnly()**. This version of the route solves the problem of the infinite loop. In this case, when the amount of the money transfer exceeds 100, the current transaction is rolled back, but no exception is thrown. Because the file endpoint does not receive an exception, it does not retry the exchange, and the failed transactions is quietly discarded.

<span id="page-69-1"></span>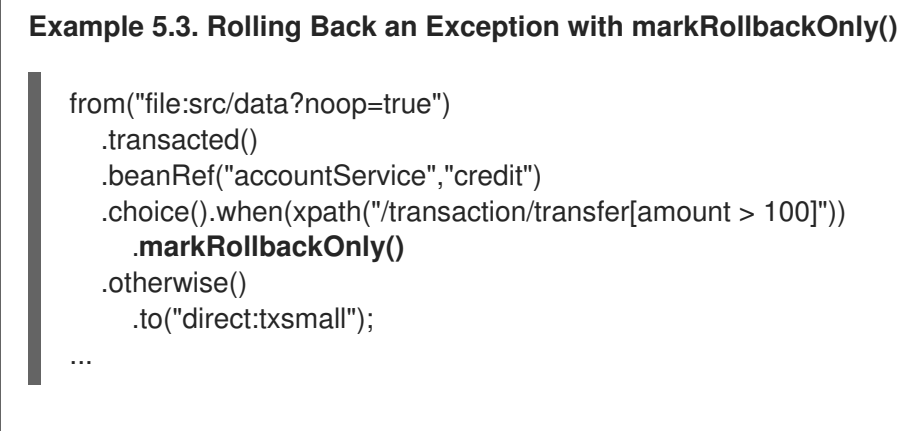

The preceding route implementation is not ideal, however. Although the route cleanly rolls back the transaction (leaving the database in a consistent state) and avoids the pitfall of infinite looping, it does *not* keep any record of the failed transaction. In a real-world application, you would typically want to keep track of any failed transaction. For example, you might want to write a letter to the relevant customer in order to explain why the transaction did not succeed. A convenient way of tracking failed transactions is to add a *dead-letter queue* to the route.

### **How to define a dead letter queue**

In order to keep track of failed transactions, you can define an **onException()** clause, which enables you to divert the relevant exchange object to a dead-letter queue. When used in the context of transactions, however, you need to be careful about how you define the **onException()** clause, because of potential interactions between exception handling and transaction handling. Example 5.4, "How to Define a Dead Letter Queue" shows the correct way to define an **[onException\(\)](#page-69-2)** clause, assuming that you need to suppress the rethrown exception.

### <span id="page-69-2"></span>**Example 5.4. How to Define a Dead Letter Queue**

```
// Java
import org.apache.camel.spring.SpringRouteBuilder;
public class MyRouteBuilder extends SpringRouteBuilder {
  ...
  public void configure() {
    onException(IllegalArgumentException.class)
       .maximumRedeliveries(1)
       .handled(true)
       .to("file:target/messages?fileName=deadLetters.xml&fileExist=Append")
       .markRollbackOnly(); // NB: Must come *after* the dead letter endpoint.
```

```
from("file:src/data?noop=true")
       .transacted()
       .beanRef("accountService","credit")
       .beanRef("accountService","debit")
       .beanRef("accountService","dumpTable")
       .to("file:target/messages");
  }
}
```
In the preceding example, **onException()** is configured to catch the **IllegalArgumentException** exception and send the offending exchange to a dead letter file, **deadLetters.xml** (of course, you can change this definition to catch whatever kind of exception arises in your application). The exception rethrow behavior and the transaction rollback behavior are controlled by the following special settings in the **onException()** clause:

- **handled(true)**—suppress the rethrown exception. In this particular example, the rethrown exception is undesirable because it triggers an infinite loop when it propagates back to the file endpoint (see the section called "The [markRollbackOnly\(\)](#page-69-0) DSL command"). In some cases, however, it might be acceptable to rethrow the exception (for example, if the endpoint at the start of the route does *not* implement a retry feature).
- **markRollbackOnly()**—marks the current transaction for rollback *without* throwing an exception. Note that it is essential to insert this DSL command *after* the **to()** command that routes the exchange to the dead letter queue. Otherwise, the exchange would never reach the dead letter queue, because **markRollbackOnly()** interrupts the chain of processing.

### **Catching exceptions around a transaction**

Instead of using **onException()**, a simple approach to handling exceptions in a transactional route is to use the **doTry()** and **doCatch()** clauses around the route. For example, Example 5.5, "Catching [Exceptions](#page-70-1) with doTry() and doCatch()" shows how you can catch and handle the **IllegalArgumentException** in a transactional route, without the risk of getting trapped in an infinite loop.

#### <span id="page-70-1"></span>**Example 5.5. Catching Exceptions with doTry() and doCatch()**

```
// Java
import org.apache.camel.spring.SpringRouteBuilder;
public class MyRouteBuilder extends SpringRouteBuilder {
  ...
  public void configure() {
     from("file:src/data?noop=true")
       .doTry()
          .to("direct:split")
       .doCatch(IllegalArgumentException.class)
          .to("file:target/messages?fileName=deadLetters.xml&fileExist=Append")
       .end();
     from("direct:split")
       .transacted()
       .beanRef("accountService","credit")
       .beanRef("accountService","debit")
       .beanRef("accountService","dumpTable")
```
# .to("file:target/messages"); } }

In this example, the route is split into two segments. The first segment (from the **file:src/data** endpoint) receives the incoming exchanges and performs the exception handling using **doTry()** and **doCatch()**. The second segment (from the **direct:split** endpoint) does all of the transactional work. If an exception occurs within this transactional segment, it propagates first of all to the **transacted()** command, causing the current transaction to be rolled back, and it is then caught by the **doCatch()** clause in the first route segment. The **doCatch()** clause does *not* rethrow the exception, so the file endpoint does not do any retries and infinite looping is avoided.
# **CHAPTER 6. XA TRANSACTIONS IN RED HAT JBOSS FUSE**

## **Abstract**

Red Hat JBoss Fuse provides a built-in global XA transaction manager, which applications can access if they need to coordinate transactions across multiple resources.

# **6.1. TRANSACTION ARCHITECTURE**

## **Overview**

Figure 6.1, "OSGi Transaction [Architecture"](#page-72-0) shows an overview of the OSGi transaction architecture in Red Hat JBoss Fuse. The core of the architecture is a JTA transaction manager based on Apache Geronimo, which exposes various transaction interfaces as OSGi services.

### <span id="page-72-0"></span>**Figure 6.1. OSGi Transaction Architecture**

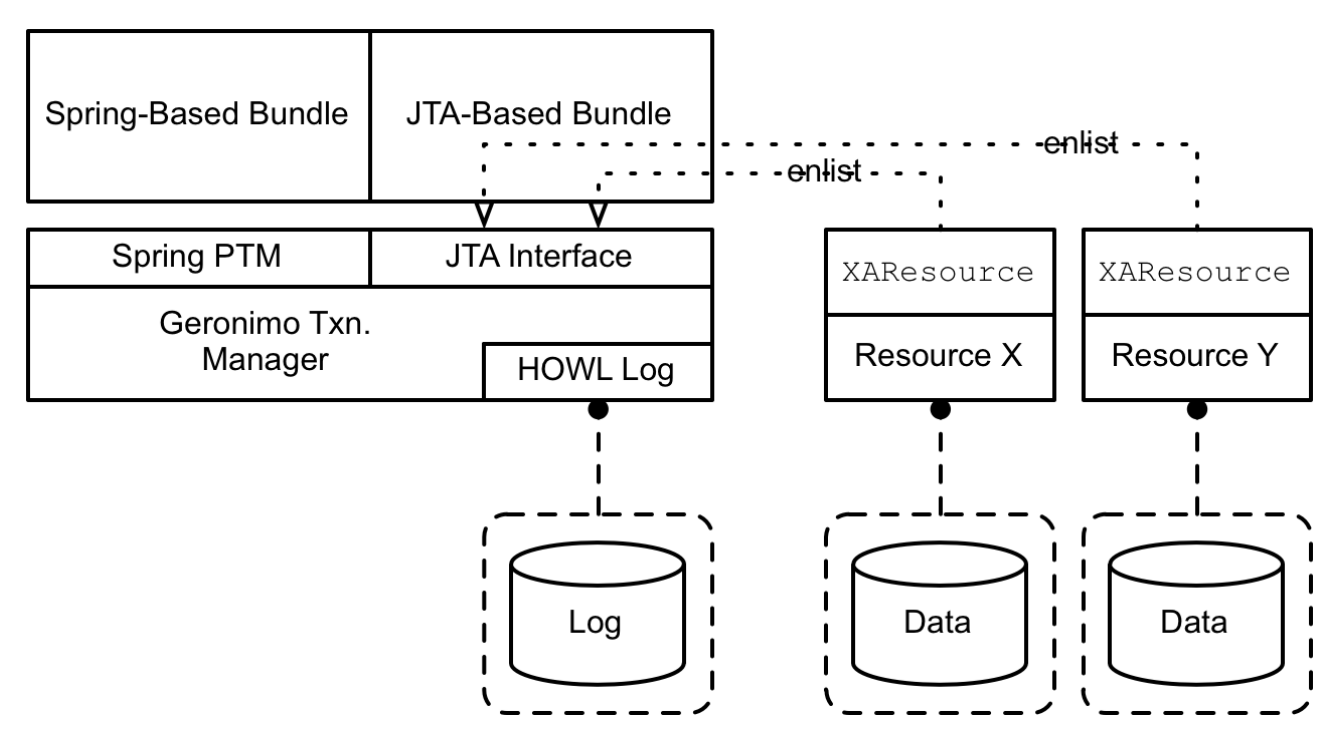

# **OSGi mandated transaction architecture**

The *JTA Transaction Services Specification* section of the *OSGi Service Platform Enterprise Specification* describes the kind of transaction support that can (optionally) be provided by an OSGi container. Essentially, OSGi mandates that the transaction service is accessed through the Java Transaction API (JTA).

The transaction service exports the following JTA interfaces as OSGi services (the *JTA services*):

- **javax.transaction.UserTransaction**
- **javax.transaction.TransactionManager**
- **javax.transaction.TransactionSynchronizationRegistry**

Only one *JTA provider* should be made available in an OSGi container. In other words, the JTA services are registered only once and the objects obtained by importing references to the JTA services must be unique.

# **Spring transaction integration**

The JBoss Fuse transaction service exports the following Spring interface as an OSGi service:

#### **org.springframework.transaction.PlatformTransactionManager**

By obtaining a reference to the **PlatformTransactionManager** OSGi service, it is possible to integrate application bundles written using the Spring transaction API into the JBoss Fuse transaction architecture.

# **Red Hat JBoss Fuse transaction implementation**

JBoss Fuse provides an OSGi-compliant implementation of the transaction service through the Apache Aries **transaction** feature, which consists mainly of the following bundles:

org.apache.aries.transaction.manager org.apache.aries.transaction.wrappers org.apache.aries.transaction.blueprint

The Aries transaction feature exports a variety of transaction interfaces as OSGi services (making them available to other bundles in the container), as follows:

- *JTA interfaces*—the JTA **UserTransaction**, **TransactionManager**, and **TransactionSynchronizationRegistry** interfaces are exported, as required by the OSGi transaction specification.
- *Spring transaction interface*—the Spring **PlatformTransactionManager** interface is exported, in order to facilitate bundles that are written using the Spring transaction APIs.

The **PlatformTransactionManager** OSGi service and the JTA services access the *same* underlying transaction manager.

# **Installing the transaction feature**

To access the JBoss Fuse transaction implementation, you must install the transaction feature. In a standalone container, enter the following console command:

JBossFuse:karaf@root> features:install transaction

If you are deploying into a fabric, add the **transaction** feature to your application's profile.

## **Geronimo transaction manager**

The underlying [implementation](http://geronimo.apache.org/) of the JBoss Fuse transaction service is provided by the Apache Geronimo transaction manager. Apache Geronimo is a full implementation of a J2EE server and, as part of the J2EE implementation, Geronimo has developed a sophisticated transaction manager with the following features:

- Support for enlisting multiple XA resources.
- Support for 1-phase and 2-phase commit protocols.
- Support for suspending and resuming transactions.
- Support for automatic transaction recovery upon startup.

The transaction recovery feature depends on a *transaction log*, which records the status of all pending transactions in persistent storage.

# **Accessing Geronimo directly**

Normally, the Geronimo transaction manager is accessed indirectly—for example, through the JTA wrapper layer or through the Spring wrapper layer. But if you need to access Geronimo directly, the following interface is also exposed as an OSGi service:

**org.apache.geronimo.transaction.manager.RecoverableTransactionManager**

## **HOWL transaction log**

The implementation of the transaction log is provided by [HOWL,](http://howl.ow2.org/) which is a high speed persistent logger that is optimized for XA transaction logs.

## **JTA-based application bundles**

Normally, it is recommended that application bundles access the transaction service through the JTA interface. To use the transaction service in a JTA-based application bundle, import the relevant JTA service as an OSGi service and use the JTA service to begin, commit, or rollback transactions.

## **Spring-based application bundles**

If you have already implemented an application bundle using the Spring transaction API, you might find it more convenient to access the transaction service through the Spring API (represented by the **PlatformTransactionManager** Java interface). This means that you are able to deploy the same source code either in a pure Spring container or in an OSGi container, by changing only the configuration snippet that obtains a reference to the transaction service.

## **References**

The following specifications are relevant to the transaction architecture in JBoss Fuse:

- *OSGi transaction specification*—in section *123 JTA Transaction Services Specification v1.0* from the OSGi Service Platform Enterprise [Specification](http://www.osgi.org/Download/File?url=/download/r4v42/r4.enterprise.pdf) v4.2
- Java Transaction API [specification.]( http://www.oracle.com/technetwork/java/javaee/tech/index.html)
- *Spring transactions API*—see the Transaction [Management](http://docs.spring.io/spring/docs/2.5.x/reference/transaction.html) chapter from the current Spring [Reference](http://spring.io/docs) Manual.

# **6.2. CONFIGURING THE TRANSACTION MANAGER**

## **Overview**

You can configure some basic parameters of the Aries transaction manager by editing the properties in the Aries transaction manager configuration file. In particular you must *always* specify the location of the HOWL log file directory and it is necessary to set the **aries.transaction.recoverable** property explicitly to **true**, if you want to enable the transaction recovery mechanism.

# <span id="page-75-0"></span>**Configuration file**

To configure the Aries transaction manager, you can edit the properties in the following configuration file:

*EsbInstallDir*/etc/org.apache.aries.transaction.cfg

## **Transaction manager properties**

The properties that you can set in the **org.apache.aries.transaction.cfg** file include the following:

#### **aries.transaction.recoverable**

A boolean variable that specifies whether or not the transaction manager is recoverable. If not set, it defaults to **false**.

#### **aries.transaction.timeout**

Specifies the transaction timeout in seconds. Default is 600 (that is, 10 minutes).

#### **aries.transaction.tmid**

Specifies the transaction manager identification string that gets appended to all transaction XIDs. This identification string allows transactions from different transaction managers to be disambiguated during transaction recovery, and should be different for each JBoss Fuse container that performs global transactions on a particular set of transactional resources. The string can be up to 64 characters in length. If not specified, a default identification string would be used, but this default value is the same for all JBoss Fuse containers.

#### **aries.transaction.howl.bufferSize**

Specifies the HOWL log buffer size in units of KB, where the value must be an integer in the range **[1,32]**. Default is **4**.

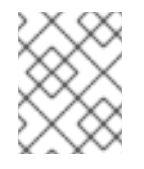

## **NOTE**

Larger buffers may provide improved performance for applications with transaction rates that exceed 5K transactions per second and a large number of threads.

#### **aries.transaction.howl.logFileDir**

*(Required)* Specifies the log directory location, which must be an absolute path. No default value.

#### **aries.transaction.howl.logFileName**

Specifies the name of the HOWL log file. Default is **transaction**.

#### **aries.transaction.howl.logFileExt**

Specifies the file extention for the HOWL log file. Default is **log**.

#### **aries.transaction.howl.maxLogFiles**

Specifies the maximum number of log files. Default is 2.

#### **aries.transaction.howl.maxBlocksPerFile**

Specifies the maximum size of a transaction log file in blocks (the block size can vary, but in Linux systems a typical block size is 4kB). After the maximum size is reached, the log rolls over to a new log file.

# **Sample settings**

The following example shows the default settings from the **org.apache.aries.transaction.cfg** configuration file:

aries.transaction.timeout=600 aries.transaction.howl.logFileDir=\${karaf.data}/txlog/

# <span id="page-76-0"></span>**6.3. ACCESSING THE TRANSACTION MANAGER**

# **Overview**

The easiest way for an application to access the Aries transaction manager inside the OSGi container is to create a bean reference to the OSGi service using Blueprint XML. In fact, you typically need to reference two OSGi services: the JTA transaction manager and the Spring **PlatformTransactionManager**. These two services access the *same* underlying transaction manager, but use alternative wrapper layers (see Figure 6.1, "OSGi Transaction [Architecture"\)](#page-72-0).

# **Blueprint XML**

In blueprint XML, you can get bean references to the JTA transaction manager instance and to the Spring **PlatformTransactionManager** instance using the following sample code:

```
<?xml version="1.0" encoding="UTF-8"?>
<blueprint xmlns="http://www.osgi.org/xmlns/blueprint/v1.0.0"
       xmlns:xsi="http://www.w3.org/2001/XMLSchema-instance"
       xsi:schemaLocation="http://www.osgi.org/xmlns/blueprint/v1.0.0"
       default-activation="lazy">
  \lt |-OSGi TM Service
  -->
  <!-- access through Spring's PlatformTransactionManager -->
  <reference id="osgiPlatformTransactionManager"
        interface="org.springframework.transaction.PlatformTransactionManager"/>
  <!-- access through PlatformTransactionManager -->
  <reference id="osgiJtaTransactionManager"
        interface="javax.transaction.TransactionManager"/>
```
## </blueprint>

# **6.4. JAVA TRANSACTION API**

# **Overview**

The Red Hat JBoss Fuse transaction implementation can be accessed through the standard JTA interfaces (for example, **javax.transaction.UserTransaction** and

**javax.transaction.TransactionManager**). In practice, it is rarely necessary to access the these JTA interfaces directly, because Red Hat JBoss Fuse provides alternative ways of accessing and managing transactions.

# **UserTransaction interface**

The JTA **UserTransaction** interface has the following definition:

```
public interface javax.transaction.UserTransaction {
  public void begin();
public void commit();
  public void rollback();
  public void setRollbackOnly();
public int getStatus();
  public void setTransactionTimeout(int seconds);
}
```
## **UserTransaction methods**

The **UserTransaction** interface defines the following methods:

#### **begin()**

Start a new transaction, associating it with the current thread. If any XA resources get associated with this transaction, it implicitly becomes an XA transaction.

#### **commit()**

Complete the current transaction normally, so that all pending changes become permanent. After the commit, there is no longer a transaction associated with the current thread.

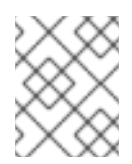

## **NOTE**

If the current transaction is marked as *rollback only*, however, the transaction would actually be rolled back when **commit()** is called.

#### **rollback()**

Abort the transaction immediately, so that all pending changes are discarded. After the rollback, there is no longer a transaction associated with the current thread.

#### **setRollbackOnly()**

Modify the state of the current transaction, so that a rollback is the only possible outcome, but do not perform the rollback yet.

#### **getStatus()**

Returns the status of the current transaction, which can be one of the following integer values defined in the **javax.transaction.Status** interface:

- **STATUS ACTIVE**
- **STATUS COMMITTED**
- **STATUS COMMITTING**
- **STATUS\_MARKED\_ROLLBACK**
- **STATUS NO TRANSACTION**
- **STATUS\_PREPARED**
- **STATUS PREPARING**
- **STATUS\_ROLLEDBACK**
- **STATUS\_ROLLING\_BACK**
- **STATUS UNKNOWN**

#### **setTransactionTimeout()**

Customize the timeout of the current transaction, specified in units of seconds. If the transaction does not get resolved within the specified timeout, the transaction manager will automatically roll it back.

## **When to use UserTransaction?**

The **UserTransaction** interface is used for transaction demarcation: that is, for beginning, committing, or rolling back transactions. This is the JTA interface that you are most likely to use directly in your application code. But the **UserTransaction** interface is just *one* of the ways to demarcate transactions. For a complete discussion of the different ways to demarcate transactions, see XA Transaction **Demarcation** 

#### **TransactionManager interface**

}

The JTA **TransactionManager** interface has the following definition:

interface javax.transaction.TransactionManager { // Same as UserTransaction methods public void begin(); public void commit(); public void rollback(); public void setRollbackOnly(); public int getStatus(); public void setTransactionTimeout(int seconds); // Extra TransactionManager methods public Transaction getTransaction(); public Transaction suspend() ; public void resume(Transaction tobj);

# **TransactionManager methods**

The **TransactionManager** interface supports all of the methods found in the**UserTransaction** interface (so you can also use it for transaction demarcation) and, in addition, supports the following methods:

#### **getTransaction()**

Get a reference to the current transaction (that is, the transaction associated with the current thread), if any. If there is no current transaction, this method returns **null**.

#### **suspend()**

Detach the current transaction from the current thread, returning a reference to the transaction. After calling this method, the current thread no longer has a transaction context, so that any work that you do after this point is no longer done in the context of a transaction.

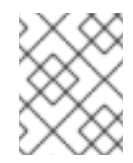

## **NOTE**

Not all transaction managers support suspending transactions. This feature is supported by Apache Geronimo, however.

#### **resume()**

Re-attach a suspended transaction to the current thread context. After calling this method, the transaction context is restored and any work that you do after this point is done in the context of a transaction.

## **When to use TransactionManager?**

The most common way to use a **TransactionManager** object is simply to pass it to a framework API (for example, to the Camel JMS component), enabling the framework to look after transaction demarcation for you. Occasionally, you might want to use the **TransactionManager** object directly, if you need to access advanced transaction APIs (such as **suspend()** and **resume()**).

## **Transaction interface**

The JTA **Transaction** interface has the following definition:

```
interface javax.transaction.Transaction {
  public void commit();
```
public void rollback();

```
public void setRollbackOnly();
public int getStatus();
```
public boolean enlistResource(XAResource xaRes);

```
public boolean delistResource(XAResource xaRes, int flag);
public void registerSynchronization(Synchronization sync);
```
# **Transaction methods**

}

The **commit()**, **rollback()**, **setRollbackOnly()**, and **getStatus()** methods have just the same effect as the corresponding methods from the **UserTransaction** interface (in fact, the **UserTransaction** object is really just a convenient wrapper that retrieves the current transaction and then invokes the corresponding methods on the **Transaction** object).

Additionally, the **Transaction** interface defines the following methods that have no counterpart in the **UserTransaction** interface:

#### **enlistResource()**

Associate an XA resource with the current transaction.

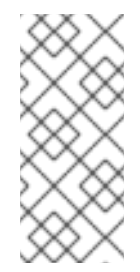

# **NOTE**

This method is of key importance in the context of XA transactions. It is precisely the capability to enlist multiple XA resources with the current transaction that characterizes XA transactions. On the other hand, enlisting resources explicitly is a nuisance and you would normally expect your framework or container to do this for you. For example, see Section 6.5, "The XA [Enlistment](#page-81-0) Problem".

### **delistResource()**

Disassociates the specified resource from the transaction. The **flag** argument can take one of the following integer values defined in the **javax.transaction.Transaction** interface:

- **TMSUCCESS**
- **TMFAIL**
- **TMSUSPEND**

#### **registerSynchronization()**

Register a **javax.transaction.Synchronization** object with the current transaction. The **Synchronization** object is an object that receives a callback just before the prepare phase of a commit and a callback just after the transaction completes.

# **When to use Transaction?**

You would only need to access a **Transaction** object directly, if you are suspending/resuming [transactions](#page-81-0) or if you need to enlist a resource explicitly. As discussed in Section 6.5, "The XA Enlistment Problem", a framework or container would usually take care of enlisting resources automatically for you.

# **Reference**

For fulls details of the Java transaction API, see the Java [Transaction](http://www.oracle.com/technetwork/java/javaee/jta/index.html) API (JTA) 1.1 specification.

# **6.5. THE XA ENLISTMENT PROBLEM**

## **The problem of XA enlistment**

<span id="page-81-0"></span>The standard JTA approach to enlisting XA resources is to add the XA resource explicitly to the current **javax.transaction.Transaction** object (representing the current transaction). In other words, you must explicitly enlist an XA resource *every time a new transaction starts*.

# **How to enlist an XA resource**

Enlisting an XA resource with a transaction simply involves invoking the **enlistResource()** method on the Transaction interface. For example, given a **TransactionManager** object and an **XAResource** object, you could enlist the **XAResource** object as follows:

```
// Java
import javax.transaction.Transaction;
import javax.transaction.TransactionManager;
import javax.transaction.xa.XAResource;
...
// Given:
// 'tm' of type TransactionManager
// 'xaResource' of type XAResource
// Start the transaction
tm.begin();
Transaction transaction = tm.getTransaction();
transaction.enlistResource(xaResource);
// Do some work...
...
// End the transaction
```

```
tm.commit();
```
# **Auto-enlistment**

The tricky aspect of enlisting resources is that the resource must be enlisted on *every* new transaction and the resource must be enlisted *before* you start to use the resource. If you enlist resources explicitly, you could end up with error-prone code that is littered with **enlistResource()** calls. Moreover, sometimes it can be difficult to call **enlistResource()** in the right place (for example, if you are using a framework that hides some of the transaction details).

For these reasons, it is much easier (and safer) in practice to use features that support *auto-enlistment* of XA resources. For example, in the context of using JMS and JDBC resources, the standard technique is to use *wrapper classes* that support auto-enlistment.

# **JMS XA wrapper**

The way to perform auto-enlisting of a JMS XA resource is to implement a wrapper class of type, **javax.jms.ConnectionFactory**. You can then implement this class, so that every time a new connection is created, the JMS XA resource is enlisted with the current transaction.

Apache ActiveMQ provides the following auto-enlisting wrapper classes:

#### **XaPooledConnectionFactory**

A generic XA pooled connection factory that automatically enlists the XA resource for each transaction and pools JMS connections, sessions and message producers.

#### **JcaPooledConnectionFactory**

An XA pooled connection factory that works with the Geronimo transaction manager (Aries) and provides for proper recovery after a system or application failure.

To use the **JcaPooledConnectionFactory** wrapper class, create an instance that takes a reference to an XA connection factory instance (for example, **ActiveMQXAConnectionFactory**), provide a reference to the transaction manager (which is used to enlist the resource), and specify a unique name for this XA resource (needed to support XA recovery).

For example, the following example shows how you can use Blueprint XML to define an auto-enlisting JMS connection factory (with the bean ID, **jmsXaPoolConnectionFactory**):

```
<?xml version="1.0" encoding="UTF-8"?>
<blueprint xmlns="http://www.osgi.org/xmlns/blueprint/v1.0.0"
      xmlns:xsi="http://www.w3.org/2001/XMLSchema-instance">
  ...
  <!-- access through JTA TransactionManager -->
  <reference id="osgiJtaTransactionManager"
        interface="javax.transaction.TransactionManager"/>
  ...
  <!-- connection factory wrapper to support auto-enlisting of XA resource -->
  <bean id="jmsXaPoolConnectionFactory"
     class="org.apache.activemq.pool.JcaPooledConnectionFactory">
    <property name="name" value="MyXaResourceName" />
    <property name="maxConnections" value="1" />
    <property name="connectionFactory" ref="jmsXaConnectionFactory" />
    <property name="transactionManager" ref="osgiJtaTransactionManager" />
  </bean>
  <bean id="jmsXaConnectionFactory"
     class="org.apache.activemq.ActiveMQXAConnectionFactory">
    <property name="brokerURL" value="vm:local"/>
    <property name="userName" value="UserName"/>
    <property name="password" value="Password"/>
    <property name="redeliveryPolicy">
      <bean class="org.apache.activemq.RedeliveryPolicy">
         <property name="maximumRedeliveries" value="0"/>
       </bean>
    </property>
  </bean>
  ...
</blueprint>
```
# **6.6. GENERIC XA-AWARE CONNECTION POOL LIBRARY**

#### **Overview**

The generic XA-aware connection pool library is provided via the **org.apache.activemq.jms.pool** component. The library enables third-party JMS providers to participate in XA transactions managed by any JTA transaction manager—Apache Geronimo in particular—and to recover properly from system and application failures.

When an application uses the JMS bridge or the camel JMS component with a third-party JMS provider, this library enables it to leverage the shared pooled implementation at both ends of the bridge or the camel route.

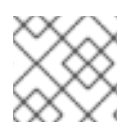

# **NOTE**

**org.apache.activemq.pool** extends **org.apache.activemq.jms.pool**.

The library contains three different pooled connection factories:

**PooledConnectionFactory**

**PooledConnectionFactory** is a simple generic connection factory that pools connection, session, and message producer instances, so they can be used with tools, such as Apache Camel and Spring's JMSTemplate and MessageListenerContainer. Connections, sessions, and producers are returned to the pool for later reuse by the application.

#### **XaPooledConnectionFactory**

**XaPooledConnectionFactory** is a generic XA pooled connection factory that automatically enlists the XA resource for each transaction and pools JMS connections, sessions and message producers.

#### **JcaPooledConnectionFactory**

**JcaPooledConnectionFactory** is a generic XA pooled connection factory that works with the Geronimo transaction manager (Aries) and provides for proper recovery after a system or application failure using the **GenericResourceManager**. It also automatically enlists the XA resource for each transaction and pools JMS connections, sessions and message producers.

## **Dependencies**

Maven users need to add a dependency on **activemq-jms-pool** to their **pom.xml** file as shown here:

```
<dependency>
 <groupId>org.apache.activemq</groupId>
 <artifactId>activemq-jms-pool</artifactId>
 <version>x.x.x</version> <!-- Use same version as your activemq core -->
<dependency>
```
## **PooledConnectionFactory**

The **PooledConnectionFactory** has one required and nine optional parameters:

#### **Table 6.1. PooledConnectionFactory parameters**

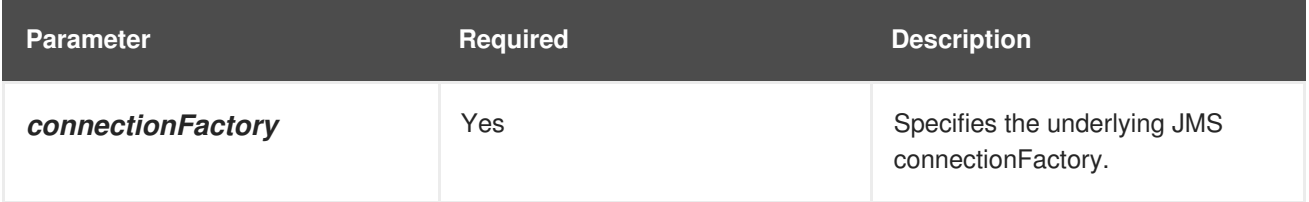

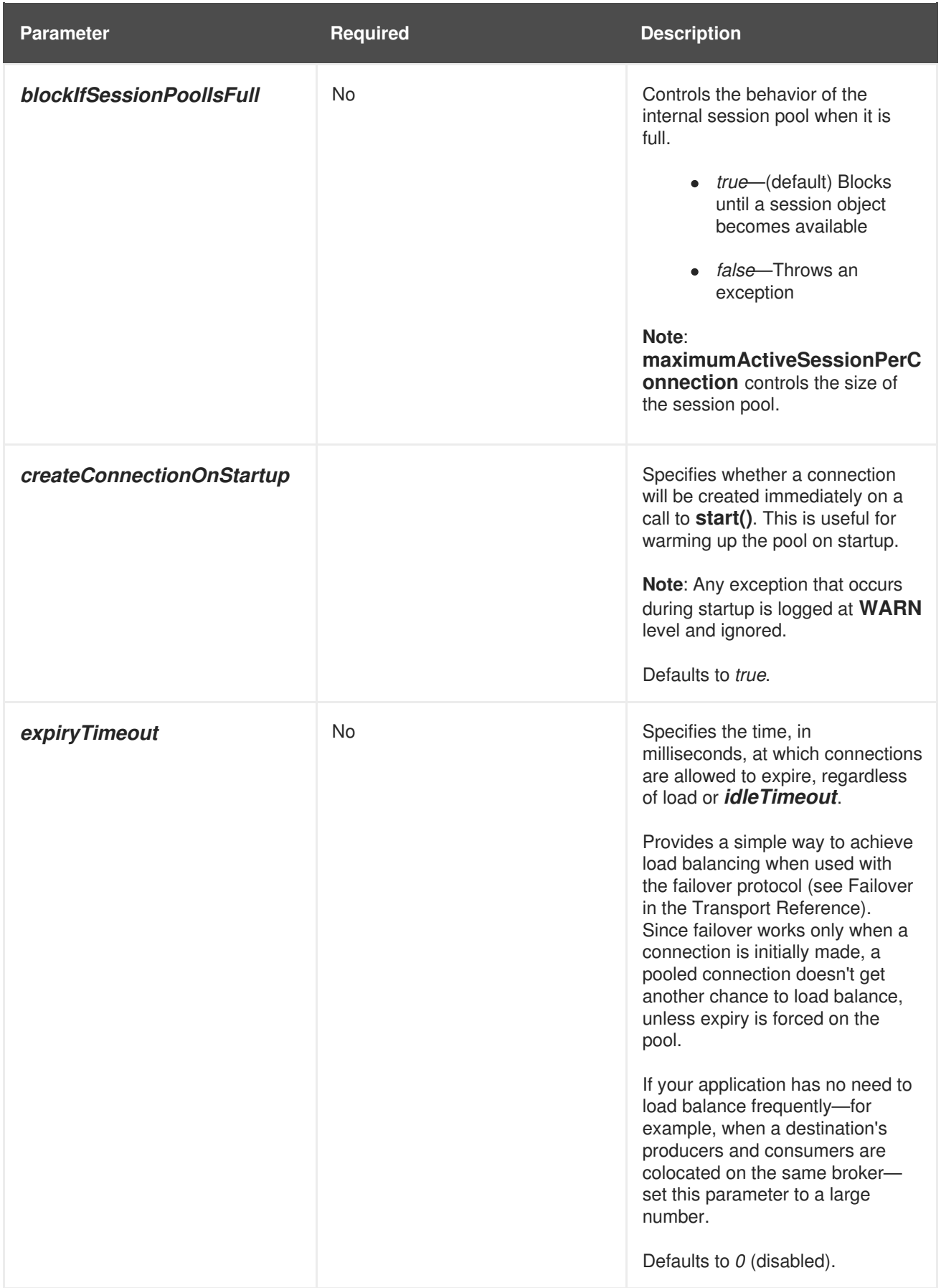

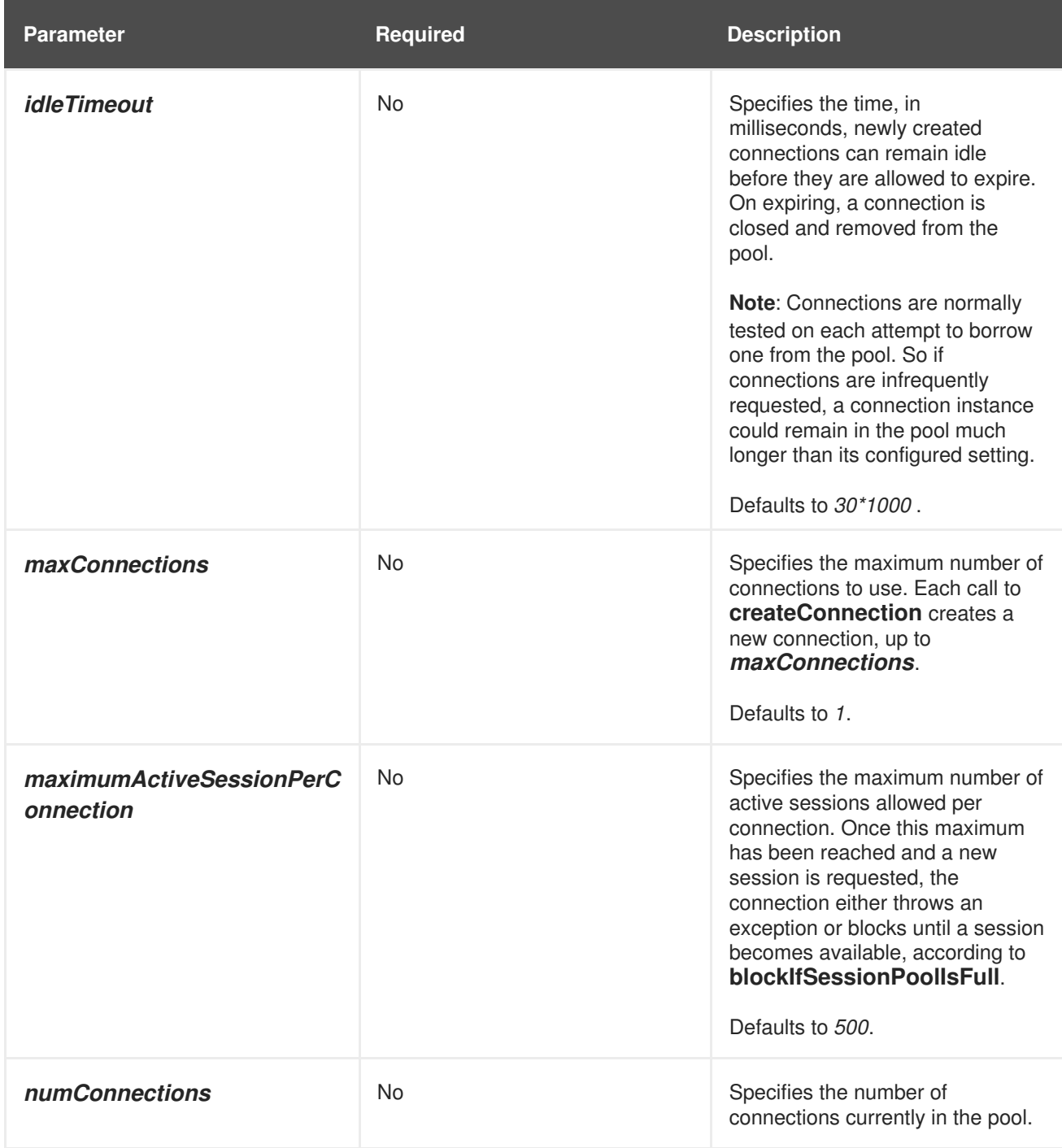

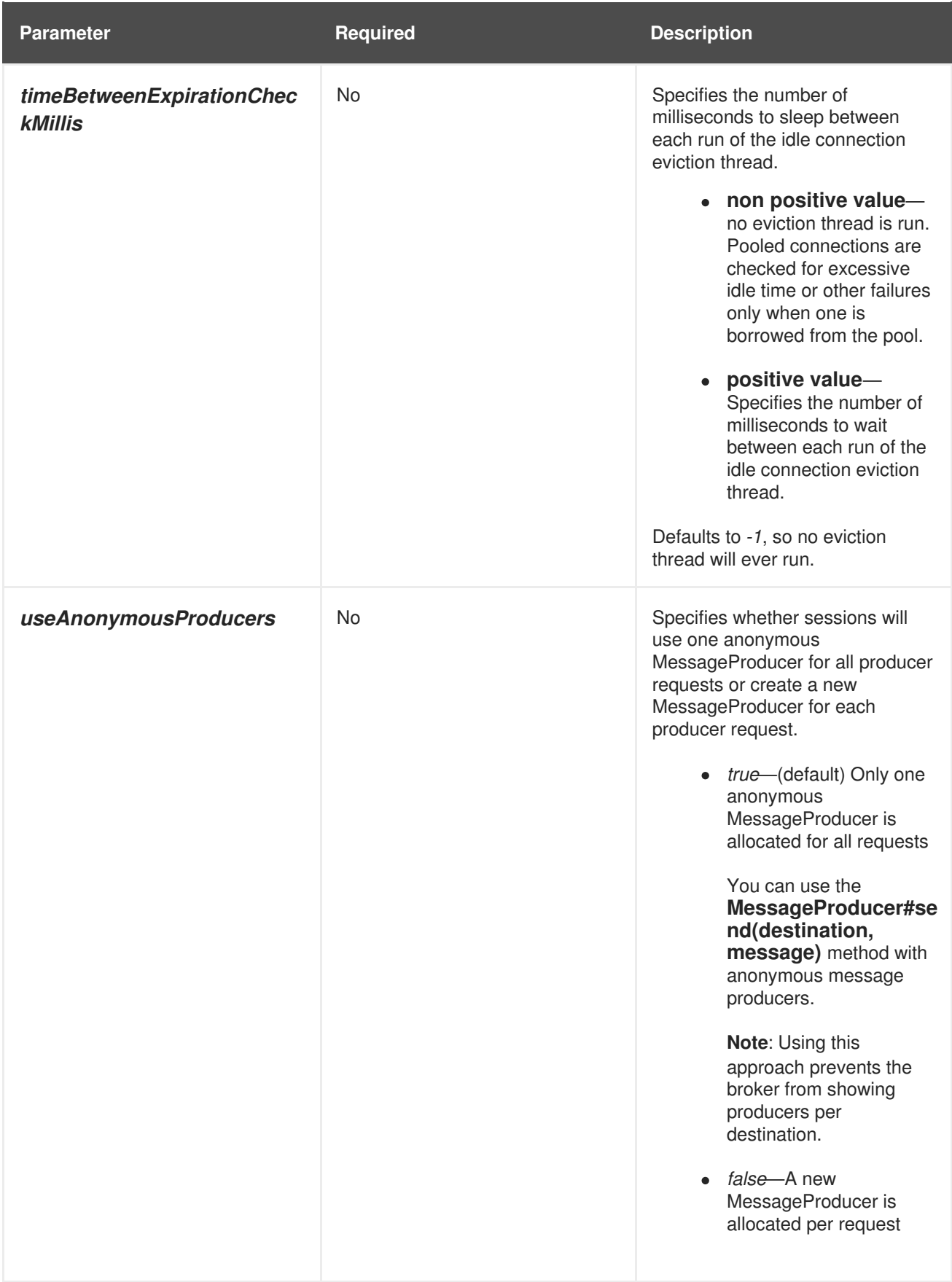

# **XaPooledConnectionFactory**

The **XaPooledConnectionFactory** extends the **PooledConnectionFactory**, implementing three additional optional parameters:

#### **Table 6.2. XaPooledConnectionFactory parameters**

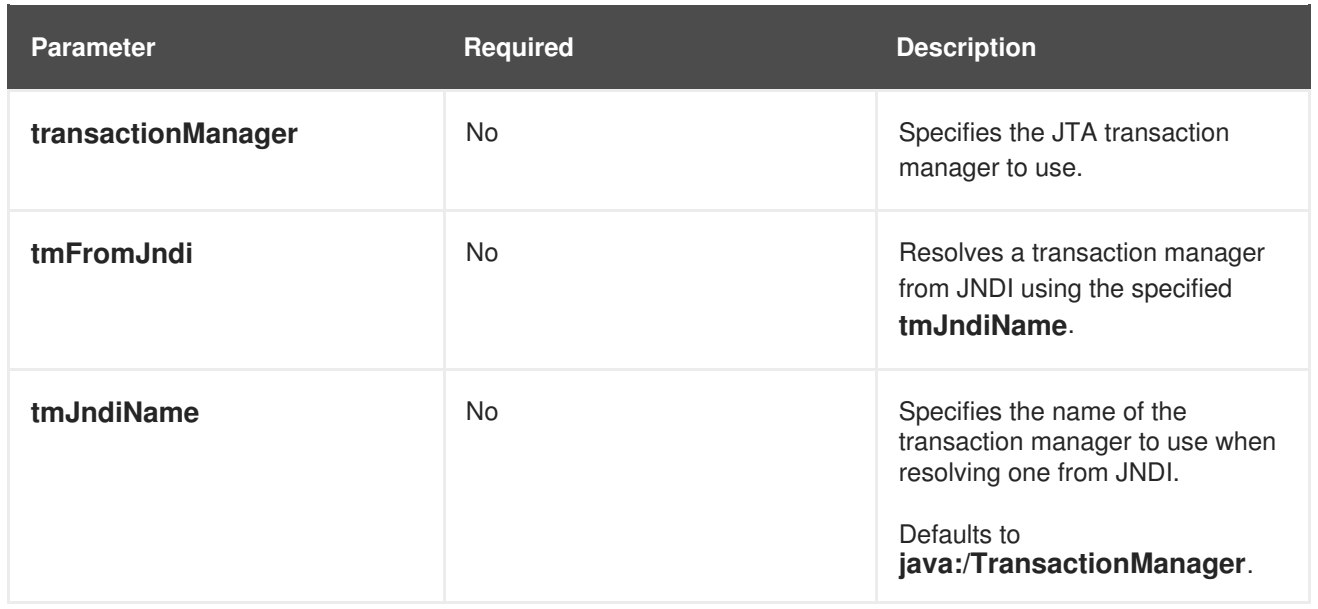

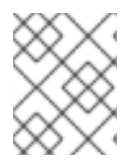

## **NOTE**

When no transaction manager is specified, the **XaConnecionPool** class reverts to behaving as a non XA-based connection.

# **JcaPooledConnectionFactory**

The **JcaPooledConnectionFactory** pool extends the**XaPooledConnectionFactory**, implementing one additional required parameter:

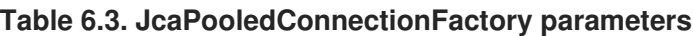

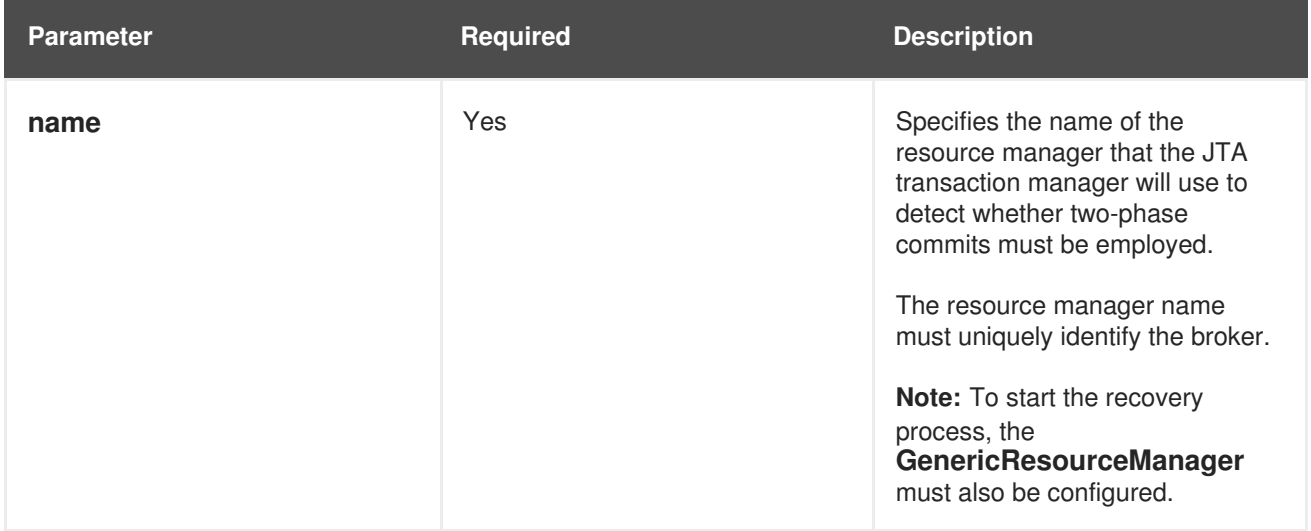

# **Examples**

● PooledConnectionFactory

This example ([Example](#page-88-0) 6.1) shows a simple pool that configures some connection parameters for a standalone ActiveMQ broker. In this scenario, you can use either the activemq-specific pool **org.apache.activemq.pool** or the generic pool **org.apache.activemq.jms.pool**.

**Example 6.1. Simple pooled connection factory configured using Blueprint**

<span id="page-88-0"></span><bean id="internalConnectionFactory" class="org.apache.activemq.ConnectionFactory"> <argument value="tcp://localhost:61616" /> </bean> <bean id="connectionFactory" class="org.apache.activemq.jms.pool.PooledConnectionFactory" init-method="start" destroy-method="stop"> <property name="connectionFactory" ref="internalConnectionFactory"/> <property name="name" value="activemq" /> <property name="maxConnections" value="2" /> <property name="blockIfSessionPoolIsFull" value="true" /> </bean>

XaPooledConnectionFactory

This example ([Example](#page-88-1) 6.2) uses two data sources, one standalone ActiveMQ broker and one standalone HornetMQ broker, to perform XA transactions, in which data is consumed from the HornetMQ broker and produced to the ActiveMQ broker. The HornetMQ broker is configured to use the generic pool **org.apache.activemq.jms.pool**, while the ActiveMQ broker is configured to use the activemq-specific pool **org.apache.activemq.pool**. This example uses the default settings for the optional parameters.

#### <span id="page-88-1"></span>**Example 6.2. XA pooled connection factory configured programmatically**

*//Transaction manager* javax.transaction.TransactionManager transactionManager;

*//generic pool used for hornetq* org.apache.activemq.jms.pool.XaPooledConnectionFactory hqPooledConnectionFactory=new org.apache.activemq.jms.pool.XaPooledConnectionFactory();

*//pooledConnectionFactory for activemQ* XaPooledConnectionFactory amqPooledConnectionFactory=new XaPooledConnectionFactory();

*//set transaction manager*

hqPooledConnectionFactory.setTransactionManager(transactionManager); amqPooledConnectionFactory.setTransactionManager(transactionManager);

*//set connection factory*

amqPooledConnectionFactory.setConnectionFactory(new ActiveMQXAConnectionFactory

("admin","admin", "tcp://localhost:61616"));

hqPooledConnectionFactory.setConnectionFactory(getHornetQConnectionFactory());

*//create Connections*

XAConnection hornetQXaConnection=(XAConnection) ((org.apache.activemq.jms.pool.PooledConnection) hqPooledConnectionFactory.createConnection()).getConnection(); XAConnection amqXAConnection=(XAConnection) ((org.apache.activemq.jms.pool.PooledConnection) amqPooledConnectionFactory.createConnection()).getConnection();

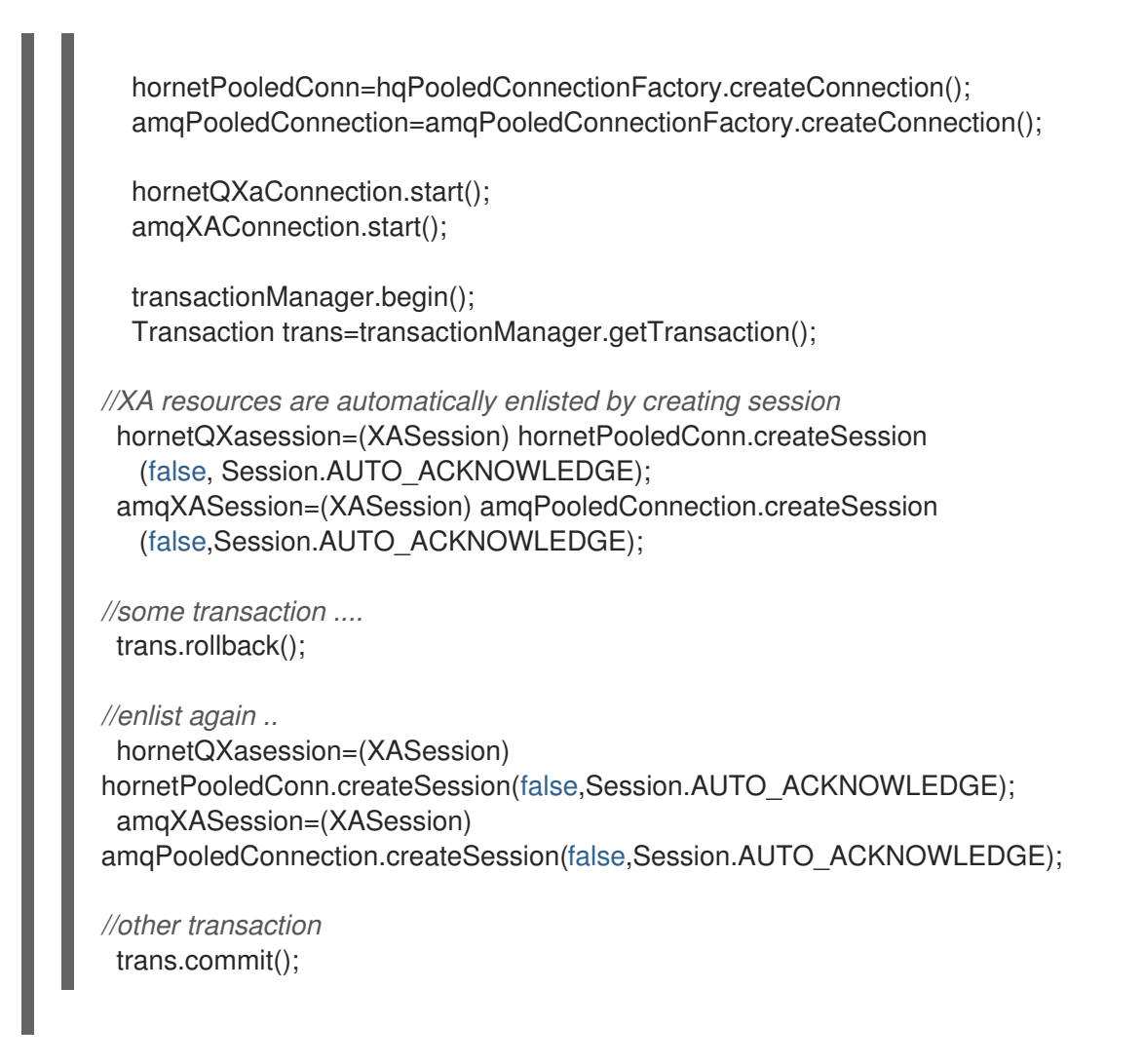

JcaPooledConnectionFactory

This example ([Example](#page-90-0) 6.3) shows the configuration of an XA application that uses the **JcaPooledConnectionFactory**, allowing a remote third-party JMS broker to participate in XA transactions with an ActiveMQ broker deployed in JBoss Fuse.

A class specific to the Apache Geronimo transaction manager is used to register the pool with the transaction as required to enable recovery via the **GenericResourceManager**. Both the **transactionManager** and XAConnectionFactory (**ActiveMQXAConnectionFactory**) are defined and passed as properties to **JcaPooledConnectionFactory**, and the **GenericResourceManager** is configured to recover transactions upon a system or application failure.

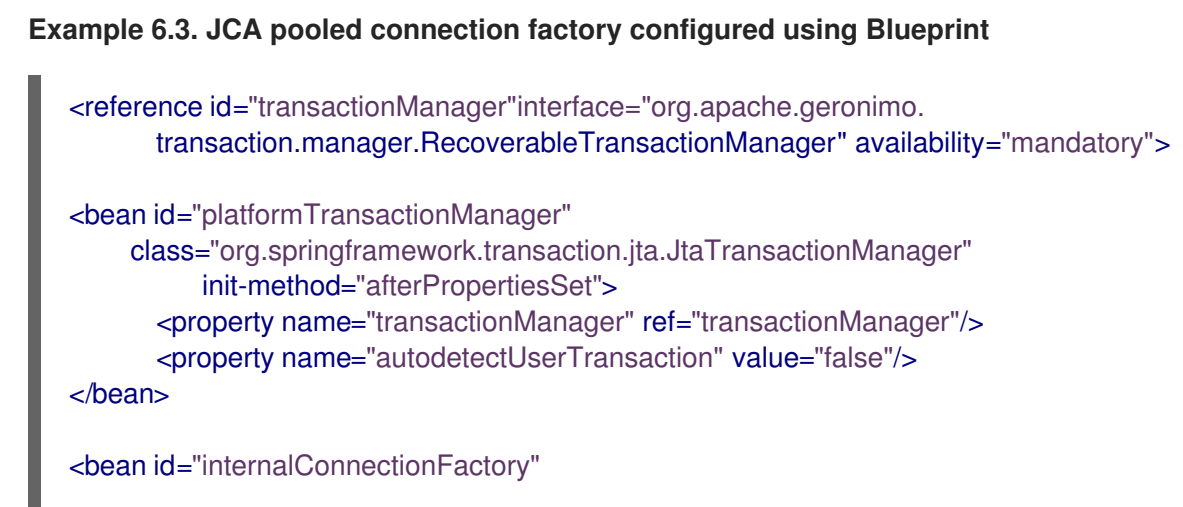

```
class="org.apache.activemq.ActiveMQXAConnectionFactory">
      <argument value="tcp://localhost:61616" />
      <property name="userName" value="admin" />
      <property name="password" value="admin" />
</bean>
<bean id="connectionFactory"
    class="org.apache.activemq.jms.pool.JcaPooledConnectionFactory"
          init-method="start" destroy-method="stop">
      <property name="connectionFactory" ref="internalConnectionFactory"/>
      <property name="transactionManager" ref="transactionManager"/>
      <property name="name" value="activemq" />
</bean>
<bean id="resourceManager"
class="org.apache.activemq.jms.pool.GenericResourceManager"
          init-method="recoverResource">
      <property name="connectionFactory" ref="internalConnectionFactory"/>
      <property name="transactionManager" ref="transactionManager"/>
      <property name="resourceName" value="activemq" />
      <property name="userName" value="admin" />
      <property name="password" value="admin" />
</bean>
```
# **CHAPTER 7. JMS XA TRANSACTION INTEGRATION**

### **Abstract**

Apache ActiveMQ provides full support for XA transactions, where the broker can either be embedded in the application or deployed remotely. XA connections can be obtained through the standard **javax.jms.XAConnectionFactory** interface and Apache ActiveMQ also provides a wrapper class, which supports auto-enlistment of the JMS XA resource and connection pooling. In particular, this chapter describes in detail how to configure a Camel JMS component to use XA transactions in the context of an OSGi container.

# **7.1. ENABLING XA ON THE CAMEL JMS COMPONENT**

## **Overview**

Figure 7.1, "Camel JMS Component Integrated with XA [Transactions"](#page-91-0) shows an overview of how to configure the Camel JMS component to use XA transactions in the Red Hat JBoss Fuse OSGi container. In this scenario, the Camel JMS component is integrated with the built-in Aries transaction manager and a connection factory wrapper is included, to support auto-enlisting of XA resources.

#### <span id="page-91-0"></span>**Figure 7.1. Camel JMS Component Integrated with XA Transactions**

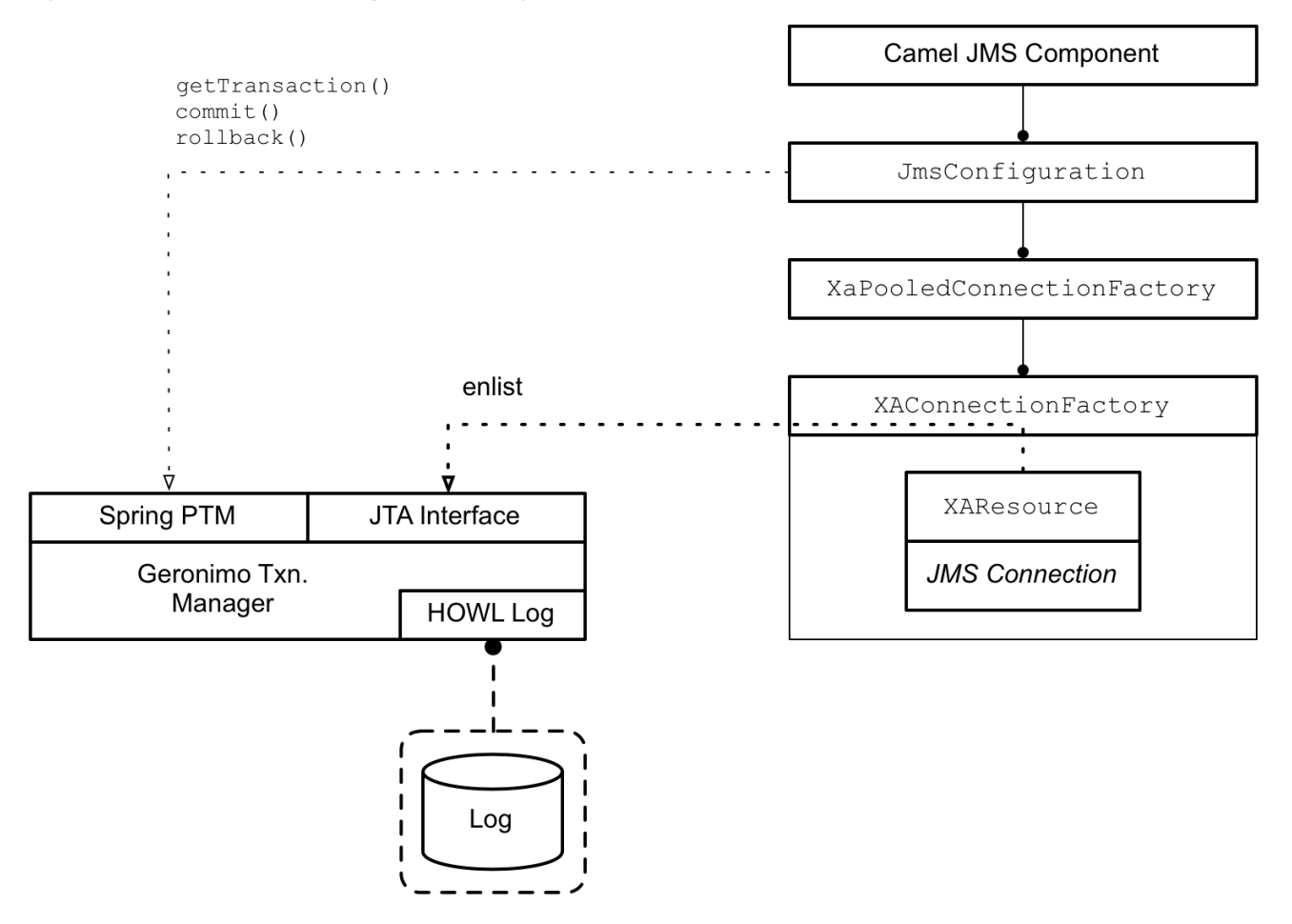

# **Accessing the XA transaction manager**

The XA transaction manager, which is embedded in the OSGi container, must be accessed through two different interfaces:

#### <span id="page-92-0"></span>**org.springframework.transaction.PlatformTransactionManager**

The **PlatformTransactionManager** interface is needed by the Camel JMS component (which is layered over the Spring transaction API). For more details, see [PlatformTransactionManager](#page-23-0) Interface.

#### **javax.transaction.TransactionManager**

The **TransactionManager** interface is needed by the XA pooled connection factory, which uses it to enlist the ActiveMQ XA resource.

The transaction manager interfaces are accessed as OSGi services. For example, to access the interfaces through Blueprint XML, you can use the following code:

```
<beans ...>
  \epsilonOSGi TM Service
  -->
  <!-- access through Spring's PlatformTransactionManager -->
  <reference id="osgiPlatformTransactionManager"
         interface="org.springframework.transaction.PlatformTransactionManager"/>
  <!-- access through JTA TransactionManager -->
  <reference id="osgiJtaTransactionManager"
        interface="javax.transaction.TransactionManager"/>
</beans>
```
For more details, see Accessing the [Transaction](#page-76-0) Manager.

# **XA connection factory bean**

The basic connection factory bean for Apache ActiveMQ is an instance of the class, **ActiveMQXAConnectionFactory**, which exposes the **javax.jms.XAConnectionFactory** interface. Through the JTA **XAConnectionFactory** interface, it is possible to obtain a reference to an**XAResource** object, but the basic connection factory bean does *not* have the capability to auto-enlist the XA resource.

## **XA pooled connection factory bean**

The XA pooled connection factory bean, which can be an instance of **JcaPooledConnectionFactory** type or **XaPooledConnectionFactory** type, is a connection factory wrapper class that adds the following capabilities to the basic connection factory:

- *JMS connection pooling*—enables the re-use of JMS connection instances. When a transaction is completed, the corresponding JMS connection can be returned to a pool and then re-used by another transaction.
- *Auto-enlistment of XA resources*—the pooled connection factory bean also has the ability to enlist an XA resource automatically, each time a transaction is started.

The **JcaPooledConnectionFactory** bean exposes the standard **javax.jms.ConnectionFactory** interface (but *not* the **XAConnectionFactory** interface).

# **Camel JMS component and JMS configuration bean**

The JMS configuration bean encapsulates all of the required settings for the Camel JMS component. In particular, the JMS configuration bean includes a reference to the transaction manager (of **PlatformTransactionManager** type) and a reference to the XA pooled connection factory (of **JcaPooledConnectionFactory** type).

The **org.apache.camel.component.jms.JmsConfiguration** class supports the following bean properties, which are particularly relevant to transactions:

#### **transacted**

*Must be set to false for XA transactions.* The name of this property is misleading. What it really indicates is whether or not the Camel JMS component supports *local transactions*. For XA transactions, on the other hand, you must set this property to **false** and initialize the **transactionManager** property with a reference to an XA transaction manager.

This property gets its name from the **sessionTransacted** property in the underlying Spring transaction layer. The **transacted** property ultimately gets injected into the **sessionTransacted** property in the Spring transaction layer, so it is the Spring transaction layer that determines the semantics. For more details, see the Javadoc for Spring's [AbstractMessageListenerContainer](http://docs.spring.io/spring/docs/2.5.x/api/org/springframework/jms/listener/AbstractMessageListenerContainer.html).

#### **transactionManager**

Must be initialized with a reference to the **PlatformTransactionManager** interface of the built-in OSGi transaction manager.

#### **transactionName**

Sets the transaction name. Default is **JmsConsumer[***destinationName***]**.

#### **cacheLevelName**

Try setting this initially to **CACHE\_CONNECTION**, because this will give you the best performance. If this setting turns out to be incompatible with your transaction system, you can revert to **CACHE\_NONE**, whcih switches off all caching in the Spring transaction layer. For more details, see the Spring [documentation](http://docs.spring.io/spring/docs/2.5.x/api/org/springframework/jms/listener/DefaultMessageListenerContainer.html).

#### **transactionTimeout**

Do *not* set this property in the context of XA transactions. To customize the transaction timeout in the context of XA transactions, you need to configure the timeout directly in the OSGi transaction manager instead (see Configuring the [Transaction](#page-75-0) Manager for details).

#### **lazyCreateTransactionManager**

Do *not* set this boolean property in the context of XA transactions. (In the context of a local transaction, setting this property to **true** would direct the Spring transaction layer to create its own local transaction manager instance, whenever it is needed.)

# **7.2. JMS XA RESOURCE**

## **Overview**

The Apache ActiveMQ implementation of the JMS XA resource supports the two-phase commit protocol and also implicitly supports distributed transactions. To understand how this works, we take a closer look at the interaction between a JMS XA resource and the broker to which it is connected.

Figure 7.2, "JMS XA Resource [Connected](#page-94-0) to Remote Broker" illustrates what happens when a JMS XA

resource participates in a transaction that is committed using the two-phase commit protocol. The JMS XA resource is deployed in an application that runs in the **Client** host and the corresponding Apache ActiveMQ broker is deployed on the **Remote** host, so that this transaction branch is effectively a distributed transaction.

<span id="page-94-0"></span>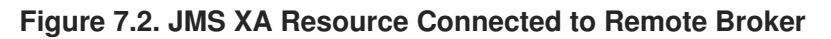

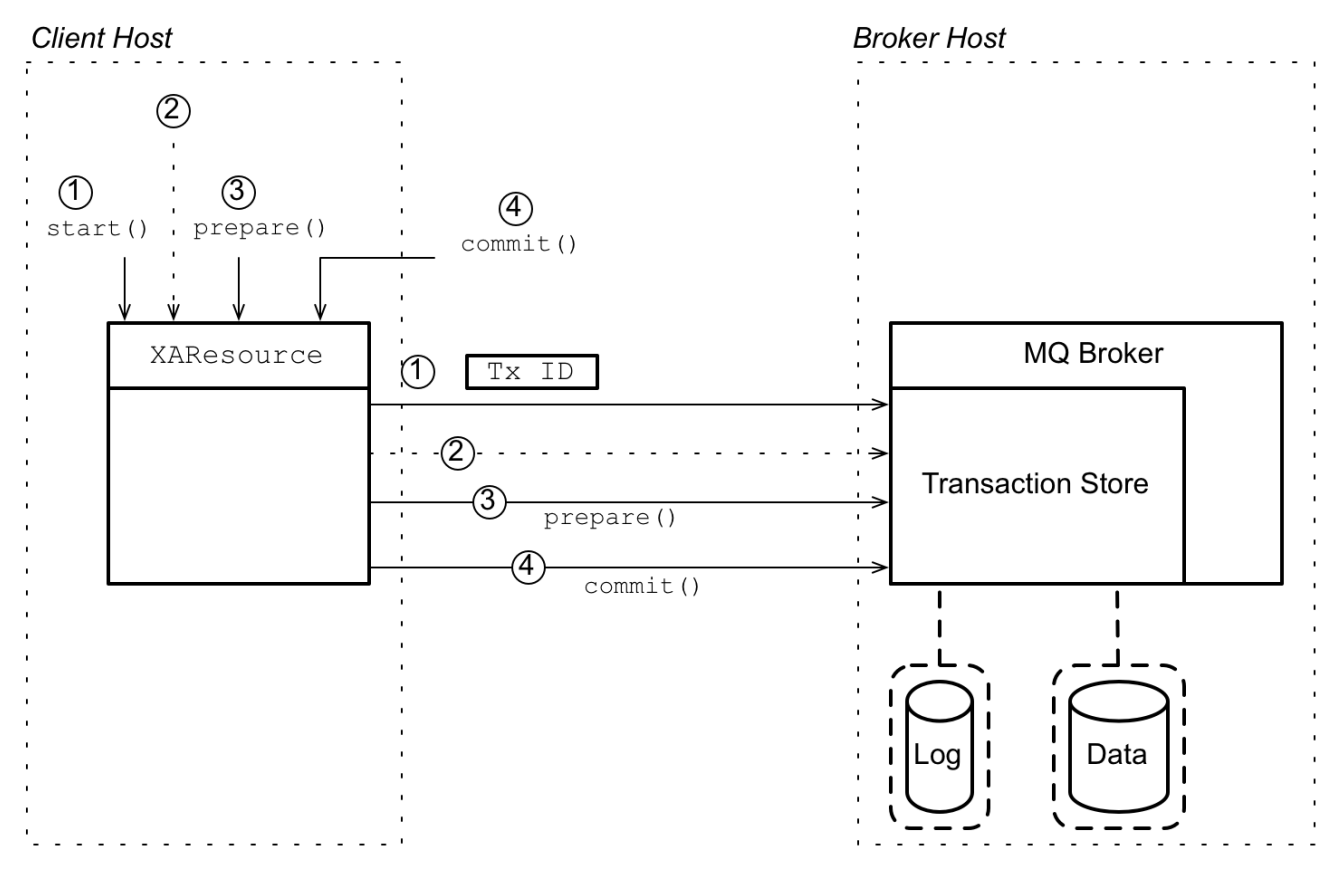

# **XA two-phase commit process**

The two-phase commit shown in Figure 7.2, "JMS XA Resource [Connected](#page-94-0) to Remote Broker" consists of the following steps:

- 1. Immediately after the transaction begins, the transaction manager invokes **start()** on the JMS XA resource, which indicates that the resource should initialize a new transaction. The JMS XA resource now generates a new transaction ID and sends it over the network to the remote broker.
- 2. The JMS XA resource now forwards all of the operations that arise during a JMS session (for example, messages, acknowledgments, and so on) to the remote broker.

On the broker side, the received operations are *not* performed immediately. Because the operations are happening in a transaction context and the transaction is not yet committed, the broker buffers all of the operations in a *transaction store* (held in memory, initially). Messages held in the transaction store are *not* forwarded to JMS consumers.

3. In a two-phase commit process, the first phase of completing the transaction is where the transaction manager invokes **prepare()** on all of the participating XA resources. At this stage, the JMS XA resource sends the **prepare()** operation to the remote broker.

On the broker side, when the transaction store receives the **prepare()** operation, *it writes all of the buffered operations to disk*. Hence, after the prepare phase, there is no longer any risk of losing data associated with this transaction branch.

4. The second phase of completing the transaction is where the transaction manager invokes **commit()** on all of the participating XA resources. The JMS XA resource sends the **commit()** operation to the remote broker.

On the broker side, the transaction store marks this transaction as complete. The pending operations are now executed and any pending messages can now be forwarded to JMS consumers.

# **Embedded MQ broker**

Although Apache ActiveMQ supports a remote connection between the JMS XA resource and the broker, this is not the most efficient or reliable way to set up a transactional application. A network connection usually introduces significant latency and any communication delays between the JMS XA resource and the broker would affect all of the other participants in the transaction.

A more efficient approach would be to embed a broker in the same JVM as the JMS XA resource on the **Client** host, as shown in Figure 7.3, "JMS XA Resource Connected to [Embedded](#page-95-0) Broker". In this scenario, an additional broker is deployed on the **Client** host, preferably running in the same JVM as the JMS XA resource (that is, in embedded mode). Now all of the resource-to-broker communication is localized and runs much faster. It still might be necessary to forward messages to a remote broker, but this communication has no effect on the XA transactions.

<span id="page-95-0"></span>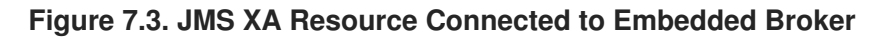

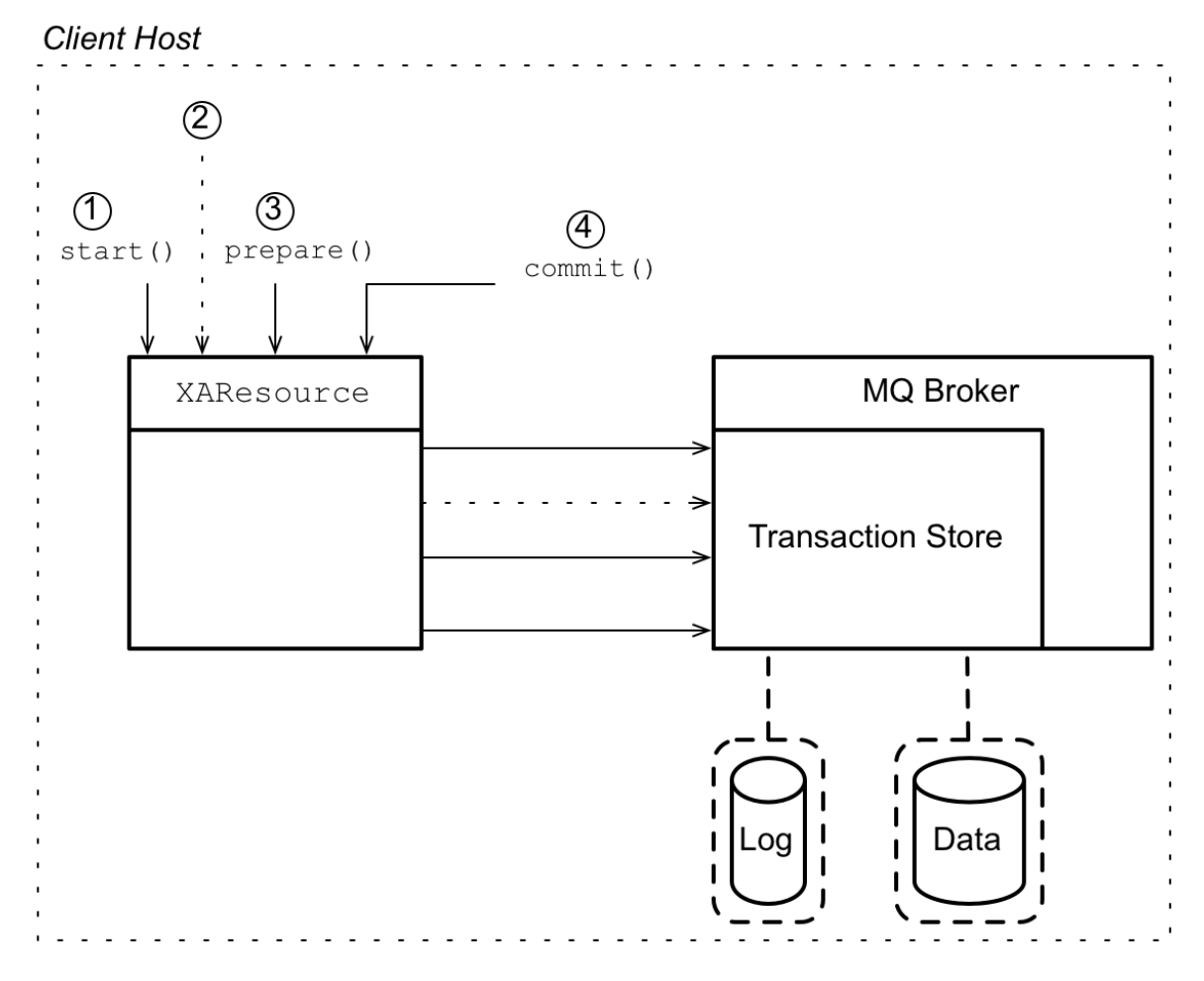

# **Default MQ broker**

By default, a standalone JBoss Fuse container already has an MQ broker deployed in it. If you deploy a JMS XA resource into this container, you can communicate efficiently with the default broker through the JVM, by connecting through the broker URL, **vm:amq**.

# **7.3. SAMPLE JMS XA CONFIGURATION**

# **Spring XML configuration**

Example 7.1, "Camel JMS [Component](#page-96-0) with XA Enabled" shows the complete Blueprint XML configuration required to initialize the **jmstx** Camel JMS component with XA transactions. After setting up the Camel JMS component with this code, you can create a transactional JMS endpoint in a route using a URL like **jmstx:queue:***QueueName*.

```
Example 7.1. Camel JMS Component with XA Enabled
   1
   2
   3
   4
   5
   6
    7
       8
  <?xml version="1.0" encoding="UTF-8"?>
   <blueprint xmlns="http://www.osgi.org/xmlns/blueprint/v1.0.0"
         xmlns:xsi="http://www.w3.org/2001/XMLSchema-instance">
     <!--
       OSGi TM Service
     -->
     <!-- access through Spring's PlatformTransactionManager -->
     <reference id="osgiPlatformTransactionManager"
          interface="org.springframework.transaction.PlatformTransactionManager"/>
        <!-- access through PlatformTransactionManager -->
     <reference id="osgiJtaTransactionManager"
          interface="javax.transaction.TransactionManager"/>
        ...
     <!--
       JMS TX endpoint configuration
     -->
     <bean id="jmstx"
           class="org.apache.activemq.camel.component.ActiveMQComponent">
          <property name="configuration" ref="jmsTxConfig" />
     </bean>
     <bean id="jmsTxConfig"
           class="org.apache.camel.component.jms.JmsConfiguration">
          <property name="connectionFactory" ref="jmsXaPoolConnectionFactory"/>
       <property name="transactionManager" ref="osgiPlatformTransactionManager"/>
       <property name="transacted" value="false"/>
       <property name="cacheLevelName" value="CACHE_CONNECTION"/>
     </bean>
     <!-- connection factory wrapper to support auto-enlisting of XA resource -->
     <bean id="jmsXaPoolConnectionFactory"
           class="org.apache.activemq.pool.JcaPooledConnectionFactory">
          <property name="name" value="MyXaResourceName" />
          <property name="maxConnections" value="1" />
          <property name="connectionFactory" ref="jmsXaConnectionFactory" />
       <property name="transactionManager" ref="osgiJtaTransactionManager" />
     </bean>
     <bean id="jmsXaConnectionFactory"
           class="org.apache.activemq.ActiveMQXAConnectionFactory">
             <property name="brokerURL" value="vm:local"/>
             <property name="userName" value="UserName"/>
       <property name="password" value="Password"/>
```
<span id="page-97-8"></span>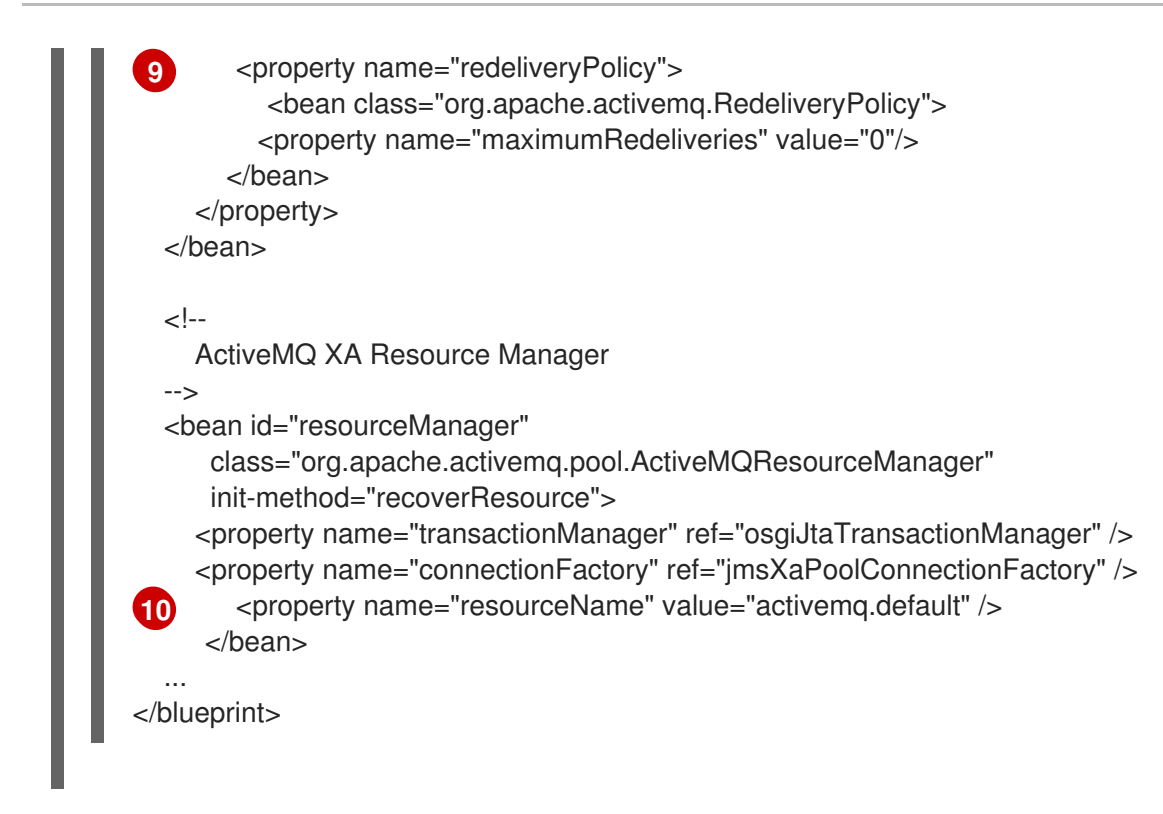

# <span id="page-97-9"></span>**Listing notes**

The preceding Spring XML configuration can be explained as follows:

- <span id="page-97-0"></span>**[1](#page-96-1)** Define a reference to the OSGi service that exposes the **PlatformTransactionManager** interface of the OSGi container's built-in XA transaction manager. This service can then be accessed through the bean ID, **osgiPlatformTransactionManager**.
- <span id="page-97-1"></span>**[2](#page-96-2)** Define a reference to the OSGi service that exposes the JTA **TransactionManager** interface of the OSGi container's built-in XA transaction manager. This service can then be accessed through the bean ID, **osgiJtaTransactionManager**.
- <span id="page-97-2"></span>**[3](#page-96-3)** The bean identified by the ID, **jmstx**, is the ActiveMQ implementation of the Camel JMS component. You can use this component to define transactional JMS endpoints in your routes. The only property that you need to set on this bean is a reference to the **JmsConfiguration** bean with the ID, **jmsTxConfig**.
- <span id="page-97-3"></span>**[4](#page-96-4)** The **[JmsConfiguration](#page-92-0)** bean with the ID, **jmsTxConfig**, is configured as described in Section 7.1, "Enabling XA on the Camel JMS Component". In particular, the configuration bean gets a reference to the XA pooled connection factory and a reference to the **osgiPlatformTransactionManager** bean. The transacted property *must* be set to **false**.
- <span id="page-97-4"></span>**[5](#page-96-5)** The **JcaPooledConnectionFactory** is a wrapper class that adds extra capabilities to the basic connection factory bean (that is, it adds the capabilities to auto-enlist XA resources and to pool JMS connections).

<span id="page-97-5"></span>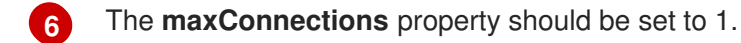

<span id="page-97-6"></span>**[7](#page-96-7)** The bean with the ID, **jmsXaConnectionFactory**, is the basic connection factory, which encapsulates the code for connecting to the JMS broker. In this case, the bean is an instance of **ActiveMQXAConnectionFactory** type, which is a special connection factory class that you must use when you want to connect to the ActiveMQ broker with support for XA transactions.

<span id="page-97-7"></span>**[8](#page-96-8)**

The **brokerURL** property defines the protocol for connecting to the broker. In this case, the **vm:local** URL connects to the broker that is embedded in the current JVM and is identified by the

There are many different protocols supported by Apache ActiveMQ that you could use here. For example, to connect to a remote broker through the OpenWire TCP protocol listening on IP port **61616** on host **MyHost**, you would use the broker URL, **tcp://MyHost:61616**.

<span id="page-98-0"></span>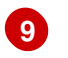

In this example, the redelivery policy is disabled by setting **maximumRedeliveries** to **0**. Typically, you would not use a redelivery policy together with transactions. An alternative approach would be to define an exception handler that routes failed exchanges to a dead letter queue.

<span id="page-98-1"></span>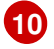

The **resourceName** property is the key entry that maps from the transaction manager log to a realworld **XAResource** object. It must be unique for each **XAResource** object.

# **7.4. XA CLIENT WITH TWO CONNECTIONS TO A BROKER**

## **Overview**

A special case arises where an XA client opens two separate connections to the *same* remote broker instance. You might want to open two connections, for example, in order to send messages to the broker with different properties and qualities of service.

Each XA connection is implicitly associated with its own dedicated XA resource object. When two XA resource objects are equivalent (as determined by calling **XAResource.isSameRM**), however, many Transaction Managers treat these XA resource objects in a special way: when the current transaction finishes (committed or rolled back), the Transaction Manager calls **XAResource.end** *only on the first enlisted XAResource instance*. This creates a problem for Apache ActiveMQ, which expects **XAResource.end** to be called on every enlisted **XAResource** instance. To avoid this problem, Apache ActiveMQ provides an option which forces the Transaction Manager to call **XAResource.end** on every XA resource instance.

# **jms.rmIdFromConnectionId option**

To cope with the scenario where an XA client opens two connections to the *same* remote broker, it is normally necessary to set the **jms.rmIdFromConnectionId** option to **true**. The effect of setting this option to **true** is that XA resource names are then based on the *connection ID*, instead of being based on the broker ID. This ensures that all connections have distinct XA resource names, even if they are connected to the same broker instance (note that every connection is associated with its own XA resource object). A side effect of setting this option is that the Transaction Manager is guaranteed to call **XAResource.end** on each of the XA resource objects.

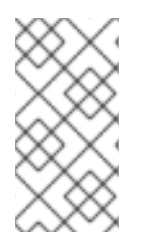

# **NOTE**

When you set the **jms.rmIdFromConnectionId** option to **true**, the transaction manager adopts the 2-phase commit protocol (2-PC). Hence, there is a significant overhead associated with sending messages on one connection and receiving messages on another, when transactions are enabled.

# **Setting rmIdFromConnectionId option on an endpoint URI**

You can enable the **rmIdFromConnectionId** option by setting **jms.rmIdFromConnectionId** to **true** on an Apache ActiveMQ endpoint URI. For example, to enable this option on an OpenWire URI:

tcp://brokerhost:61616?jms.rmIdFromConnectionId=true

# **Setting rmIdFromConnectionId option directly on ActiveMQXAConnectionFactory**

You can enable the **rmIdFromConnectionId** option directly on the **ActiveMQXAConnectionFactory** class, by invoking the **setRmIdFromConnectionId** method. For example, you can set the **rmIdFromConnectionId** option in Java, as follows:

```
// Java
ActiveMQXAConnectionFactory cf = new ActiveMQXAConnectionFactory( ... );
cf.setRmIdFromConnectionId(true);
```
And you can set the **rmIdFromConnectionId** option in XML, as follows:

```
\lt!--
  ActiveMQ XA Resource Manager
-->
<bean id="resourceManager"
   class="org.apache.activemq.pool.ActiveMQResourceManager"
   init-method="recoverResource">
  <property name="transactionManager" ref="osgiJtaTransactionManager" />
  <property name="connectionFactory" ref="jmsXaPoolConnectionFactory" />
  <property name="resourceName" value="activemq.default" />
  <property name="rmIdFromConnectionId" value="true" />
</bean>
```
# **Example using rmIdFromConnectionId**

The following example shows you how to use the **rmIdFromConnectionId** option in the context of an XA aware JMS client written in Java:

```
// Java
import org.apache.activemq.ActiveMQXAConnectionFactory
import javax.jms.XAConnection;
import javax.jms.XASession;
import javax.jms.XATopicConnection;
import javax.transaction.xa.XAException;
import javax.transaction.xa.XAResource;
import javax.transaction.xa.Xid;
...
ActiveMQXAConnectionFactory cf = new
ActiveMQXAConnectionFactory("tcp://brokerhost:61616?jms.rmIdFromConnectionId=true");
... // Configure other connection factory options (not shown)
XAConnection connection1 = (XAConnection)cf.createConnection();
XASession session1 = connection1.createXASession();
XAResource resource1 = session1.getXAResource();
XAConnection connection2 = (XAConnection)cf.createConnection();
XASession session2 = connection2.createXASession();
XAResource resource2 = session2.getXAResource();
...
```
**96**

// Send messages using 'connection1' AND connection2' in this thread

// Commit transaction => transaction manager sends xa.end() to BOTH XAResource objects

In this case, the XA transaction proceeds as follows:

...

- 1. Because this is an XA example, it does not show any explicit transaction demarcation (for example, **begin** or **commit** invocations). In this case, the XA Transaction Manager (TM) is responsible for transaction demarcation. For example, if you were deploying this code into a container that supports transactions, the container would normally be responsible for transaction demarcation.
- 2. When you create the first **XAConnection** object, **connection1**, it automatically creates the associated **XAResource** object for this connection, **resource1**. The TM automatically enlists **resource1** into the current transaction by calling [XAResource.start\(\)](http://docs.oracle.com/javaee/5/api/javax/transaction/xa/XAResource.html#start%28javax.transaction.xa.Xid, int%29).
- 3. When you create the second **XAConnection** object, **connection2**, it automatically creates the associated **XAResource** object for this connection, **resource2**. The TM automatically *joins* **resource2** to the current transaction: the TM does this by calling [XAResource.start\(\)](http://docs.oracle.com/javaee/5/api/javax/transaction/xa/XAResource.html#start%28javax.transaction.xa.Xid, int%29) with the [TMJOIN](http://docs.oracle.com/javaee/5/api/javax/transaction/xa/XAResource.html#TMJOIN) flag.
- 4. Because you have set **rmIdFromConnectionId** to **true** in this example, **resource1** and **resource2** have *different* XA resource names, which means that the TM treats them as two different resources.
- 5. You can now do some work in the current transaction by sending messages on **connection1** and on **connection2**. All of these message sends belong to the current transaction.
- 6. When the current transaction is finished (committed or rolled back), the TM will call [XAResource.end\(\)](http://docs.oracle.com/javaee/5/api/javax/transaction/xa/XAResource.html#end%28javax.transaction.xa.Xid, int%29) on *both* **resource1** and **resource2**. This behaviour is guaranteed, because the TM perceives **resource1** and **resource2** to be different resources (due to different XA resource names).

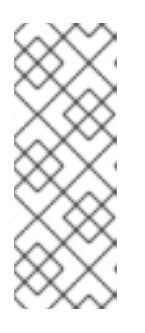

## **NOTE**

If you have not set the **rmIdFromConnectionId** option, the typical behaviour of the TM at this point would be to call **XAResource.end** *only* on the first resource, **resource1**. This creates problems in the context of Apache ActiveMQ, because the second connection, **connection2**, can send messages asynchronously and these asynchronous messages will not be synchronized with the transaction unless the TM calls **XAResource.end** on **resource2** as well.

# **CHAPTER 8. JDBC XA TRANSACTION INTEGRATION**

### **Abstract**

In order to integrate a database with the XA transaction manager, you need two things: an XA data source (provided by the database implementation); and a proxy data source that wraps the original XA data source and supports auto-enlistment of the XA resource (provided either by the database implementation or by a third-party library). In this chapter, the JDBC integration steps are illustrated using the Apache Derby database.

# **8.1. CONFIGURING AN XA DATA SOURCE**

## **Overview**

A JDBC client can access an XA data source either directly, through the **javax.sql.XADataSource** interface, or indirectly, through a proxy object that implements the **javax.sql.DataSource** interface. In the context of OSGi, the usual way to integrate an XA data source is to instantiate the data source implementation provided by the underlying database and then to export that data source as an OSGi service.

## **javax.sql.DataSource interface**

The **javax.sql.DataSource** interface is the preferred way to expose a JDBC interface. It is a highly abstracted interface, exposing only two methods, **getConnection** and **setConnection**, to the JDBC client.

According to the JDBC specification, the usual way to make a **DataSource** object available to a JDBC client is through the JNDI registry.

# **javax.sql.XADataSource interface**

In the context of XA transactions, a JDBC data source can be exposed as a **javax.sql.XADataSource** object. The main difference between an **XADataSource** object and a plain **DataSource** object is that the **XADataSource** object returns a **javax.sql.XAConnection** object, which you can use to access and enlist an **XAResource** object.

By default, enlisting an **XAResource** object is a manual procedure. That is, when using an **XADataSource** directly, a JDBC client must explicitly write the code to obtain the **XAResource** and enlist it with the current transaction. An alternative approach is to wrap the XA data source in a proxy data source that performs enlistment [automatically](#page-108-0) (for example, see Section 8.2, "Apache Aries Auto-Enlisting XA Wrapper").

# **Standard JDBC data source properties**

The JDBC specification mandates that a data source implementation class implements the bean properties shown in Table 8.1, "Standard [DataSource](#page-102-0) Properties". *These properties are not defined on the javax.sql.DataSource interface and need not all be implemented. The only required property is description.*

#### **Table 8.1. Standard DataSource Properties**

<span id="page-102-0"></span>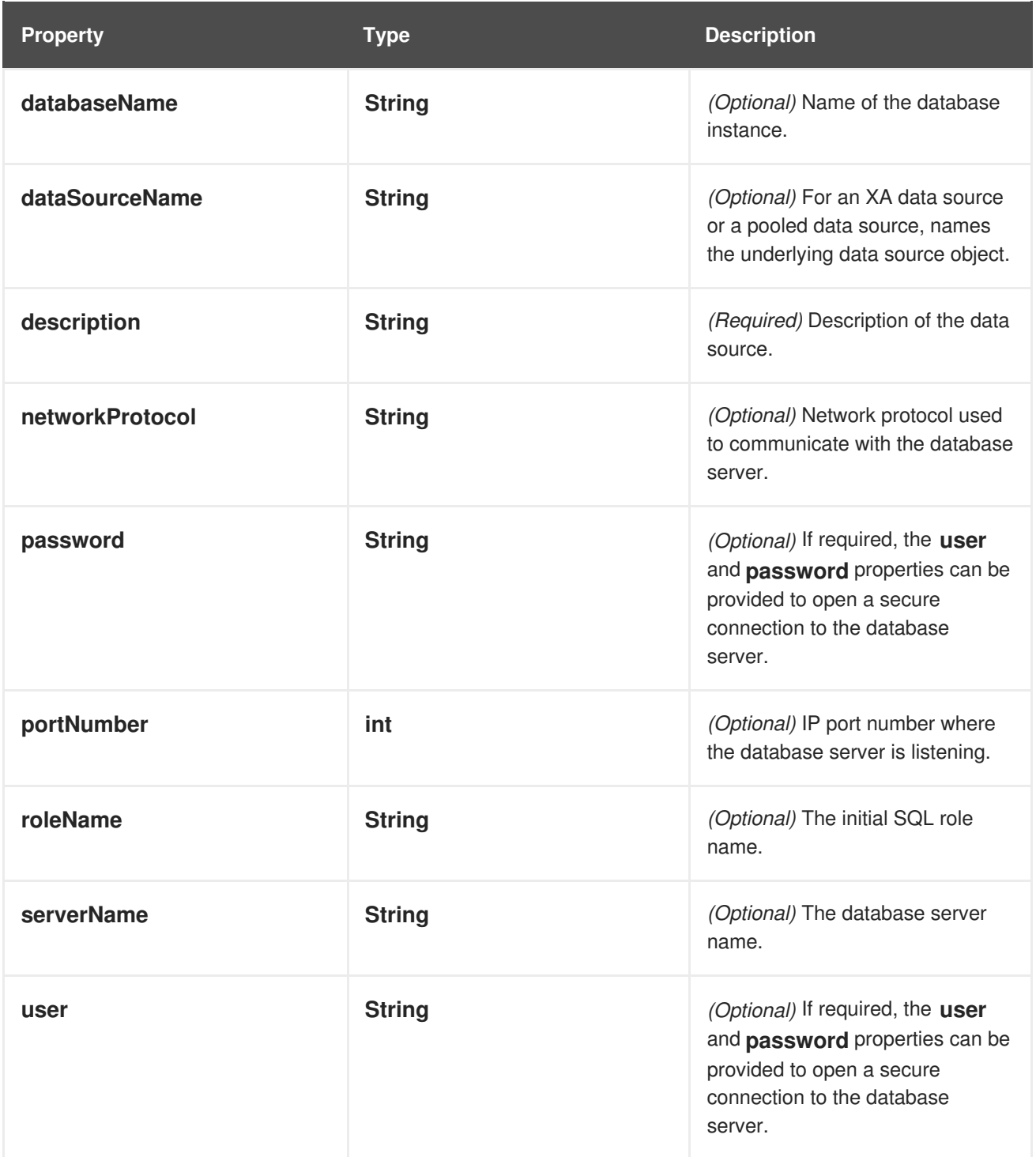

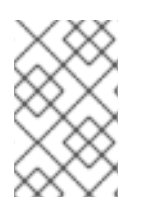

# **NOTE**

Although the properties shown in this table are standardized, they are not compulsory. A given data source implementation might define some or all of the standard properties, and is also free to define additional properties not mentioned in the specification.

# **Apache Derby**

[Apache](http://db.apache.org/derby/) Derby is an open source database implementation, which provides a full implementation of XA transactions. In the current document, we use it as the basis for some of our examples and tutorials.

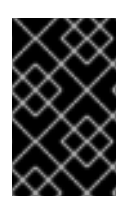

# **IMPORTANT**

Apache Derby is neither maintained nor supported by Red Hat. No guarantees are given with respect to the robustness or correctness of its XA implementation. It is used here solely for the purposes of illustration.

## **Derby data sources**

Apache Derby provides the following alternative data source implementations (from the **org.apache.derby.jdbc** package):

#### **EmbeddedDataSource**

A *non-XA* data source, which connects to the embedded Derby database instance identified by the **databaseName** property. If the embedded database instance is not yet running, it is automatically started in the current JVM.

### **EmbeddedXADataSource**

An *XA* data source, which connects to the embedded Derby database instance identified by the **databaseName** property. If the embedded database instance is not yet running, it is automatically started in the current JVM.

#### **EmbeddedConnectionPoolDataSource**

A *non-XA* data source with *connection pooling* logic, which connects to the embedded Derby database instance identified by the **databaseName** property. If the embedded database instance is not yet running, it is automatically started in the current JVM.

#### **ClientDataSource**

A *non-XA* data source, which connects to the remote Derby database instance identified by the **databaseName** property.

#### **ClientXADataSource**

An *XA* data source, which connects to the remote Derby database instance identified by the **databaseName** property.

#### **ClientConnectionPoolDataSource**

A *non-XA* data source with *connection pooling* logic, which connects to the remote Derby database instance identified by the **databaseName** property.

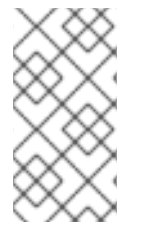

## **NOTE**

If you need to access to the additional API methods defined in the JDBC 4.0 specification (such as **isWrapperFor**), use the variants of these data source classes with **40** appended. For example, **EmbeddedDataSource40**, **EmbeddedXADataSource40**, and so on.

# **Derby data source properties**

Table 8.2, "Derby [DataSource](#page-104-0) Properties" shows the properties supported by the Derby data sources. For basic applications, the **databaseName** property (which specifies the database instance name) is the most important one.

#### <span id="page-104-0"></span>**Table 8.2. Derby DataSource Properties**

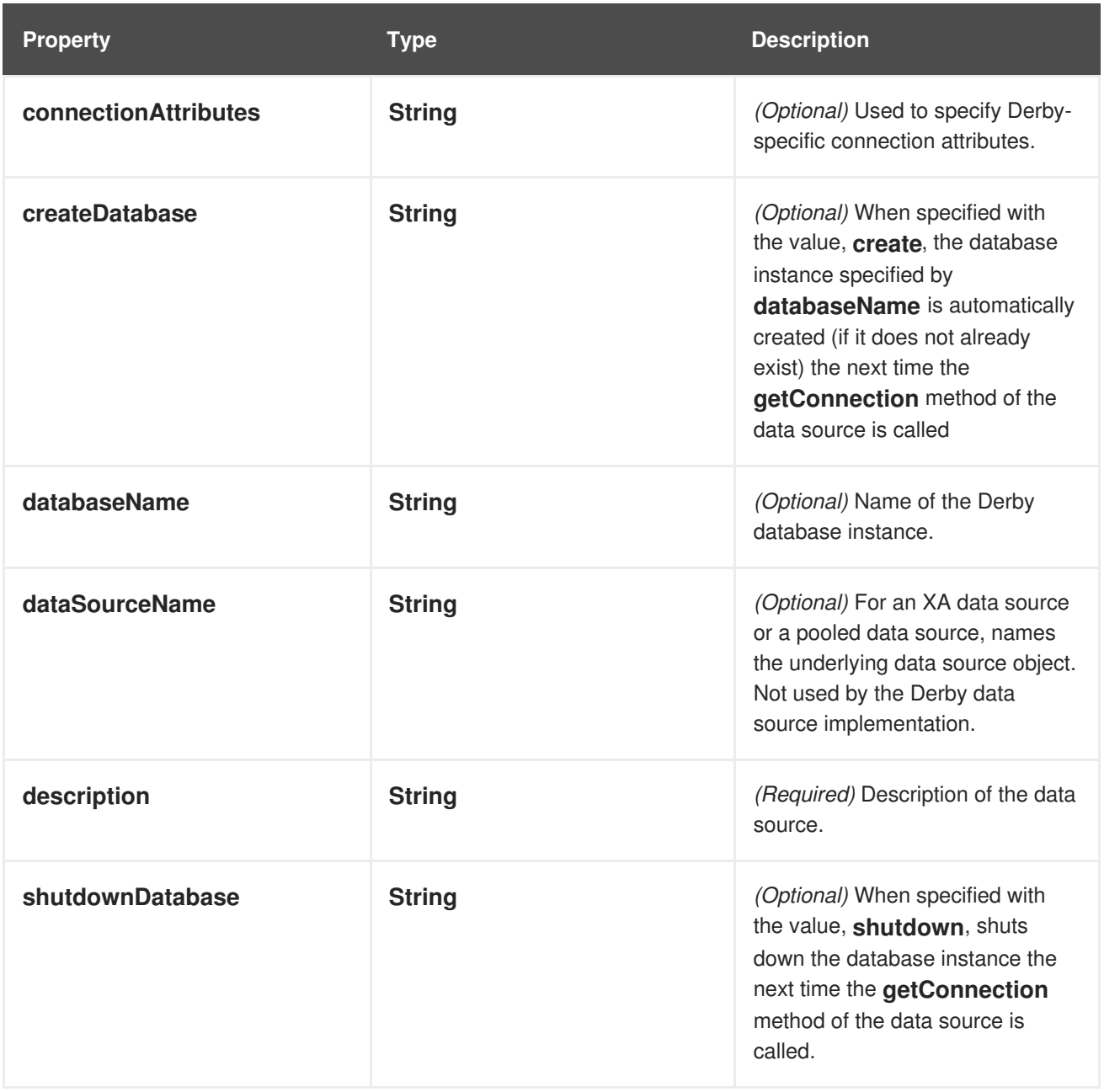

## **Data sources as OSGi services**

The JDBC specification recommends that data source objects are provided through the JNDI registry. In the context of the OSGi container, however, the natural mechanism for enabling loose coupling of services is the OSGi service registry. For this reason, the examples here show you how to create an XA data source and expose it as an OSGi service.

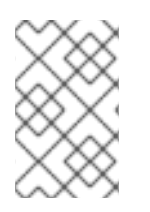

## **NOTE**

Additionally, exposing a data source as an OSGi service has the advantage that it integrates automatically with the Aries XA data source wrapper layer. See Section 8.2, "Apache Aries [Auto-Enlisting](#page-108-0) XA Wrapper".

# **Blueprint**

In blueprint XML, you can expose a Derby XA data source as an OSGi service using the code shown in Example 8.1, "Exposing XA [DataSource](#page-105-0) as an OSGi Service in Blueprint XML".

<span id="page-105-0"></span>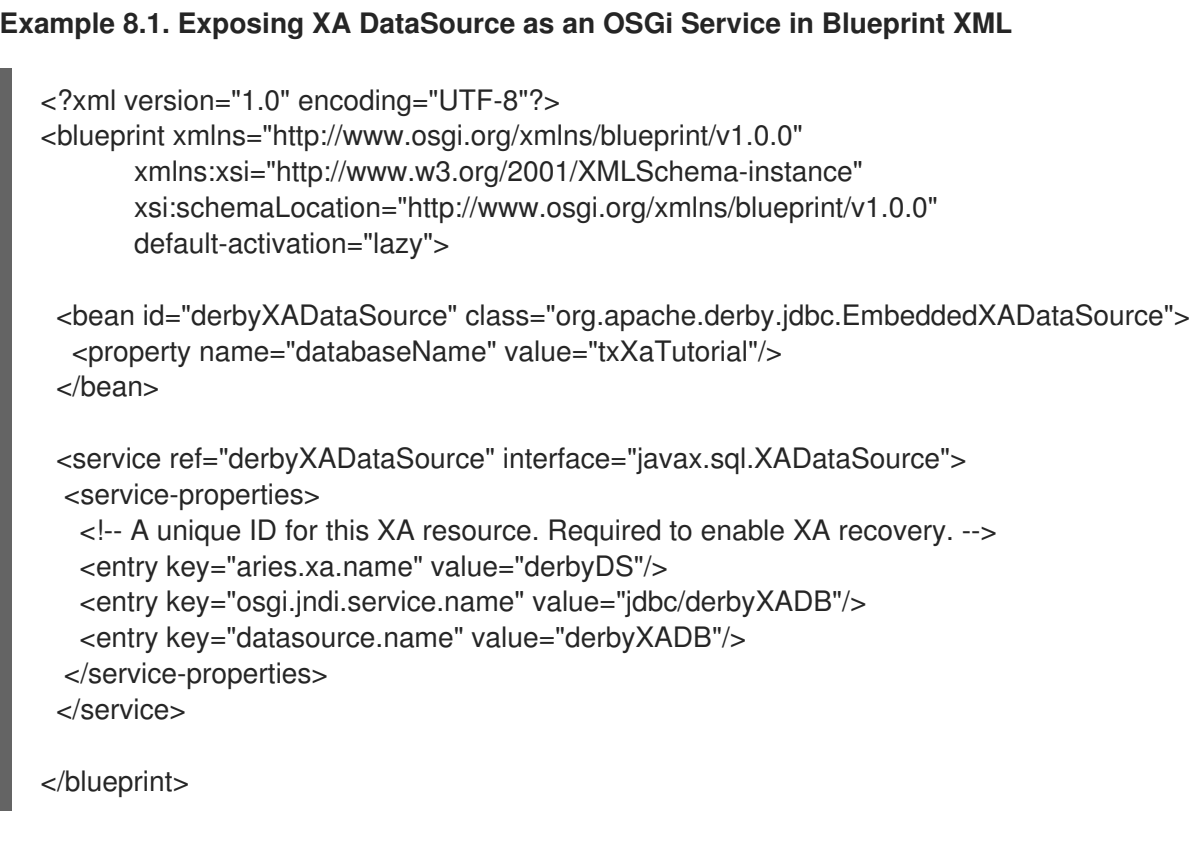

# **References**

For more information about defining Derby data sources, see the Apache Derby [manuals.](http://db.apache.org/derby/manuals/index.html)

# **8.2. APACHE ARIES AUTO-ENLISTING XA WRAPPER**

## **Overview**

One of the features of the Apache Aries transaction module is that it provides support for auto-enlistment of XA transactions in the context of JDBC data sources. As already noted, auto-enlisting is the most practical way of integrating an XA data source with a transaction manager. The basic idea is to wrap the original data source with a *data source proxy* object that encapsulates the logic to perform auto-enlisting.

An unusual aspect of the Apache Aries' auto-enlisting feature is that the data source proxy is *automatically created for you*. In order to trigger auto-creation of the data source proxy, it is necessary to export your data source as an OSGi service. The mechanism is illustrated in Figure 8.1, "Creating the [Auto-Enlisting](#page-106-0) XA Wrapper".

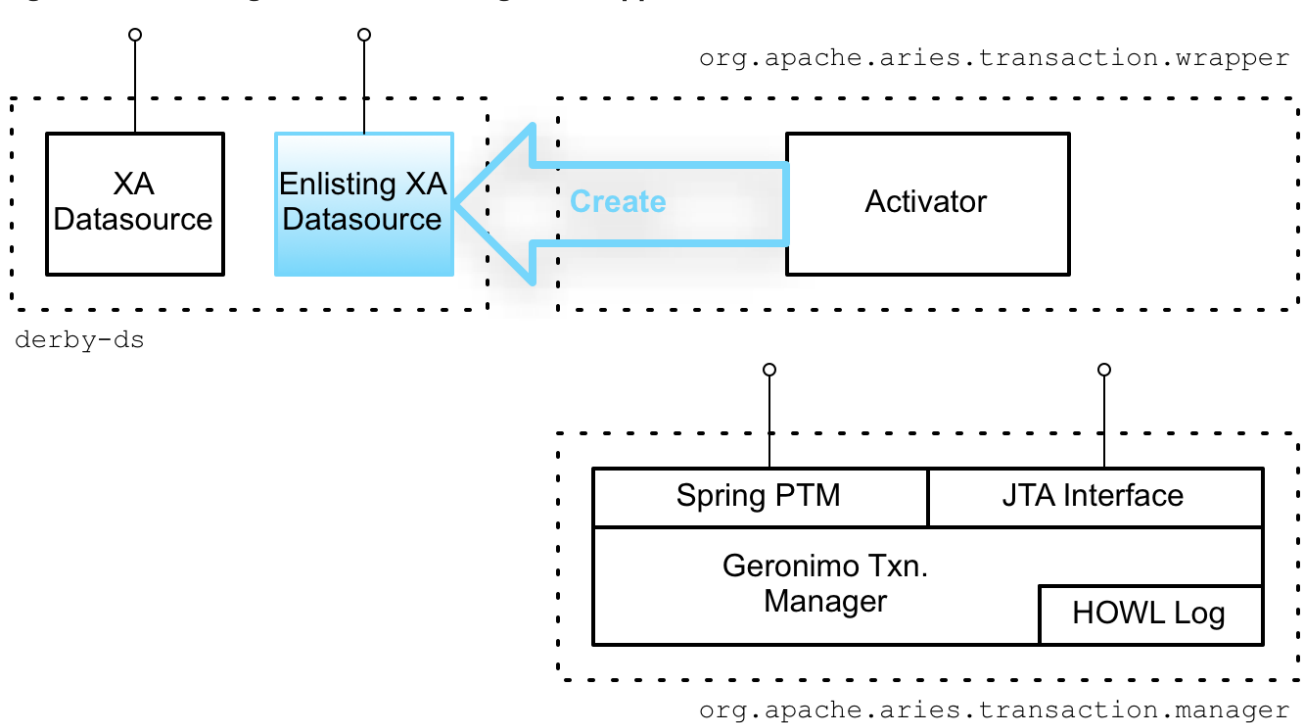

#### <span id="page-106-0"></span>**Figure 8.1. Creating the Auto-Enlisting XA Wrapper**

## **derby-ds bundle**

The **derby-ds** bundle shown in Figure 8.1, "Creating the [Auto-Enlisting](#page-106-0) XA Wrapper" encapsulates the code from Example 8.1, "Exposing XA [DataSource](#page-105-0) as an OSGi Service in Blueprint XML", which defines a Derby XA data source and exports it as an OSGi service.

Also shown wthin the scope of the **derby-ds** bundle is the auto-enlisting data source proxy. But this data source proxy is *not* created by the code in the **derby-ds** bundle and is initially not part of the bundle.

## **Automatic wrapper instantiation**

Instantiation of the data source proxy depends on the Aries transaction wrapper bundle (**org.apache.aries.transaction.wrappers** bundle). The Aries transaction wrapper bundle defines an *activator*, which installs hooks into the OSGi runtime, so that it gets notified whenever an OSGi bundle exports a service supporting the **javax.sql.XADataSource** interface.

## **XADataSourceEnlistingWrapper**

Upon detecting a new OSGi service supporting the **javax.sql.XADataSource** interface, the activator automatically creates a new **XADataSourceEnlistingWrapper** object, which wraps the original XA data source, effectively acting as a *data source proxy*. The **XADataSourceEnlistingWrapper** object also obtains a reference to the JTA transaction manager service (from the **org.apache.aries.transaction.manager** bundle). Finally, the activator exports the **XADataSourceEnlistingWrapper** object with the **javax.sql.DataSource** interface.

JDBC clients now have the option of accessing the XA data source through this newly created data source proxy. Whenever a new database connection is requested from the data source proxy (by calling the **getConnection** method), the proxy automatically gets a reference to the underlying XA resource and enlists the XA resource with the JTA transaction manager. This means that the required XA coding steps are automatically performed and the JDBC client does not need to be XA transaction aware.

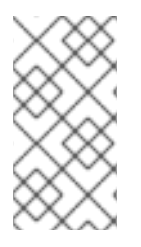

# **NOTE**

The **XADataSourceEnlistingWrapper** class is *not* exported from the Aries transaction wrapper bundle, so it is not possible to create the data source proxy explicitly. Instances of this class can only be created automatically by the activator in the transaction wrapper bundle.

# **Installing the Aries transaction wrapper bundle**

The Aries transaction wrapper bundle is *not* installed by default. To take advantage of the datasource wrapping functionality, you must explicitly install the **connector** feature, as follows:

JBossFuse:karaf@root> features:install connector

# **Accessing the enlisting wrapper**

If you deploy the **derby-ds** bundle, you can see how the wrapper proxy is automatically created. For example, after following the instructions in Section 10.3, "Define a Derby [Datasource"](#page-121-0) and Section 10.5, "Deploy and Run the [Transactional](#page-133-0) Route" to build and deploy the**derby-ds** bundle, you can list the OSGi services exported by the **derby-ds** bundle using the **osgi:ls** console command. Assuming that **derby-ds** has the bundle ID, 229, you would then enter:

JBossFuse:karaf@root> osgi:ls 229

The console produces output similar to the following:

```
Derby XA data source (229) provides:
------------------------------------
datasource.name = derbyXADB
objectClass = javax.sql.XADataSource
osgi.jndi.service.name = jdbc/derbyXADB
osgi.service.blueprint.compname = derbyXADataSource
service.id = 423----
aries.xa.aware = true
aries.xa.name = derbyDS
datasource.name = derbyXADB
objectClass = javax.sql.DataSource
osgi.jndi.service.name = jdbc/derbyXADB
osgi.service.blueprint.compname = derbyXADataSource
service.id = 424----
...
```
The following OSGi services are exposed:

- An OSGi service with interface **javax.sql.XADataSource** and **datasource.name** equal to **[derbyXADB](#page-105-0)**—this is the XA data source explicitly exported as an OSGi service in Example 8.1, "Exposing XA DataSource as an OSGi Service in Blueprint XML".
- An OSGi service with interface **javax.sql.DataSource** and **datasource.name** equal to **derbyXADB**—this is the auto-enlisting data source proxy *implicitly* created by the Aries wrapper service. The data source proxy copies the user-defined service properties from the original OSGi
<span id="page-108-1"></span>service and adds the setting **aries.xa.aware = true**. The **aries.xa.aware** property enables you to distinguish between the generated proxy and the original data source.

### **Blueprint**

In blueprint XML, you can access the auto-enlisting data source proxy by defining an **reference** element as shown in Example 8.2, "Importing XA [DataSource](#page-108-0) as an OSGi Service Reference in Blueprint XML".

```
Example 8.2. Importing XA DataSource as an OSGi Service Reference in Blueprint XML
  <?xml version="1.0" encoding="UTF-8"?>
  <blueprint xmlns="http://www.osgi.org/xmlns/blueprint/v1.0.0"
          xmlns:xsi="http://www.w3.org/2001/XMLSchema-instance"
          xsi:schemaLocation="http://www.osgi.org/xmlns/blueprint/v1.0.0"
          default-activation="lazy">
     \leq \frac{1}{2}Import Derby XA data source as an OSGi service
     -->
     <reference id="derbyXADataSource"
            interface="javax.sql.DataSource"
            filter="(datasource.name=derbyXADB)"/>
   </blueprint>
```
#### **JDBC connection pool options**

Additional configuration options [\(Table](#page-110-0) 8.3) for controlling the pooling of JDBC connections are available for a JDBC driver that is auto-enlisted in the Aries transaction manager. In the Blueprint **datasource.xml**, these options are specified as key/value pairs under the service definition's **serviceproperties** element.

For example, in the following Blueprint **datasource.xml** example, several of the connection pool configuration options are specified:

```
<?xml version="1.0" encoding="UTF-8"?>
<blueprint xmlns="http://www.osgi.org/xmlns/blueprint/v1.0.0"
      xmlns:xsi="http://www.w3.org/2001/XMLSchema-instance"
      xsi:schemaLocation="http://www.osgi.org/xmlns/blueprint/v1.0.0"
      default-activation="lazy">
<bean id="derbyXADataSource" class="org.apache.derby.jdbc.EmbeddedXADataSource">
  <property name="databaseName" value="txXaTutorial"/>
 </bean>
 <service ref="derbyXADataSource" interface="javax.sql.XADataSource">
 <service-properties>
  <entry key="datasource.name" value="derbyXADB"/>
  <!-- A unique ID for this XA resource. Required to enable XA recovery. -->
  <entry key="aries.xa.name" value="derbyDS"/>
  <!-- Additional supported pool connection properties -->
  <entry key="aries.xa.pooling" value="true"/>
  <entry key="aries.xa.poolMinSize" value="1"/>
  <entry key="aries.xa.poolMaxSize" value="3"/>
```

```
<entry key="aries.xa.partitionStrategy" value="none"/>
  <entry key="aries.xa.allConnectionsEquals" value="false"/>
 </service-properties>
</service>
 ...
</blueprint>
```
#### **Table 8.3. JDBC connection pool configuration options**

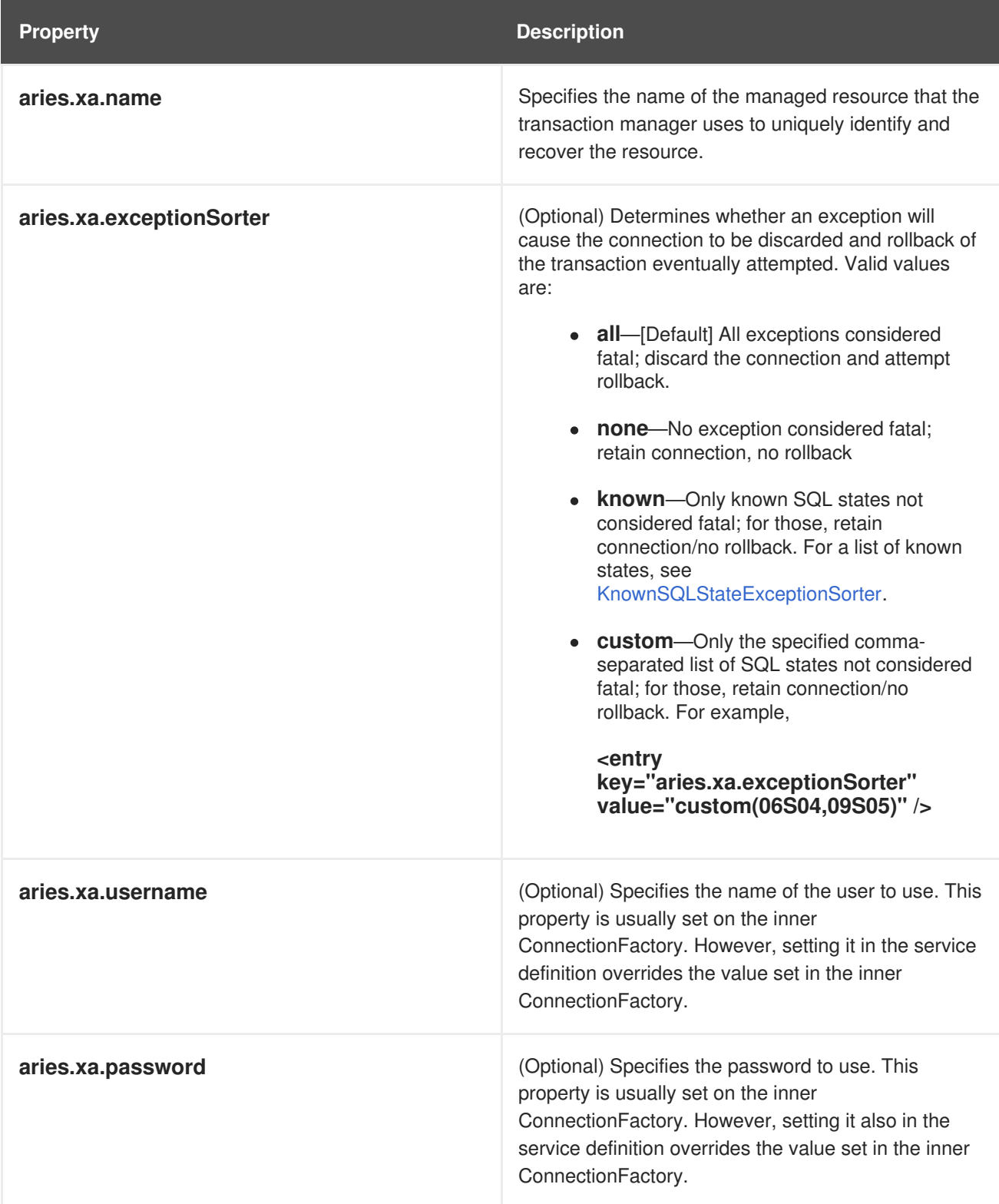

<span id="page-110-2"></span><span id="page-110-1"></span><span id="page-110-0"></span>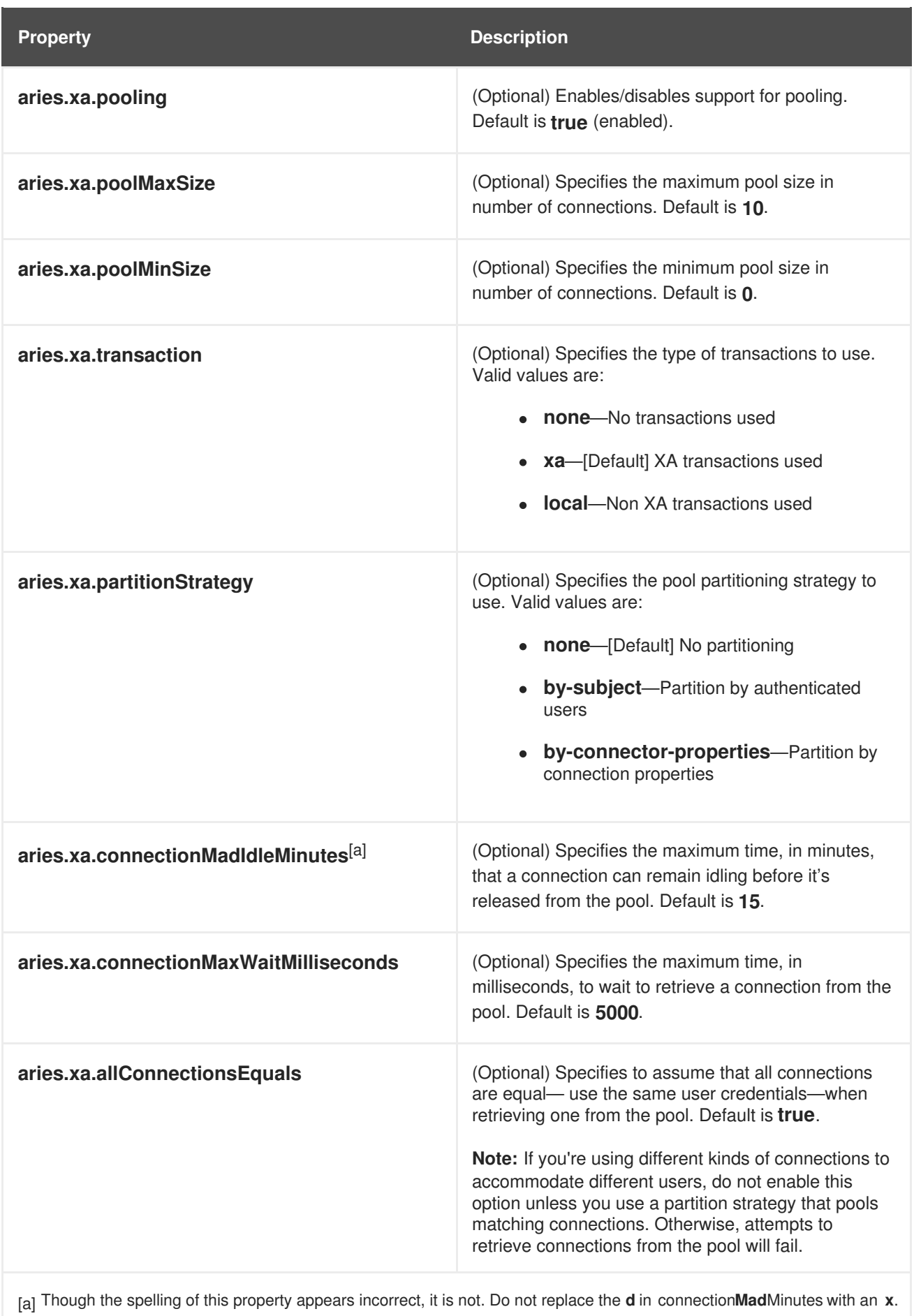

# **CHAPTER 9. XA TRANSACTION DEMARCATION**

#### **Abstract**

Red Hat JBoss Fuse supports a variety of different ways to demarcate XA transactions (that is, beginning, committing or rolling back transactions). You can choose the most convenient way to demarcate transactions, depending on the context.

## **9.1. DEMARCATION BY TRANSACTIONAL ENDPOINTS**

## **Overview**

In the context of a Apache Camel route, you have the option of enabling transaction demarcation in the consumer endpoint, which appears at the start of a route (that is, the endpoint appearing in **from(...)**). This has the advantage that the transaction scope spans the whole route, including the endpoint that starts the route. Not all endpoint types are transactional, however.

### **Auto-demarcation by JMS consumer endpoints**

A Camel JMS consumer endpoint with XA transactions enabled will automatically demarcate a transaction as follows:

- 1. The endpoint automatically starts a transaction (by invoking **begin()** on the XA transaction manager), *before* pulling a message off the specified JMS queue.
- 2. The endpoint automatically commits the transaction (by invoking **commit()** on the XA transaction manager), after the exchange has reached the end of the route.

For example, given the XA-enabled component, **jmstx** (see Sample JMX XA [Configuration\)](#page-97-0), you can define a transactional route as follows:

```
// Java
import org.apache.camel.builder.RouteBuilder;
public class MyRouteBuilder extends RouteBuilder {
   ...
  public void configure() {
     from("jmstx:queue:giro")
      .beanRef("accountService","credit")
      .beanRef("accountService","debit");
  }
}
```
### **JMS producer endpoints**

In contrast to consumer endpoints, JMS producer endpoints do *not* demarcate transactions (since producer endpoints typically appear at the end of a route, it would be too late to initiate a transaction anyway). Nonetheless, an XA-enabled producer endpoint is capable of participating in a transaction, if a transaction context is already present. In fact, it is essential to enable XA on a JMS producer endpoint, if you want it to participate in a transaction.

## **Transactional and non-transactional JMS endpoints**

Because of the way that Apache ActiveMQ implements transactions, a transactional JMS endpoint must *always* be used in a transaction context and a non-transactional JMS endpoint must always be used *outside* of a transaction context. You cannot mix and match (for example, accessing a transactional JMS endpoint without any transaction context).

As a consequence of this restriction, it is typically convenient to define two different Camel JMS components, as follows:

- *A transactional Camel JMS component*—to access JMS destinations transactionally.
- *A non-transactional Camel JMS component*—to access JMS destinations without a transaction context.

## **9.2. DEMARCATION BY MARKING THE ROUTE**

### **Overview**

If the consumer endpoint at the start of a route does not support transactions, you can nevertheless initiate a transaction immediately after receiving an incoming message by inserting the **transacted()** command into your route.

### **Demarcation using transacted()**

By default, the **transacted()** command uses the first transaction manager of type **PlatformTransactionManager** that it finds in the bean registry (which could either be an OSGi service, a bean defined in Spring XML, or a bean defined in blueprint). Because the **PlatformTransactionManager** interface is, by default, exported as an OSGi service, the **transacted()** command will automatically find the XA transaction manager.

When you use the **transacted()** command to mark a route as transacted, all of the processors following **transacted()** participate in the transaction; all of the processors preceding **transacted()** do *not* participate in the transaction. For example, you could use **transacted()** to make a route transactional, as follows:

```
// Java
import org.apache.camel.builder.RouteBuilder;
public class MyRouteBuilder extends RouteBuilder {
  ...
  public void configure() {
     from("file:src/data?noop=true")
      .transacted()
      .beanRef("accountService","credit")
      .beanRef("accountService","debit")
      .to("jmstx:queue:processed");
  }
}
```
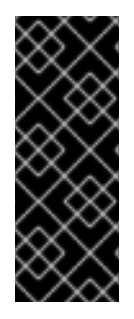

## **IMPORTANT**

If your container exports multiple OSGi services of **PlatformTransactionManager** type or if you register multiple **TransactedPolicy** objects in the bean registry (for example, by defining beans in Spring XML), you cannot be certain which transaction manager would be picked up by the **transacted()** command (see Default transaction manager and transacted policy). In such cases, it is [recommended](#page-58-0) that you specify the transaction policy *explicitly*.

## **Specifying the transaction policy explicitly**

To eliminate any ambiguity about which transaction manager is used, you can specify the transaction policy explicitly by passing the transaction policy's bean ID as an argument to the **transacted()** command. First of all, you need to define the transaction policy (of type,

**org.apache.camel.spring.spi.SpringTransactionPolicy**), which encapsulates a reference to the transaction manager you want to use—for example:

```
<beans ...>
  ...
  <!-- access through Spring's PlatformTransactionManager -->
  <osgi:reference id="osgiPlatformTransactionManager"
           interface="org.springframework.transaction.PlatformTransactionManager"/>
  ...
  <bean id="XA_TX_REQUIRED" class="org.apache.camel.spring.spi.SpringTransactionPolicy">
    <property name="transactionManager" ref="osgiPlatformTransactionManager"/>
  </bean>
  ...
</beans>
```
After the transaction policy bean is defined, you can use it by passing its bean ID, **XA\_TX\_REQUIRED**, as a string argument to the **transacted()** command—for example:

```
// Java
import org.apache.camel.builder.RouteBuilder;
public class MyRouteBuilder extends RouteBuilder {
  ...
  public void configure() {
     from("file:src/data?noop=true")
      .transacted("XA_TX_REQUIRED")
      .beanRef("accountService","credit")
      .beanRef("accountService","debit")
      .to("jmstx:queue:processed");
  }
}
```
For more details about transaction policies, see [Propagation](#page-65-0) Policies.

## **XML syntax**

You can also use the **transacted** command in Spring XML or blueprint files. For example, to demarcate an XA transaction in Spring XML:

<beans xmlns="http://www.springframework.org/schema/beans"

```
xmlns:xsi="http://www.w3.org/2001/XMLSchema-instance" ... >
<camelContext xmlns="http://camel.apache.org/schema/spring">
  <route>
   <from uri="file:src/data?noop=true"/>
   <transacted ref="XA_TX_REQUIRED"/>
   <bean ref="accountService" method="credit"/>
   <bean ref="accountService" method="debit"/>
   <to uri="jmstx:queue:processed"/>
  </route>
</camelContext>
</beans>
```
# **9.3. DEMARCATION BY USERTRANSACTION**

## **Overview**

It is possible to demarcate a transaction by accessing the **UserTransaction** service directly and calling its **begin()**, **commit()** and **rollback()** methods. But you should be careful to call these methods only when it is really necessary. Usually, in a Apache Camel application, a transaction would be started either by a transactional endpoint or by the **transacted()** marker in a route, so that explicit invocations of **UserTransaction** methods are not required.

## **Accessing UserTransaction from Apache Camel**

In the case of Apache Camel applications deployed in an OSGi container, you can easily obtain a reference to the **UserTransaction** OSGi service by looking it up in the **CamelContext** registry. For example, given the **CamelContext** instance, **camelContext**, you could obtain a **UserTransaction** reference as follows:

```
// Java
import javax.transaction.UserTransaction;
...
UserTransaction ut =
  (UserTransaction) camelContext.getRegistry().lookup(UserTransaction.class.getName());
```
For more details of how the registry is integrated with OSGi, see [Integration](https://access.redhat.com/documentation/en-US/Red_Hat_JBoss_Fuse/6.2/html/Deploying_into_the_Container/DeploySimple-CamelRegistry.html) with Apache Camel.

## **Example with UserTransaction**

The following example shows how to access a **UserTransaction** object and use it to demarcate a transaction, where it is assumed that this code is part of a Apache Camel application deployed inside an OSGi container.

```
// Java
import javax.transaction.UserTransaction;
...
UserTransaction ut =
  (UserTransaction) camelContext.getRegistry().lookup(UserTransaction.class.getName());
try {
```

```
ut.begin();
```

```
...
 // invoke transactional methods or endpoints
 ...
 ut.commit();
}
catch (Exception e) {
 ut.rollback();
}
```
# **9.4. DEMARCATION BY DECLARATIVE TRANSACTIONS**

## **Overview**

You can also demarcate transactions by declaring transaction policies in your blueprint XML file. By applying the appropriate transaction policy to a bean or bean method (for example, the **Required** policy), you can ensure that a transaction is started whenever that particular bean or bean method is invoked. At the end of the bean method, the transaction will be committed. (This approach is analogous to the way that transactions are dealt with in Enterprise Java Beans).

OSGi declarative transactions enable you to define transaction policies at the following scopes in your blueprint file:

- the section called "Bean-level [declaration"](#page-115-0).
- the section called "Top-level [declaration".](#page-116-0)

### <span id="page-115-0"></span>**Bean-level declaration**

To declare transaction policies at the bean level, insert a **tx:transaction** element as a child of the **bean** element, as follows:

```
<blueprint xmlns="http://www.osgi.org/xmlns/blueprint/v1.0.0"
      xmlns:tx="http://aries.apache.org/xmlns/transactions/v1.1.0">
  <bean id="accountFoo" class="org.fusesource.example.Account">
    <tx:transaction method="*" value="Required"/>
    <property name="accountName" value="Foo"/>
  </bean>
  <bean id="accountBar" class="org.fusesource.example.Account">
    <tx:transaction method="*" value="Required"/>
    <property name="accountName" value="Bar"/>
  </bean>
```

```
</blueprint>
```
In the preceding example, the **Required** transaction policy is applied to all methods of the **accountFoo** bean and the **accountBar** bean (where the **method** attribute specifies the wildcard, **\***, to match all bean methods).

## **Top-level declaration**

To declare transaction policies at the top level, insert a **tx:transaction** element as a child of the **blueprint** element, as follows:

```
<blueprint xmlns="http://www.osgi.org/xmlns/blueprint/v1.0.0"
      xmlns:tx="http://aries.apache.org/xmlns/transactions/v1.1.0">
  <tx:transaction bean="account*" value="Required"/>
  <bean id="accountFoo" class="org.fusesource.example.Account">
    <property name="accountName" value="Foo"/>
  </bean>
  <bean id="accountBar" class="org.fusesource.example.Account">
    <property name="accountName" value="Bar"/>
  </bean>
</blueprint>
```
In the preceding example, the **Required** transaction policy is applied to all methods of every bean whose ID matches the pattern, **account\***.

### **tx:transaction attributes**

The **tx:transaction** element supports the following attributes:

#### **bean**

*(Top-level only)* Specifies a list of bean IDs (comma or space separated) to which the transaction policy applies. For example:

```
<blueprint ...>
  <tx:transaction bean="accountFoo,accountBar" value="..."/>
</blueprint>
```
You can also use the wildcard character, \*, which may appear at most once in each list entry. For example:

```
<blueprint ...>
  <tx:transaction bean="account*,jms*" value="..."/>
</blueprint>
```
If the **bean** attribute is omitted, it defaults to **\*** (matching all non-synthetic beans in the blueprint file).

#### **method**

*(Top-level and bean-level)* Specifies a list of method names (comma or space separated) to which the transaction policy applies. For example:

```
<bean id="accountFoo" class="org.fusesource.example.Account">
  <tx:transaction method="debit,credit,transfer" value="Required"/>
  <property name="accountName" value="Foo"/>
</bean>
```
You can also use the wildcard character, \*, which may appear at most once in each list entry.

If the **method** attribute is omitted, it defaults to **\*** (matching all methods in the applicable beans).

#### **value**

*(Top-level and bean-level)* Specifies the transaction policy. The policy values have the same semantics as the policies defined in the EJB 3.0 specification, as follows:

- **Required**—support a current transaction; create a new one if none exists.
- **Mandatory**—support a current transaction; throw an exception if no current transaction exists.
- **RequiresNew**—create a new transaction, suspending the current transaction if one exists.
- **Supports**—support a current transaction; execute non-transactionally if none exists.
- **NotSupported**—do not support a current transaction; rather always execute nontransactionally.
- **Never**—do not support a current transaction; throw an exception if a current transaction exists.

# **CHAPTER 10. XA TUTORIAL**

### **Abstract**

This tutorial describes how to define and build a transactional route involving two XA resources (a JMS resource and a JDBC resource), based on the Apache Aries transaction manager in the OSGi container. For the purposes of illustration, the tutorial uses the Apache Derby database, which provides the JDBC XA resource.

## **10.1. INSTALL APACHE DERBY**

### **Overview**

For this tutorial, you need an installation of the Apache Derby database, which is an open source database that supports XA transactions. In particular, you will need to use the **ij** command-line utility later in the tutorial to create a database schema.

### **Downloading**

Download the latest binary distribution of Apache Derby, **db-derby-***Version***-bin.zip**, from the Apache Derby download page:

[http://db.apache.org/derby/derby\\_downloads.html](http://db.apache.org/derby/derby_downloads.html)

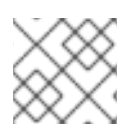

### **NOTE**

The same binary distribution is used both for Windows and \*NIX operating systems.

## **Installing**

To install Apache Derby, use an archive utility to extract the binary distribution into a convenient directory (for example, **C:\Program Files** on Windows, or **/usr/local** on \*NIX).

### **Environment variables**

To gain access to the Derby command-line utilities, add the Derby **bin** directory to your **PATH** variable.

On Windows, you could use a batch script like the following:

REM Set Apache Derby environment on Windows SET DERBY\_HOME=*DerbyInstallDir*

SET PATH=%DERBY\_HOME%\bin;%PATH%

On \*NIX, you could use a bash script like the following:

# Set Apache Derby environment on \*NIX DERBY\_HOME=*DerbyInstallDir*

export PATH=\$DERBY\_HOME/bin:\$PATH

# <span id="page-119-0"></span>**10.2. INTEGRATE DERBY WITH JBOSS FUSE**

## **Overview**

Integrating Derby with Red Hat JBoss Fuse is a relatively simple procedure. All you need to do is to set a single Java system property, which specifies the location of the Derby system.

## **Derby system**

A *Derby system* is essentially the directory where all of Derby's data is stored. A Derby system can contain multiple database instances, where each database instance holds its data in a sub-directory of the Derby system directory.

## **derby.system.home Java system property**

You are required to set one Java system property to configure the Derby system: the **derby.system.home** Java system property, which specifies the location of the Derby system directory.

## **Setting derby.system.home in the OSGi container**

In order to integrate Derby with JBoss Fuse, you must set the **derby.system.home** property in the OSGi container. Under the JBoss Fuse install directory, open the **etc/system.properties** file using a text editor and add the following line:

derby.system.home=*DerbySystemDirectory*

Where *DerbySystemDirectory* is any convenient location for storing your Derby data files. After setting the **derby.system.home** property, any Derby database instances created in the OSGi container will share the same Derby system (that is, the database instances will store their data under the specified Derby system directory).

# **10.3. DEFINE A DERBY DATASOURCE**

## **Overview**

This section explains how to define a Derby datasource (and database instance), package the datasource as an OSGi bundle, and export the datasource as an OSGi service.

## **Derby data source implementations**

Derby provides a variety of different data source implementations, as described in Derby data [sources](#page-103-0). For XA transactions, there are two alternatives: **EmbeddedXADataSource** (where the database instance runs in the same JVM) and **ClientXADataSource** (where the application connects to a remote database instance). The current example uses **EmbeddedXADataSource**.

## **Auto-enlisting an XA data source**

In practice, you need to wrap the basic Derby data source with an object that performs auto-enlisting of the XA data source. Apache Aries provides such a wrapper layer. In order to trigger the wrapper mechanism, however, you must export the Derby data source as an OSGi service as described in Apache Aries [Auto-Enlisting](#page-108-1) XA Wrapper (and as is done in the current example).

## **Prerequisites**

Before using Derby in the OSGi container, you must integrate Derby with the container, as described in Section 10.2, ["Integrate](#page-119-0) Derby with JBoss Fuse".

## **Steps to define a Derby datasource**

Perform the following steps to define a Derby datasource packaged in an OSGi bundle:

1. Use the quickstart archetype to create a basic Maven project. Maven provides *archetypes*, which serve as templates for creating new projects. The Maven quickstart archetype is a basic archetype, providing the bare outline of a new Maven project.

To create a new project for the Derby datasource bundle, invoke the Maven archetype plug-in as follows. Open a new command prompt, change directory to a convenient location (that is, to the directory where you will store your Maven projects), and enter the following command:

mvn archetype:generate -DarchetypeArtifactId=maven-archetype-quickstart -DgroupId=org.fusesource.example -DartifactId=derby-ds

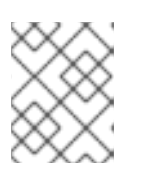

## **NOTE**

The preceding command parameters are shown on separate lines for ease of reading. You must enter the entire command on a single line, however.

After downloading the requisite dependencies to run the quickstart archetype, the command creates a new Maven project for the **org.fusesource.example/derby-ds** artifact under the **derby-ds** directory.

2. Change the project packaging type to **bundle**. Under the **derby-ds** directory, open the **pom.xml** file with a text editor and change the contents of the **packaging** element from **jar** to **bundle**, as shown in the following highlighted line:

```
<project ...>
 ...
<groupId>org.fusesource.example</groupId>
<artifactId>derby-ds</artifactId>
 <version>1.0-SNAPSHOT</version>
<packaging>bundle</packaging>
 ...
</project>
```
3. Add the bundle configuration to the POM. In the **pom.xml** file, add the following **build** element as a child of the **project** element:

<project ...> ... **<build> <defaultGoal>install</defaultGoal> <plugins>**

<span id="page-121-0"></span>**<plugin> <groupId>org.apache.felix</groupId> <artifactId>maven-bundle-plugin</artifactId> <extensions>true</extensions> <configuration> <instructions> <Bundle-SymbolicName>\${project.groupId}.\${project.artifactId}</Bundle-SymbolicName> </instructions> </configuration> </plugin> </plugins> </build> </project>**

4. **Customize the Maven compiler plug-in to enforce JDK 1.7 coding syntax. In the pom.xml file, add the following plugin element as a child of the plugins element, to configure the Maven compiler plug-in:**

```
<project ...>
 ...
 <build>
  <defaultGoal>install</defaultGoal>
  <plugins>
   <plugin>
    <groupId>org.apache.maven.plugins</groupId>
    <artifactId>maven-compiler-plugin</artifactId>
    <configuration>
     <source>1.7</source>
     <target>1.7</target>
    </configuration>
   </plugin>
   ...
  </plugins>
 </build>
</project>
```
5. **Add the Derby dependency to the POM and add the derby-version property to specify the version of Derby you are using. In the pom.xml file, add the derby-version element and the dependency element as shown:**

```
<project ...>
 ...
 <properties>
  <project.build.sourceEncoding>UTF-8</project.build.sourceEncoding>
<derby-version>10.10.1.1</derby-version>
 </properties>
 <dependencies>
  <!-- Database dependencies -->
  <dependency>
```
**<groupId>org.apache.derby</groupId> <artifactId>derby</artifactId> <version>\${derby-version}</version> </dependency> <dependency> <groupId>junit</groupId> <artifactId>junit</artifactId> <version>3.8.1</version> <scope>test</scope> </dependency> </dependencies> ...**

**</project>**

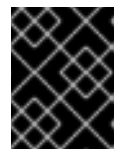

### **IMPORTANT**

**Remember to customize the derby-version property to the version of Derby you are using.**

6. **Instantiate the Derby database instance and export the datasource as an OSGi service. In fact, this example exports** *two* **datasources: an XA datasource and a non-transactional datasource. The Derby datasources are exported using a blueprint XML file, which must be stored in the standard location, OSGI-INF/blueprint/. Under the derby-ds project directory, create the dataSource.xml blueprint file in the following location:**

**src/main/resources/OSGI-INF/blueprint/dataSource.xml**

**Using your favorite text editor, add the following contents to the dataSource.xml file:**

```
<?xml version="1.0" encoding="UTF-8"?>
<blueprint xmlns="http://www.osgi.org/xmlns/blueprint/v1.0.0"
      xmlns:xsi="http://www.w3.org/2001/XMLSchema-instance"
      xsi:schemaLocation="http://www.osgi.org/xmlns/blueprint/v1.0.0"
      default-activation="lazy">
 <bean id="derbyXADataSource"
class="org.apache.derby.jdbc.EmbeddedXADataSource">
  <property name="databaseName" value="txXaTutorial"/>
 </bean>
 <service ref="derbyXADataSource" interface="javax.sql.XADataSource">
 <service-properties>
  <entry key="datasource.name" value="derbyXADB"/>
  <!-- A unique ID for this XA resource. Required to enable XA recovery. -->
  <entry key="aries.xa.name" value="derbyDS"/>
 </service-properties>
 </service>
 <bean id="derbyDataSource" class="org.apache.derby.jdbc.EmbeddedDataSource">
  <property name="databaseName" value="txXaTutorial"/>
 </bean>
```

```
<service ref="derbyDataSource" interface="javax.sql.DataSource">
```
**<service-properties> <entry key="datasource.name" value="derbyDB"/> </service-properties> </service> </blueprint>**

**In the definition of the derbyXADataSource bean, the databaseName property identifies the database instance that is created (in this case, txXaTutorial).**

**The first service element exports the XA datasource as an OSGi service with the interface, javax.sql.XADataSource. The following service properties are defined:**

#### **datasource.name**

**Identifies this datasource unambiguously when it is referenced from other OSGi bundles.**

#### **aries.xa.name**

**Defines a unique XA resource name, which is used by the Aries transaction manager to identify this JDBC resource. This property must be defined in order to support XA recovery.**

**The second service element defines a non-transactional datasource as an OSGi service with the interface javax.sql.DataSource.**

7. **To build the derby-ds bundle and install it in the local Maven repository, enter the following Maven command from the derby-ds directory:**

**mvn install**

# **10.4. DEFINE A TRANSACTIONAL ROUTE**

### **Overview**

**This section describes how to create a transactional route and package it as an OSGi bundle. The route described here is based on the AccountService class (see [Appendix](#page-138-0) A), implementing a transfer of funds from one account to another, where the account data is stored in an Apache Derby database instance.**

#### **Database schema**

**The database schema for the accounts consists of just two columns: the name column (identifying the account holder) and the amount column (specifying the amount of money left in the account). Formally, the schema is defined by the following SQL command:**

**CREATE TABLE accounts (name VARCHAR(50), amount INT);**

#### **Sample incoming message**

**The following XML snippet demonstrates the format of a typical message that is processed by the route:**

```
<transaction>
 <transfer>
  <sender>Major Clanger</sender>
  <receiver>Tiny Clanger</receiver>
  <amount>90</amount>
 </transfer>
</transaction>
```
**The message requests a transfer of money from one account to another. It specifies that 90 units should be subtracted from the Major Clanger account and 90 units should be added to theTiny Clanger account.**

## **The transactional route**

**The incoming messages are processed by the following transactional route:**

```
<route>
 <from uri="jmstx:queue:giro"/>
 <bean ref="accountService" method="credit"/>
 <bean ref="accountService" method="debit"/>
 <bean ref="accountService" method="dumpTable"/>
 <to uri="jmstx:queue:statusLog"/>
</route>
```
**Money is transferred by calling the AccountService.credit and AccountService.debit bean methods (which access the Derby database). The AccountService.dumpTable method then dumps the complete contents of the database table into the current exchange and the route sends this to the statusLog queue.**

### **Provoking a transaction rollback**

**The AccountService.debit method imposes a limit of 100 on the amount that can be withdrawn from any account and throws an exception if this limit is exceeded. This provides a simple means of provoking a transaction rollback, by sending a message containing a transfer request that exceeds 100.**

#### **Steps to define a transactional route**

**Perform the following steps to define a route that uses XA to coordinate global transactions across a JMS XA resource and an Apache Derby XA resource:**

1. **Use the quickstart archetype to create a basic Maven project for the route bundle. Open a new command prompt, change directory to a convenient location, and enter the following command:**

**mvn archetype:generate -DarchetypeArtifactId=maven-archetype-quickstart -DgroupId=org.fusesource.example -DartifactId=tx-xa**

**The preceding command creates a new Maven project for the org.fusesource.example/txxa artifact under the tx-xa directory.**

2. **Change the project packaging type to bundle. Under the tx-xa directory, open the pom.xml file with a text editor and change the contents of the packaging element from jar to bundle, as shown in the following highlighted line:**

```
<project ...>
 ...
 <groupId>org.fusesource.example</groupId>
 <artifactId>tx-xa</artifactId>
 <version>1.0-SNAPSHOT</version>
<packaging>bundle</packaging>
 ...
</project>
```
3. **Add the bundle configuration to the POM. In the pom.xml file, add the following build element as a child of the project element:**

```
<project ...>
 ...
 <build>
  <defaultGoal>install</defaultGoal>
  <plugins>
   <plugin>
    <groupId>org.apache.felix</groupId>
    <artifactId>maven-bundle-plugin</artifactId>
    <extensions>true</extensions>
    <configuration>
     <instructions>
       <Bundle-SymbolicName>${project.groupId}.${project.artifactId}</Bundle-
SymbolicName>
      <Import-Package>
        org.springframework.core,
        org.apache.camel,
        org.apache.camel.component.jms,
        org.apache.activemq,
        org.apache.activemq.xbean,
        org.apache.activemq.pool,
        org.apache.xbean.spring,
        org.apache.commons.pool,
        *
      </Import-Package>
      <Private-Package>
        org.fusesource.example.*
      </Private-Package>
      <DynamicImport-Package>
        org.apache.activemq.*
      </DynamicImport-Package>
     </instructions>
    </configuration>
   </plugin>
  </plugins>
```

```
</build>
</project>
```
4. **Customize the Maven compiler plug-in to enforce JDK 1.7 coding syntax. In the pom.xml file, add the following plugin element as a child of the plugins element, to configure the Maven compiler plug-in:**

```
<project ...>
 ...
<build>
  <defaultGoal>install</defaultGoal>
  <plugins>
   <plugin>
    <groupId>org.apache.maven.plugins</groupId>
    <artifactId>maven-compiler-plugin</artifactId>
    <configuration>
     <source>1.7</source>
     <target>1.7</target>
    </configuration>
   </plugin>
   ...
  </plugins>
 </build>
</project>
```
5. **Add the JBoss Fuse Bill of Materials (BOM) as the parent POM. The JBoss Fuse BOM defines version properties (for example, camel-version, spring-version, and so on) for all of the JBoss Fuse components, which makes it easy to specify the correct versions for the Maven dependencies. Add the following parent element near the top of your POM and (if necessary) customize the version of the BOM:**

```
<project ...>
 <modelVersion>4.0.0</modelVersion>
 <parent>
  <groupId>org.jboss.fuse.bom</groupId>
  <artifactId>jboss-fuse-parent</artifactId>
  <version>6.2.0.redhat-133</version> </parent>
 ...
</project>
```
6. **Add the required Maven dependencies to the POM and specify the derby-version property. In the pom.xml file, add the following elements as children of the project element:**

**<project ...> ... <name>Global transactions demo</name> <url>redhat.com</url>**

<span id="page-127-0"></span>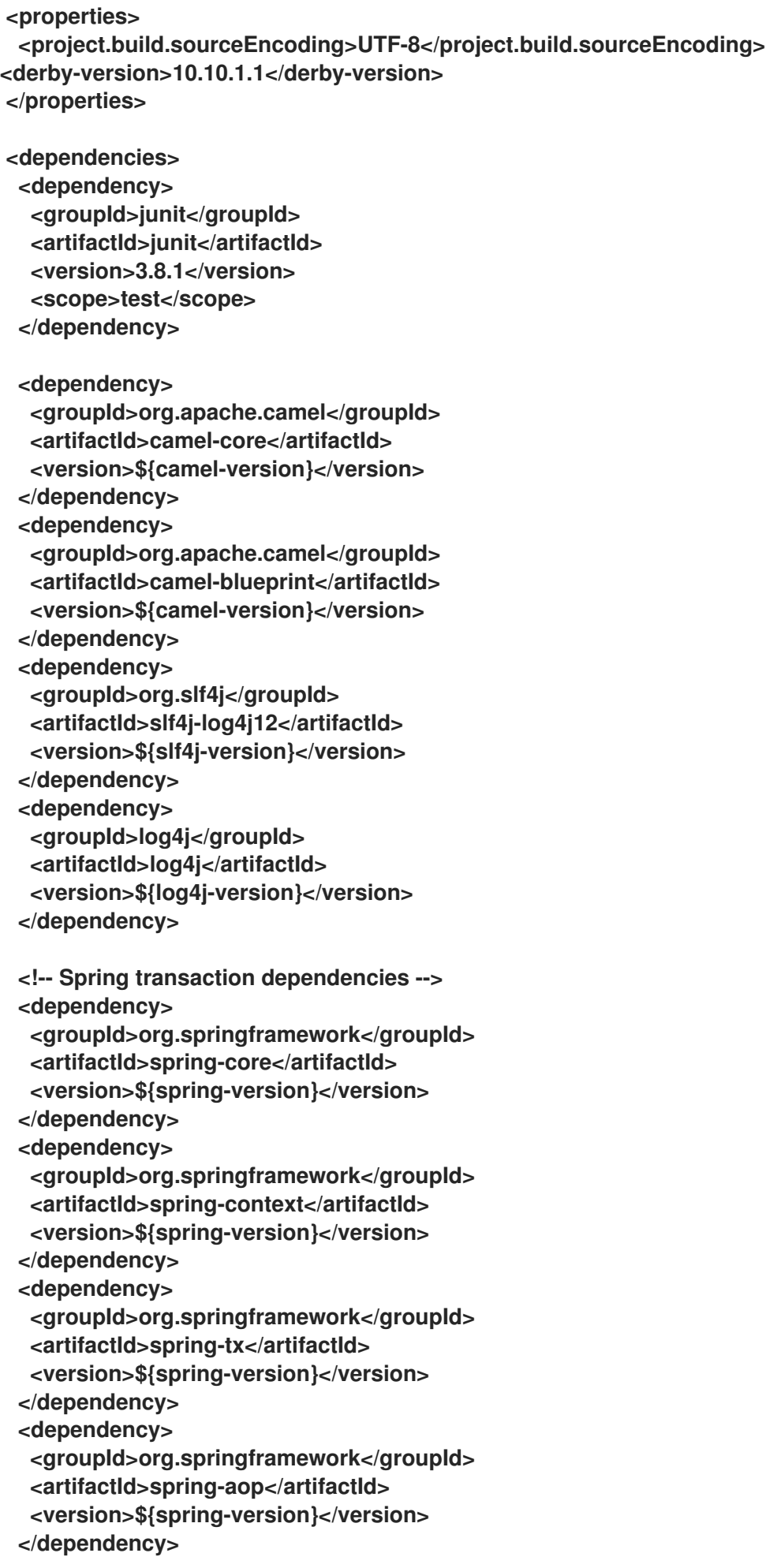

**<!-- Spring JDBC adapter --> <dependency> <groupId>org.springframework</groupId> <artifactId>spring-jdbc</artifactId> <version>\${spring-version}</version> </dependency> <!-- Database dependencies --> <dependency> <groupId>org.apache.derby</groupId> <artifactId>derby</artifactId> <version>\${derby-version}</version> </dependency> <!-- JMS/ActiveMQ artifacts --> <dependency> <groupId>org.apache.camel</groupId> <artifactId>camel-jms</artifactId> <version>\${camel-version}</version> </dependency> <dependency> <groupId>org.apache.activemq</groupId> <artifactId>activemq-camel</artifactId> <version>\${activemq-version}</version> </dependency> <!-- This is needed by the camel-jms component --> <dependency> <groupId>org.apache.xbean</groupId> <artifactId>xbean-spring</artifactId> <version>\${xbean-version}</version> </dependency> </dependencies> ...**

**</project>**

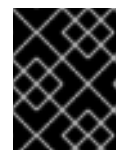

#### **IMPORTANT**

**Remember to customize the derby-version property to the version of Derby you are using.**

7. **Define the AccountService class. Under the tx-xa project directory, create the following directory:**

**src/main/java/org/fusesource/example/tx/xa**

**Create the file, AccountService.java, in this directory and add the contents of the listing from Example B.1, "The [AccountService](#page-139-0) Class" to this file.**

8. **Define the beans and resources needed by the route in a Blueprint XML file. Under the txxa project directory, create the following directory:**

**src/main/resources/OSGI-INF/blueprint**

**Using a text editor, create the file, beans.xml, in this directory and add the following contents to the file:**

```
<?xml version="1.0" encoding="UTF-8"?>
<blueprint xmlns="http://www.osgi.org/xmlns/blueprint/v1.0.0"
      xmlns:xsi="http://www.w3.org/2001/XMLSchema-instance">
  <!--
    JMS non-TX endpoint configuration
  -->
  <bean id="jms" class="org.apache.camel.component.jms.JmsComponent">
    <property name="configuration" ref="jmsConfig" />
  </bean>
  <bean id="jmsConfig"
class="org.apache.camel.component.jms.JmsConfiguration">
    <property name="connectionFactory" ref="jmsPoolConnectionFactory"/>
  </bean>
  <!-- connection factory wrapper to support pooling -->
  <bean id="jmsPoolConnectionFactory"
class="org.apache.activemq.pool.PooledConnectionFactory">
    <property name="connectionFactory" ref="jmsConnectionFactory" />
  </bean>
  <bean id="jmsConnectionFactory"
class="org.apache.activemq.ActiveMQConnectionFactory">
    <property name="brokerURL" value="vm:amq"/>
    <property name="userName" value="UserName"/>
    <property name="password" value="Password"/>
  </bean>
  <!--
    OSGi TM Service
  -->
  <!-- access through Spring's PlatformTransactionManager -->
  <reference id="osgiPlatformTransactionManager"
        interface="org.springframework.transaction.PlatformTransactionManager"/>
  <!-- access through javax TransactionManager -->
  <reference id="osgiJtaTransactionManager"
        interface="javax.transaction.TransactionManager"/>
  <!--
    JMS TX endpoint configuration
  -->
  <bean id="jmstx"
class="org.apache.activemq.camel.component.ActiveMQComponent">
    <property name="configuration" ref="jmsTxConfig" />
  </bean>
  <bean id="jmsTxConfig"
class="org.apache.camel.component.jms.JmsConfiguration">
    <property name="connectionFactory" ref="jmsXaPoolConnectionFactory"/>
    <property name="transactionManager" ref="osgiPlatformTransactionManager"/>
    <property name="transacted" value="false"/>
```

```
<property name="cacheLevelName" value="CACHE_CONNECTION"/>
  </bean>
  <!-- connection factory wrapper to support auto-enlisting of XA resource -->
  <bean id="jmsXaPoolConnectionFactory"
class="org.apache.activemq.pool.JcaPooledConnectionFactory">
    <!-- Defines the name of the broker XA resource for the Aries txn manager -->
    <property name="name" value="amq-broker" />
    <property name="maxConnections" value="1" />
    <property name="connectionFactory" ref="jmsXaConnectionFactory" />
    <property name="transactionManager" ref="osgiJtaTransactionManager" />
  </bean>
  <bean id="jmsXaConnectionFactory"
class="org.apache.activemq.ActiveMQXAConnectionFactory">
    <property name="brokerURL" value="vm:amq"/>
    <property name="userName" value="UserName"/>
    <property name="password" value="Password"/>
    <property name="redeliveryPolicy">
      <bean class="org.apache.activemq.RedeliveryPolicy">
        <property name="maximumRedeliveries" value="0"/>
      </bean>
    </property>
  </bean>
  <!--
    ActiveMQ XA Resource Manager
  -->
  <bean id="resourceManager"
class="org.apache.activemq.pool.ActiveMQResourceManager" init-
method="recoverResource">
    <property name="transactionManager" ref="osgiJtaTransactionManager" />
    <property name="connectionFactory" ref="jmsXaPoolConnectionFactory" />
    <property name="resourceName" value="activemq.default" />
  </bean>
  <!--
    Import Derby data sources as OSGi services
  -->
  <reference id="derbyXADataSource"
        interface="javax.sql.DataSource"
        filter="(datasource.name=derbyXADB)"/>
  <reference id="derbyDataSource"
        interface="javax.sql.DataSource"
        filter="(datasource.name=derbyDB)"/>
  <!-- bean for account business logic -->
  <bean id="accountService" class="org.fusesource.example.tx.xa.AccountService">
    <property name="dataSource" ref="derbyXADataSource"/>
  </bean>
</blueprint>
```
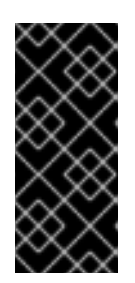

## **IMPORTANT**

**In the jmsConnectionFactory bean and in the jmsXaConnectionFactory bean, you must customize the JAAS user credentials,** *UserName* **and** *Password***, that are used to log into the broker. You can use any JAAS user with the admin role (usually defined in the etc/users.properties file of your JBoss Fuse installation).**

9. **Define the transactional route. In the src/main/resources/OSGI-INF/blueprint directory, create the new file, camelContext.xml, and add the following contents:**

```
<?xml version="1.0" encoding="UTF-8"?>
<blueprint xmlns="http://www.osgi.org/xmlns/blueprint/v1.0.0"
      xmlns:xsi="http://www.w3.org/2001/XMLSchema-instance"
      xmlns:camel="http://camel.apache.org/schema/blueprint">
 <camelContext xmlns="http://camel.apache.org/schema/blueprint" trace="false">
  <!-- Transactional route -->
  <route>
   <from uri="jmstx:queue:giro"/>
   <bean ref="accountService" method="credit"/>
   <bean ref="accountService" method="debit"/>
   <bean ref="accountService" method="dumpTable"/>
   <to uri="jmstx:queue:statusLog"/>
  </route>
  <!-- Feeder route -->
  <route>
   <from uri="file:PathNameToMsgDir"/>
   <to uri="jms:queue:giro"/>
  </route>
 </camelContext>
```
**</blueprint>**

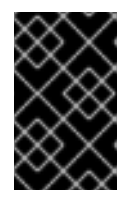

## **IMPORTANT**

**Replace** *PathNameToMsgDir* **with the absolute path name of a temporary directory. When the application is running, you will use this directory as a convenient way of feeding XML messages into the route.**

10. **To build the tx-xa bundle and install it in the local Maven repository, enter the following Maven command from the tx-xa directory:**

**mvn install**

# **10.5. DEPLOY AND RUN THE TRANSACTIONAL ROUTE**

## **Overview**

**After creating the Derby database instance, you are ready to deploy the OSGi bundles into the container and test the route, as described here.**

## **Steps to deploy and run the transactional route**

**Perform the following steps to deploy and run the transactional route in the Red Hat JBoss Fuse OSGi container:**

- 1. **Create the Derby database instance for the tutorial and create the accounts table, as follows:**
	- 1. **Open a command prompt and change directory to the Derby system directory that you specified earlier (that is, the value of the derby.system.home system property).**
	- 2. **Start the Derby database client utility, ij, by entering the following command:**

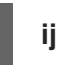

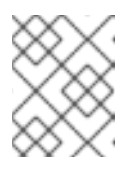

**NOTE**

**By default, ij takes the current working directory to be the Derby system directory.**

3. **Create the txXaTutorial database instance, by entering the following ij command:**

**ij> CONNECT 'jdbc:derby:txXaTutorial;create=true';**

4. **Create the accounts table and create two sample row entries, by entering the following sequence of ij commands:**

**ij> CREATE TABLE accounts (name VARCHAR(50), amount INT);**

**ij> INSERT INTO accounts (name,amount) VALUES ('Major Clanger',2000);**

- **ij> INSERT INTO accounts (name,amount) VALUES ('Tiny Clanger',100);**
- 5. **Exit ij, by entering the following command (don't forget the semicolon):**

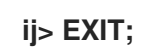

2. **Open a new command prompt and start the JBoss Fuse OSGi container by entering the following command:**

**./fuse**

3. **Install the transaction feature into the OSGi container. Enter the following console command:**

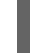

**JBossFuse:karaf@root> features:install transaction**

4. **Install the connector feature, which provides automatic XA datasource enlisting (Aries datasource wrapper). Enter the following console command:**

**JBossFuse:karaf@root> features:install connector**

5. **Install the spring-jdbc feature into the OSGi container. Enter the following console command:**

**JBossFuse:karaf@root> features:install spring-jdbc**

6. **Install the derby bundle into the OSGi container. Enter the following console command, replacing the bundle version with whatever version of Derby you are using:**

**JBossFuse:karaf@root> install mvn:org.apache.derby/derby/10.10.1.1**

7. **Install and start the derby-ds bundle (assuming that you have already built the bundle, as described in Section 10.3, "Define a Derby [Datasource"\)](#page-121-0) by entering the following console command:**

**JBossFuse:karaf@root> install -s mvn:org.fusesource.example/derby-ds/1.0- SNAPSHOT**

8. **To check that the datasources have been successfully exported from the derby-ds bundle, list the derby-ds services using the osgi:ls command. For example, given that** *BundleID* **is the bundle ID for the derby-ds bundle, you would enter the following console command:**

**JBossFuse:karaf@root> osgi:ls** *BundleID*

**Amongst the exported services, you should see an entry like the following:**

```
----
aries.managed = true
aries.xa.aware = true
aries.xa.name = derbyDS
datasource.name = derbyXADB
objectClass = [javax.sql.DataSource]
osgi.service.blueprint.compname = derbyXADataSource
service.id = 609
service.ranking = 1000
----
```
**This is the wrapped XA datasource (recognizable from the aries.xa.aware = true setting), which is [automatically](#page-108-1) created by the Aries wrapper feature (see Apache Aries Auto-Enlisting XA Wrapper).**

9. **Install and start the tx-xa bundle, by entering the following console command:**

**JBossFuse:karaf@root> install -s mvn:org.fusesource.example/tx-xa**

10. **Create a file called giro1.xml in any convenient directory and use a text editor to add the following message contents to it:**

**<transaction> <transfer> <sender>Major Clanger</sender> <receiver>Tiny Clanger</receiver>**

**<amount>90</amount> </transfer> </transaction>**

**Now copy giro1.xml into the** *PathNameToMsgDir* **directory you created earlier (see Section 10.4, "Define a [Transactional](#page-127-0) Route"). The giro1.xml file should disappear immediately after it is copied, because the** *PathNameToMsgDir* **is being monitored by the feeder route.**

- 11. **Use the Fuse Management Console to see what has happened to the message from giro1.xml. User your browser to navigate to the following URL: [http://localhost:8181/hawtio.](http://localhost:8181/hawtio) Login to the console using any valid JAAS username/password credentials (which are normally defined in the etc/users.properties file).**
- 12. **On the main menu bar, click on the ActiveMQ tab. In the left-hand pane of this view, drill down to the statusLog queue, as shown.**

| <b>Qhawtio</b>                                                      |                                   |                                          |
|---------------------------------------------------------------------|-----------------------------------|------------------------------------------|
| Dashboard<br>Connect<br>ActiveMQ<br>Camel                           | Health<br>IMX.<br>Logs            | Red Hat Access<br>Termi<br>OSGi          |
| $\checkmark$ $\checkmark$                                           | 三 Attributes<br><b>≥</b> Browse   | Send<br><b>lagram</b><br><b>x</b> Delete |
| $\vee$ $\frac{55}{6}$ amq<br>$\vee$ $\rightarrow$ Queue<br>> @ giro | Property                          | Value                                    |
| statusLog<br>☞<br>Topic<br>ڪا                                       | Always retroactive                | false                                    |
| client Connectors<br>dynamicProducer                                | Average blocked time              | 0                                        |
| <b>Ö</b> Health<br>PersistenceAdapter                               | Average enqueue time              | 0                                        |
|                                                                     | Average message size              | 1626                                     |
|                                                                     | Blocked producer warning interval | 30000                                    |

**Figure 10.1. View of the statusLog Queue in Hawtio**

13. **On the menu bar above the right-hand pane, click Browse to browse the messages in the statusLog queue and click on the first message to view its contents. The body contains the most recent result of calling the AccountService.dumpTable() method (which is called in the last step of the transactional route).**

#### **Figure 10.2. Browsing Message Contents in the statusLog Queue**

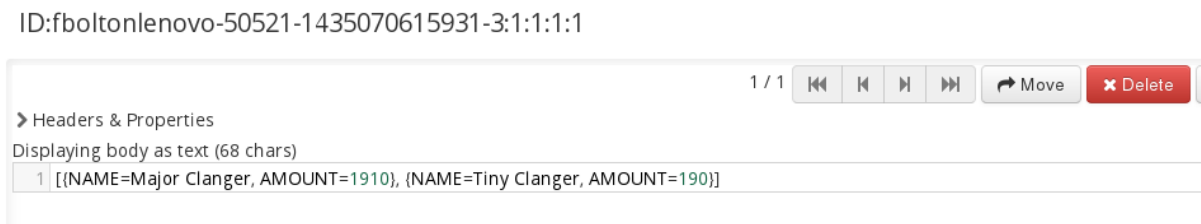

14. **You can also force a transaction rollback by sending a message that exceeds the AccountService.debit() limit (withdrawal limit) of 100. For example, create the file giro2.xml and add the following message contents to it:**

**<transaction> <transfer> <sender>Major Clanger</sender> <receiver>Tiny Clanger</receiver> <amount>150</amount> </transfer> </transaction>**

**When you copy this file into the** *PathNameToMsgDir* **directory, the message never propagates through to the statusLog queue, because the transaction gets rolled back.**

# **APPENDIX A. OPTIMIZING PERFORMANCE OF JMS SINGLE-AND MULTIPLE-RESOURCE TRANSACTIONS**

#### **Abstract**

**There are many ways you can optimize the performance of JMS transactions—both singlesource transactions that use the resource's internal transaction manager and multiple-resource transactions that use an external XA transaction manager.**

# **OPTIMIZATION TIPS FOR ALL JMS TRANSACTIONS**

**These tips apply to both single- and multiple-resource transactions:**

- **When working with Spring JMS/camel-jms, use a pooling-enabled Connection Factory, such as ActiveMQ's PooledConnectionFactory, to prevent clients from reopening JMS connections to the broker for each message consumed.**
- **When using camel-jms to do local transactions through an external transaction manager, configure the transaction manager to use a pooling-enabled Connection Factory.**
- **ActiveMQ's PooledConnectionFactory eagerly fills the internal connection pool, the size of which is bound by the maxConnections property setting.**

**Each call to PooledConnectionFactory.createConnection() creates and adds a new connection to the pool until maxConnections is reached, regardless of the number of connections in use. Once maxConnections is reached, the pool hands out only connections it recycles. So different JMS sessions (in different threads) can potentially share the same JMS connection, which the JMS specification specifically allows.**

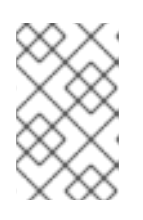

### **NOTE**

**The PooledConnectionFactory also pools JMS sessions, but the session pool behaves differently than the connection pool. The session pool creates new sessions only when there are no free sessions in it.**

**A camel-jms consumer configuration needs only one JMS connection from the connection pool, regardless of the setting of the concurrentConsumers property. As multiple camel routes can share the same PooledConnectionFactory, you can configure the pool's maxConnections property equal to the number of Camel routes sharing it.**

## **OPTIMIZATION TIPS FOR JMS XA TRANSACTIONS**

**These tips apply to multiple-resource transactions only:**

- **With XA transactions, you must use CACHE\_NONE or CACHE\_CONNECTION in cameljms or plain Spring JMS configurations. As CACHE\_CONSUMER is not supported in these configurations, you need to use a pooling-enabled JMS Connection Factory to avoid opening a new connection for every message consumed.**
- **Configure a prefetch of 1 on the ActiveMQ ConnectionFactory when not caching JMS consumers to eliminate any overhead generated by eager dispatch of messages to consumers. For example,**

## **failover:(tcp://localhost:61616)?jms.prefetchPolicy.all=1**

**When working with JMS providers other than ActiveMQ, wrap the 3rd-party JMS drivers in the generic XA-aware [JcaPooledConnectionFactory](#page-86-0) (for details, see Section 6.6, "Generic XA-Aware Connection Pool Library"). For example, to wrap a WebSphereMQ endpoint:**

```
<bean id="FuseWmqXaConnectionFactory"
class="org.apache.activemq.jms.pool.JcaPooledConnectionFactory">
 <property name="connectionFactory" ref="WMQConnectionFactory"/>
 <property name="transactionManager" ref="transactionManager"/>
 <property name="maxConnections" value="5"/>
 <!-- note we set a unique name for the XA resource" -->
 <property name="name" value="ibm-wmq" />
</bean>
<bean id="WMQConnectionFactory" class="com.ibm.mq.jms.MQXAConnectionFactory">
 <property name="hostName" value="localhost" />
 <property name="port" value="1414" />
 <property name="queueManager" value="QM_VM" />
 <property name="channel" value="TEST" />
 <property name="transportType" value="1" />
</bean>
```
**The wrapper provides the means for the Aries/Geronimo transaction manager to access and write the name of the participating WebSphereMQ resource to its HOWL recovery log file. This and other information stored in its recovery log file enables Aries to recover any pending transactions after a crash occurs.**

**Always declare a resource manager for each resource involved in an XA transaction. Without a resource manager, pending XA transactions cannot be recovered after a JBoss Fuse crash, resulting in lost messages.**

# **APPENDIX B. ACCOUNTSERVICE EXAMPLE**

#### <span id="page-138-0"></span>**Abstract**

**The AccountService example class illustrates how you can use Spring JdbcTemplate class to access a JDBC data source.**

## **B.1. ACCOUNTSERVICE EXAMPLE CODE**

#### **Overview**

**The AccountService class provides a simple example of accessing a data source through JDBC. The methods in this class can be used inside a local transaction or inside a global (XA) transaction.**

#### **Database schema**

**The AccountService example requires a single database table, accounts, which has two columns: a name column (containing the account name), and an amount column (containing the dollar balance of the account). The required database schema can be created by the following SQL statement:**

**CREATE TABLE accounts (name VARCHAR(50), amount INT);**

#### **AccountService class**

**Example B.1, "The [AccountService](#page-139-0) Class" shows the complete listing of theAccountService class, which uses the Spring JdbcTemplate class to access a JDBC data source.**

**Example B.1. The AccountService Class**

**// Java package org.fusesource.example.tx.xa;**

**import java.util.List;**

**import javax.sql.DataSource;**

**import org.apache.camel.Exchange; import org.apache.camel.language.XPath; import org.apache.log4j.Logger; import org.springframework.jdbc.core.JdbcTemplate;**

**public class AccountService { private static Logger log = Logger.getLogger(AccountService.class); private JdbcTemplate jdbc;**

```
public AccountService() {
}
```

```
public void setDataSource(DataSource ds) {
    jdbc = new JdbcTemplate(ds);
  }
  public void credit(
      @XPath("/transaction/transfer/receiver/text()") String name,
      @XPath("/transaction/transfer/amount/text()") String amount
      )
  {
    log.info("credit() called with args name = " + name + " and amount = " + amount);
    int origAmount = jdbc.queryForInt(
         "select amount from accounts where name = ?",
         new Object[]{name}
    );
    int newAmount = origAmount + Integer.parseInt(amount);
    jdbc.update(
         "update accounts set amount = ? where name = ?",
         new Object[] {newAmount, name}
    );
  }
  public void debit(
      @XPath("/transaction/transfer/sender/text()") String name,
      @XPath("/transaction/transfer/amount/text()") String amount
      )
  {
    log.info("debit() called with args name = " + name + " and amount = " + amount);
    int iamount = Integer.parseInt(amount);
    if (iamount > 100) {
      throw new IllegalArgumentException("Debit limit is 100");
    }
    int origAmount = jdbc.queryForInt(
         "select amount from accounts where name = ?",
         new Object[]{name}
    );
    int newAmount = origAmount - Integer.parseInt(amount);
    if (newAmount < 0) {
      throw new IllegalArgumentException("Not enough in account");
    }
    jdbc.update(
         "update accounts set amount = ? where name = ?",
         new Object[] {newAmount, name}
    );
  }
  public void dumpTable(Exchange ex) {
    log.info("dump() called");
    List<?> dump = jdbc.queryForList("select * from accounts");
    ex.getIn().setBody(dump.toString());
  }
}
```
# **INDEX**

**caching**

**JMS, Cache levels and [performance](#page-41-0)**

#### **J**

**C**

#### **JMS**

**cacheLevelName, Cache levels and [performance](#page-41-0) transacted, Camel JMS component [configuration](#page-41-1) transaction manager, Camel JMS component [configuration](#page-41-1) transactionManager, Camel JMS component [configuration](#page-41-1)**

**JmsComponent, Camel JMS component [configuration](#page-41-1) JmsConfiguration, Camel JMS component [configuration](#page-41-1)**